# **Primjena i mogućnosti kolaborativnog robota visoke ponovljivosti**

#### **Cvetić, Jurica**

#### **Undergraduate thesis / Završni rad**

**2022**

*Degree Grantor / Ustanova koja je dodijelila akademski / stručni stupanj:* **University of Zagreb, Faculty of Mechanical Engineering and Naval Architecture / Sveučilište u Zagrebu, Fakultet strojarstva i brodogradnje**

*Permanent link / Trajna poveznica:* <https://urn.nsk.hr/urn:nbn:hr:235:675367>

*Rights / Prava:* [In copyright](http://rightsstatements.org/vocab/InC/1.0/) / [Zaštićeno autorskim pravom.](http://rightsstatements.org/vocab/InC/1.0/)

*Download date / Datum preuzimanja:* **2025-01-19**

*Repository / Repozitorij:*

[Repository of Faculty of Mechanical Engineering](https://repozitorij.fsb.unizg.hr) [and Naval Architecture University of Zagreb](https://repozitorij.fsb.unizg.hr)

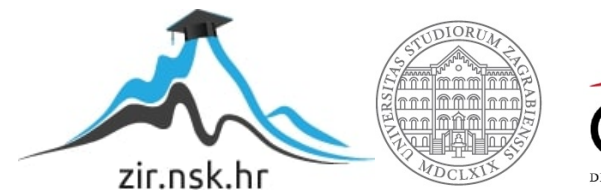

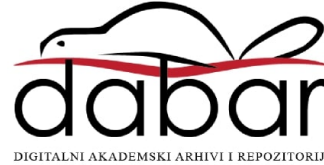

SVEUČILIŠTE U ZAGREBU FAKULTET STROJARSTVA I BRODOGRADNJE

# ZAVRŠNI RAD

Jurica Cvetić

Zagreb, 2022.

# SVEUČILIŠTE U ZAGREBU FAKULTET STROJARSTVA I BRODOGRADNJE

# ZAVRŠNI RAD

Doc. dr. sc. Marko Švaco, mag.ing.mech. Jurica Cvetić

Mentori: Student:

Zagreb, 2022.

Izjavljujem da sam ovaj rad izradio samostalno koristeći znanja stečena tijekom studija i navedenu literaturu.

Zahvaljujem mentoru doc.dr.sc. Marku Švaci na dostupnosti, korisnim savjetima, motivaciji i uputama pri izradi rada.

Posebno zahvaljujem Ivanu i djelatnicima CRTA-e na pruženoj pomoći i korisnim savjetima prilikom izrade rada.

Naposljetku zahvaljujem obitelji i prijateljima na motivaciji i podršci tijekom izrade rada.

Jurica Cvetić

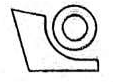

#### SVEUČILIŠTE U ZAGREBU FAKULTET STROJARSTVA I BRODOGRADNJE

Središnje povjerenstvo za završne i diplomske ispite

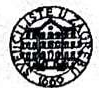

Povierenstvo za završne i diplomske ispite studija strojarstva za smjerove: proizvodno inženjerstvo, računalno inženjerstvo, industrijsko inženjerstvo i menadžment, inženjerstvo

materijala i mehatronika i robotika

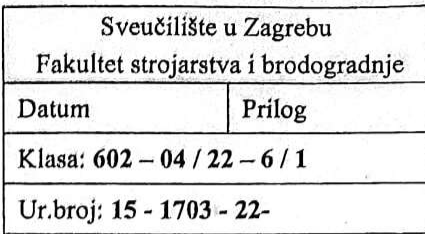

# ZAVRŠNI ZADATAK

Student:

**Jurica Cvetić** 

JMBAG: 0035219238

Naslov rada na Primjena i mogućnosti kolaborativnog robota visoke ponovljivosti hrvatskom jeziku:

Naslov rada na Application and capabilities of a high-repeatability collaborative robot engleskom jeziku:

Opis zadatka:

Uobičajene robotske stanice prema standardima zaštite na radu i sigurnosti moraju imati jasno određene sigurnosne zone odvojene ogradama, laserskim zavjesama i drugim sigurnosnim elementima koji onemogućavaju izravnu interakciju čovjeka i robota. U procesima koji zahtijevaju visoku ponovljivost ali i dijeljenje radnog prostora između čovjeka i robota danas se u modernoj proizvodnji koriste kolaborativni roboti visoke ponovljivosti. Ponovljivost takvih robota istovjetna je ponovljivosti klasičnih industrijskih robota. U ovom radu potrebno je proučiti mogućnosti primjene jednog takvog kolaborativnog robota FANUC CR15iA.

U završnom radu potrebno je:

- Istražiti mogućnosti rada robota u simulacijskom programskom paketu Roboguide,
- $\bullet$ Ispitati mogućnosti integriranog 6-osnog senzora sile,
- Predložiti i validirati eksperimentalni postav za demonstraciju kolaborativnih funkcija robota,  $\bullet$
- Predložiti programsku podršku za interaktivno vođenje robota koristeći integriran senzor sile,
- Predložiti programsku podršku za interaktivno učenje ključnih točaka robotskog programa.

U radu je potrebno navesti korištenu literaturu i eventualno dobivenu pomoć.

Zadatak zadan:

30.11.2021.

Zadatak zadao:

Doc. dr. sc. Marko Švaco

Datum predaje rada:

1. rok: 24, 2, 2022. 2. rok (izvanredni): 6. 7. 2022. 3. rok: 22. 9. 2022.

Predviđeni datumi obrane:

1. rok:  $28.2 - 4.3.2022$ . 2. rok (izvanredni): 8. 7. 2022. 3. rok: 26. 9. - 30. 9. 2022.

Predsjednik Povjerenstva: of. dr. sc. Branko Bauer

## SADRŽAJ

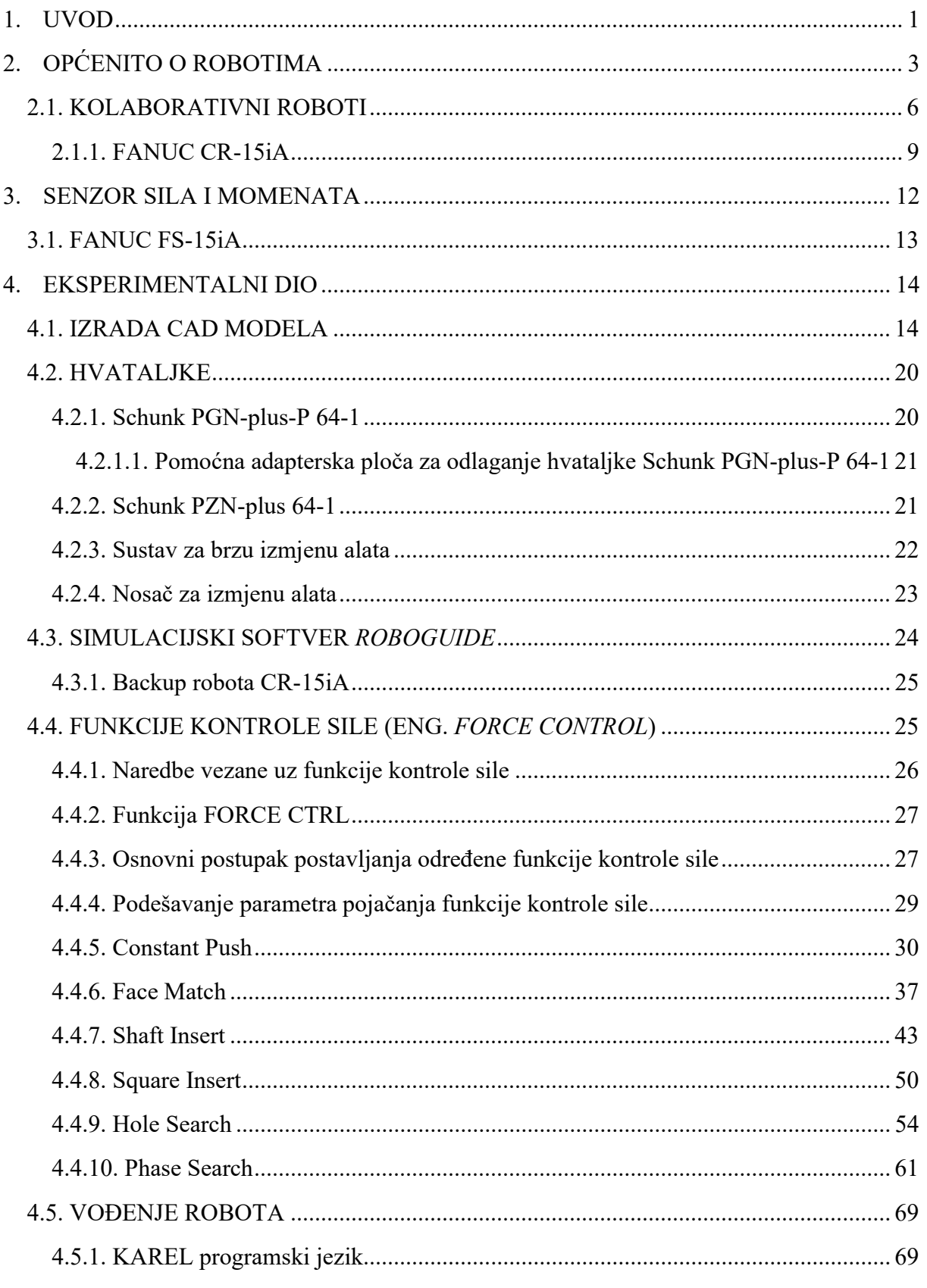

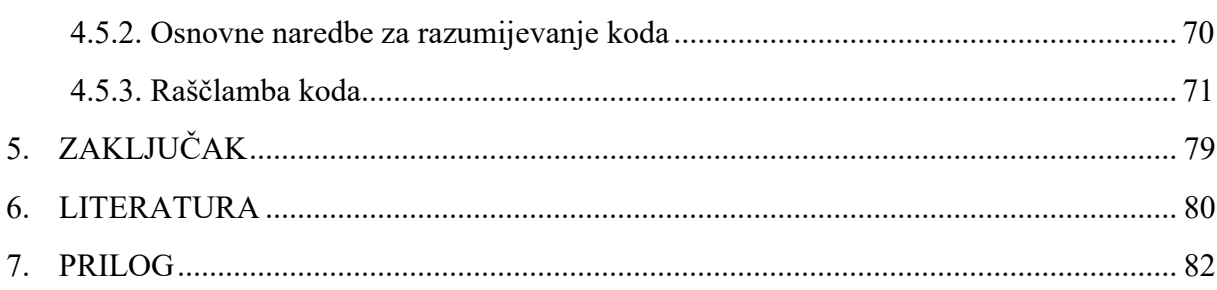

#### POPIS SLIKA

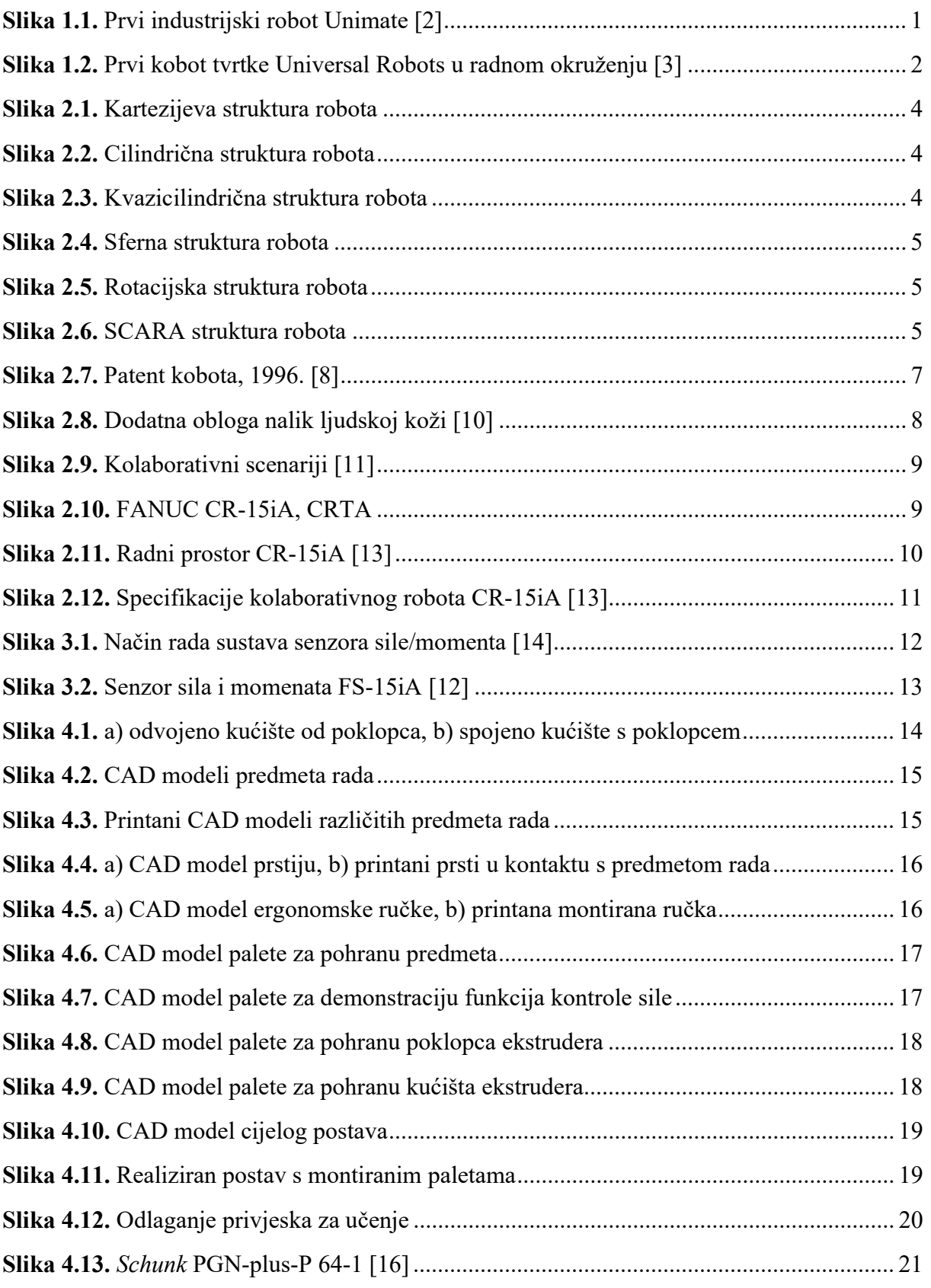

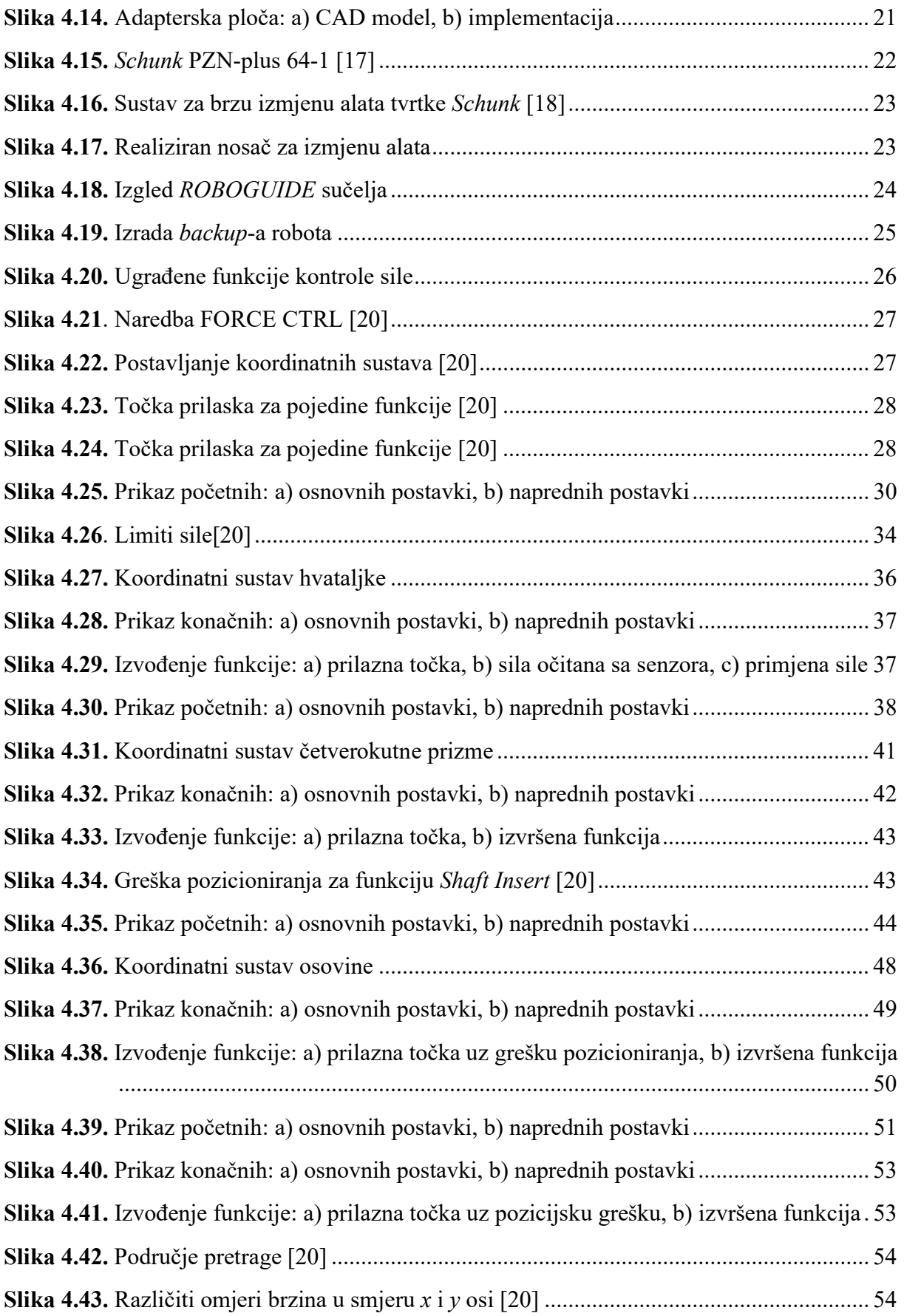

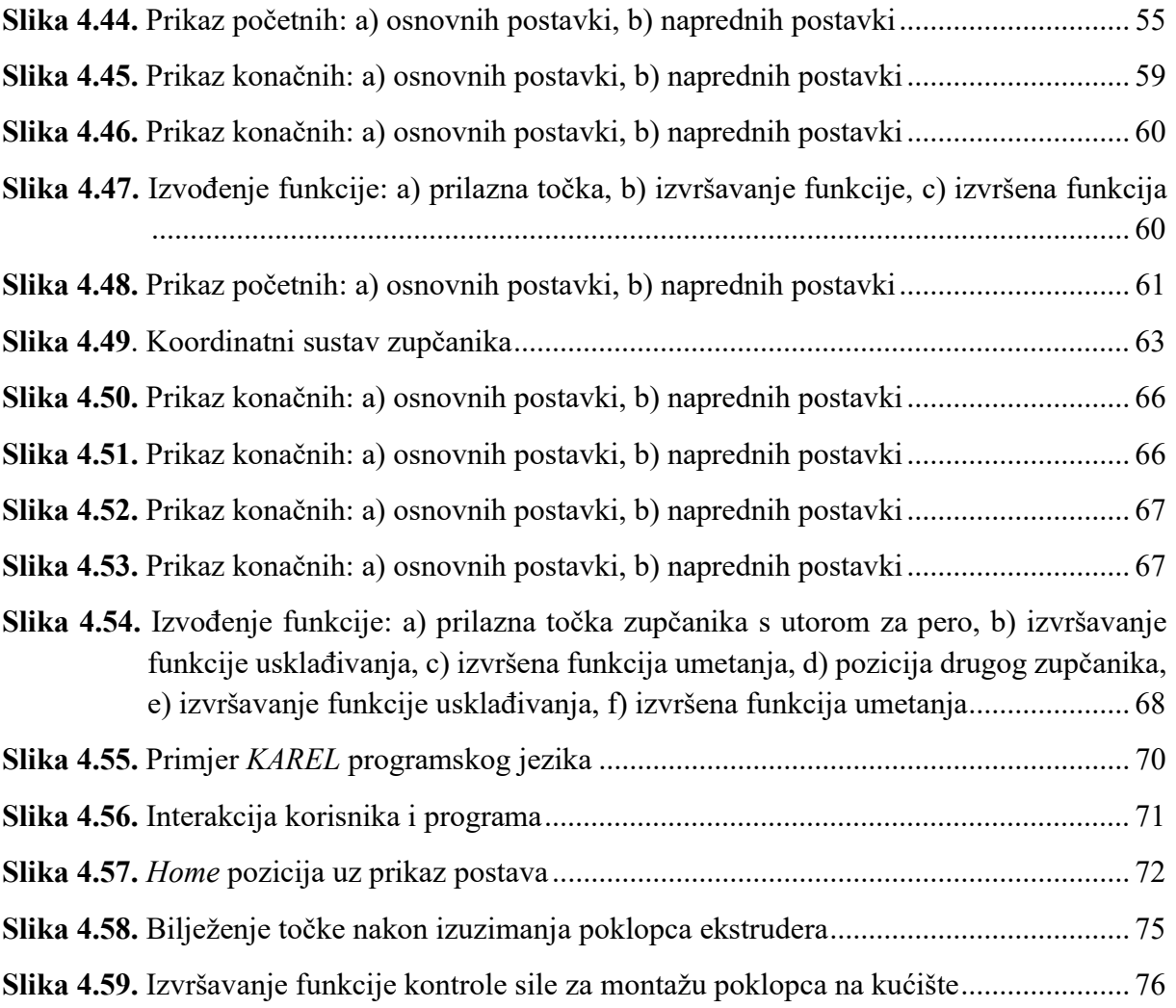

## POPIS TABLICA

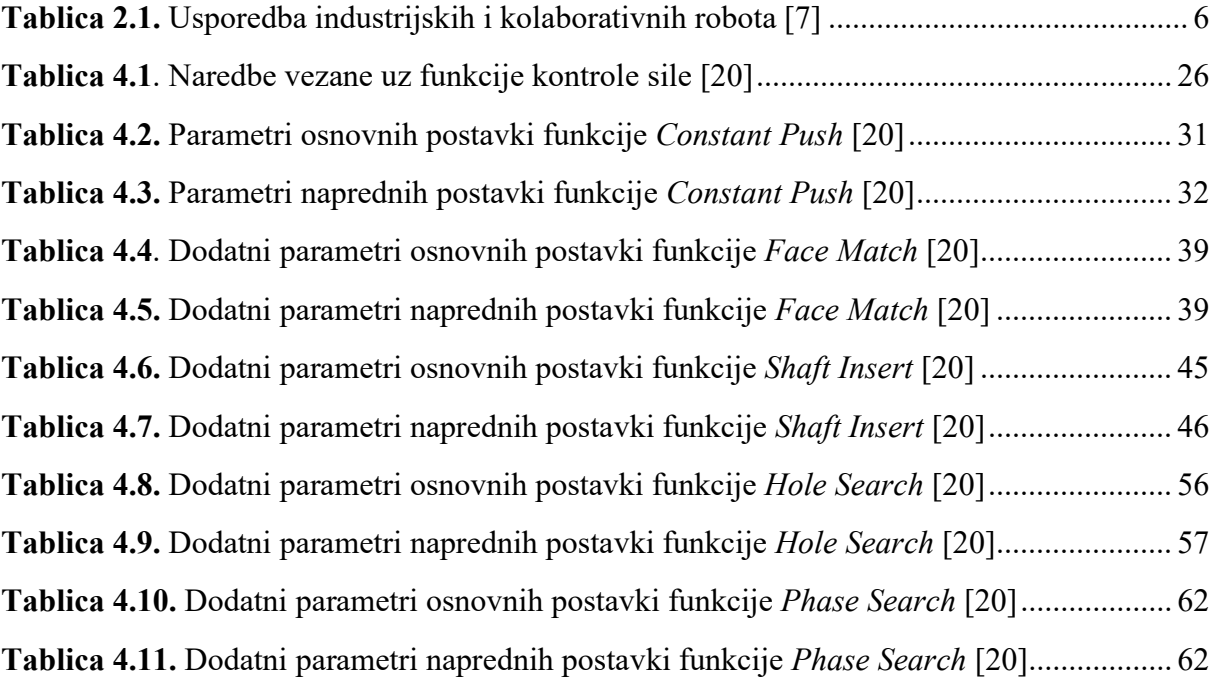

### POPIS KRATICA

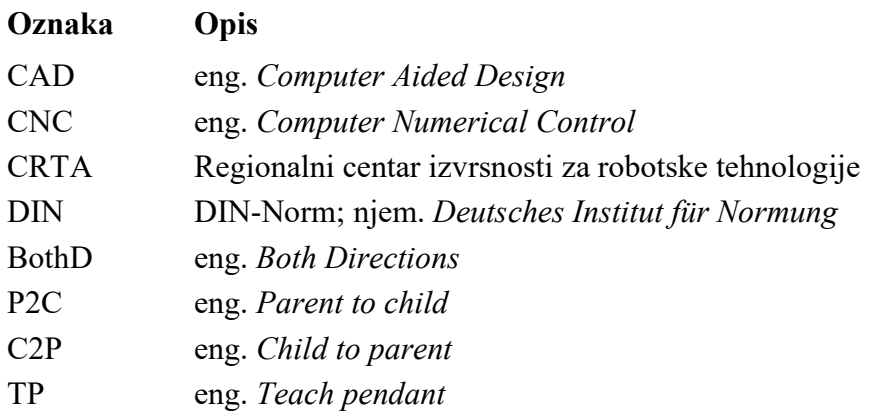

#### SAŽETAK

U ovom je radu opisana i demonstrirana mogućnost primjene robota kolaborativne prirode proizvođača FANUC. Kolaborativni roboti omogućili su izravnu interakciju čovjeka i robota koja je nužna za izvođenje određenih procesa, poput sklapanja proizvoda. U obavljanju takvih procesa roboti su opremljeni raznim senzorima od kojih se ističe senzor sile montiran na vrhu prirubnice robota. Neke od primjena korištenog senzora sile FS-15iA objašnjene su u ovom radu za izvođenje određenih demonstrativnih procesa. Za potrebe izvođenja tih procesa izrađeni su jednostavni predmeti rada i postav koji objedinjuje sve procese. Velik dio korištenih elemenata modeliran je u CAD softverskom paketu, a zatim 3D printan. Prikazani procesi programirani su u programskom paketu ROBOGUIDE. Jedan dio procesa odnosi se na prikaz funkcija kontrole sile (eng. force control) čiji je program pisan pomoću programske podrške na privjesku za učenje (eng. teach pendant). Drugi dio procesa odnosi se na vođenje robota pomoću 3D printane ručke te bilježenje ključnih točaka robotskog programa za izvođenje jednostavnog "uzmi i stavi" programa (eng. pick and place). Taj se proces ostvaruje pomoću koda napisanog u programskom jeziku KAREL.

Ključne riječi: kolaborativni robot, CR-15iA, senzor sile FS-15iA, funkcije kontrole sile, vođenje robota, ROBOGUIDE, KAREL

#### **SUMMARY**

 This bachelor thesis describes and demonstrates the possibility of using a collaborative robot made by the Japanese company FANUC. Collaborative robots have allowed direct human-robot interaction which is necessary in order to perform certain processes, such as product assembly. For performing such processes, robots are equipped with different kinds of sensors of which the force sensor, mounted on the top of the robot's flange, stands out. Particular applications of the used FS-15iA force sensor are explained through performing certain demonstrative processes. Simple work objects and a layout have been made in order to carry out these processes. Most of the used elements have been designed in a CAD software package and then 3D printed. Previously mentioned processes have been programmed in the ROBOGUIDE software package. One part of the process refers to displaying different force control functions which have been utilized in a program that has been written on the teach pendant program support. The other part of the process refers to guiding the robot using a 3D printed handle in order to record the key positions for the execution of a simple pick and place program. This process is realized using a code that has been written in the KAREL programming language.

Key words: collaborative robot, CR-15iA, force sensor FS-15iA, force control, robot guidance, ROBOGUIDE, KAREL

#### 1. UVOD

Robotika je interdisciplinarno znanstveno područje koje objedinjuje više različitih znanstvenih područja i grana, od kojih se ponajviše mogu istaknuti elektronika, strojarstvo, automatika i umjetna inteligencija. Njen je razvitak započeo sredinom 20.st. pojavom, kako mnogi smatraju, prvog industrijskog robota nazvanog Unimate kojeg je prvi puta upogonila tvrtka General Motors 1961. godine na liniji za sklapanje proizvoda. Unimate je zapravo hidraulički manipulirani aktuator koji je u svojim začecima mogao odrađivati samo jedan zadatak; vađenje lijevanih dijelova.[1]

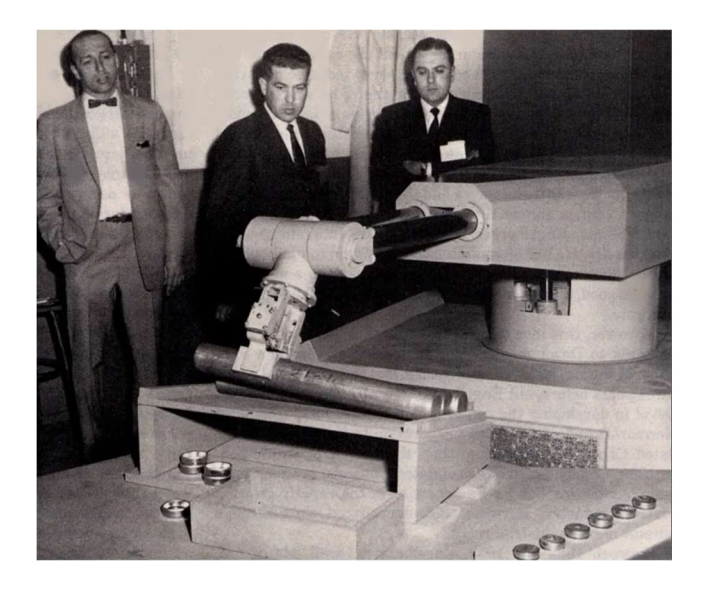

Slika 1.1. Prvi industrijski robot Unimate [2]

Pojava prvog industrijskog robota je naglasila postojeći proces razvitka industrije i tehnoloških procesa koji su tražili sve veću potporu u vidu ubrzanja procesa, povećanja produktivnosti i sl. Prvotni su roboti izvodili jednostavne, automatizirane pokrete koji su bili programirani pomoću jednostavnih upravljačkih sustava. Postepenim napretkom ljudske civilizacije razvijeni su roboti opremljeni raznim senzorima i značajno boljih performansi koji su vrlo poželjni u raznim industrijama. Među glavnim prednostima svakako se ističu njihova brzina, točnost, mogućnost rada u uvjetima koji su opasni po čovjeka, mogućnost neprestanog rada i sl. Jedan od takvih modernih robota visokih performansi koristi se i u ovom radu. Za potrebe ukazivanja mogućnosti rada takvog robota koristi se pripadajući senzor sile pomoću kojeg robotu omogućavamo lakšu interakciju vrha alata s okolinom koja ga okružuje.

Specifičnost robota korištenog u ovom radu krije se u njegovoj primjeni i mogućnostima koje ga krase. U pravilu je velika većina robota koji se koriste u industriji okruženo ogradama, laserskim zavjesama i raznim drugim sigurnosnim mjerama koje onemogućavaju međudjelovanje čovjeka i robota. Robot ovakve primjene upravo omogućuje suradnju čovjeka i robota čime se ubrzavaju razni procesi u kojima je potrebna prisutnost više osoba. Važno je istaknuti kako su kolaborativni roboti u potpunosti sigurni za čovjekovo okruženje zahvaljujući raznim senzorima koji, u slučaju nepredvidivih fizičkih kontakata s čovjekom ili ostalom okolinom, u vrlo kratkom vremenu zaustavljaju svoje kretanje. Isti ti senzori omogućuju laku upravljivost robotom koji, uz pravilno programiranje istog, uvelike olakšava određene procese.

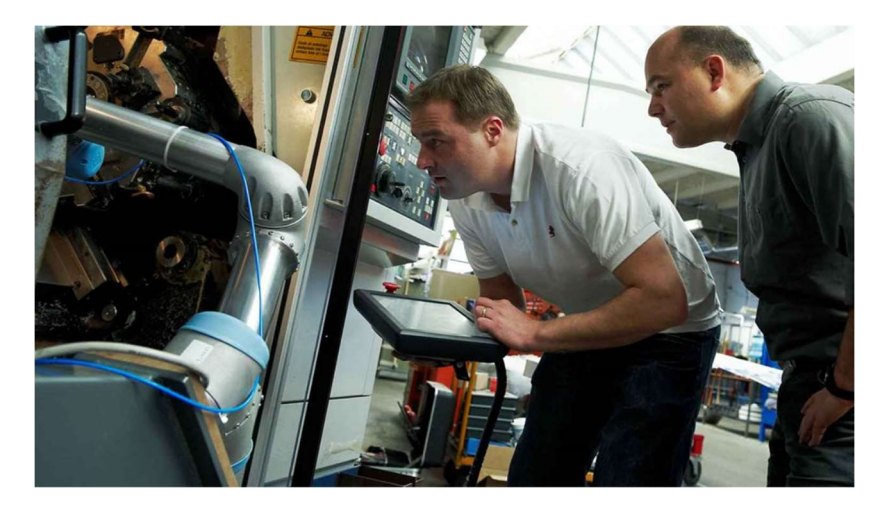

Slika 1.2. Prvi kobot tvrtke Universal Robots u radnom okruženju [3]

 U sljedećem poglavlju dan je općeniti opis robota i njihovih značajki, kao i robota koji se koristi u ovom radu. Nadalje će biti dan detaljan opis senzora sile uz specifikacije i mogućnosti korištenog senzora sile u ovom radu. U četvrtom poglavlju dan je detaljan prikaz svih CAD modela koji su korišteni za realizaciju ovog rada, uz sve bitne napomene koje je važno poštivati za potrebe pravilne izvedbe svih prikazanih procesa. U sljedećem poglavlju detaljno su opisane funkcije kontrole sile koje su korištene u ovom radu. Opisani su svi osnovni i napredni parametri koji se podešavaju ovisno o primjeni pojedinih funkcija, a koji su važni za pravilnu izvedbu procesa u kojima se koriste. Šesto se poglavlje veže uz problem vođenja robota pomoću prethodno spomenute 3D printane ručke gdje je dana raščlamba KAREL koda iskorištenog za rješavanje tog problema. U tom je poglavlju dan dijagram toka za lakše razumijevanje napisanog koda. U konačnici je dan zaključak sa zapažanjima koja su zabilježena za vrijeme i nakon izrade rada.

#### 2. OPĆENITO O ROBOTIMA

Pod pojmom roboti najčešće se podrazumijevaju industrijski roboti koji su daleko najzastupljeniji u svijetu robotike. Industrijska robotika bavi se dizajnom, upravljanjem i primjenom robotskih ruku različitih stupnjeva slobode u raznim industrijskim poljima (prehrambena, vojna i sl.). Opće prihvaćena definicija industrijskog robota preuzeta je od strane Međunarodne organizacije za standardizaciju (eng. International Organization for Standardization, ISO:

 "Manipulativni industrijski robot je automatski kontroliran, reprogramabilni, višenamjenski stroj s više stupnjeva slobode gibanja koji može biti fiksiran ili pomičan za korištenje u industrijskim procesima automatizacije".[4]

Kako bi se lakše napravila podjela robota određene su značajke koje sadrže ključne informacije o pojedinom robotu [5]:

- 1) nosivost maksimalna masa objekta kojom robot može upravljati
- 2) broj stupnjeva slobode gibanja predstavlja mogućnost nezavisne kretnje robota, najčešći roboti sa 6 stupnjeva slobode gibanja (položaj – 3 stupnjeva slobode, orijentacija – 3 stupnjeva slobode)
- 3) točnost ponavljanja tolerancija koja definira s kojom točnošću robot može ponavljati radnje (odstupanje robota od točke ako ga se više puta pošalje u istu točku)
- 4) točnost pozicioniranja predstavlja odstupanje od programski zadane putanje, pozicije i orijentacije
- 5) struktura određuje se prema obliku radnog prostora pri čemu najčešće prva tri stupnjeva slobode gibanja utječu na radni prostor
- 6) radni i kolizijski prostor prostor u kojem se robot može pozicionirati i orijentirati; prostor u kojem robot ne može raditi
- 7) vrsta pogona najčešće električni, hidraulični ili pneumatski pogon za pokretanje robotske ruke
- 8) način upravljanja i programiranja kretnje robota i programska podrška za definiranje istih
- 9) cijena

Od prethodno spomenutih značajki robota posebno se ističe kinematska struktura robota prema kojoj su definirane sljedeće konfiguracije[5]:

1) kartezijska (eng. cartesian) - TTT

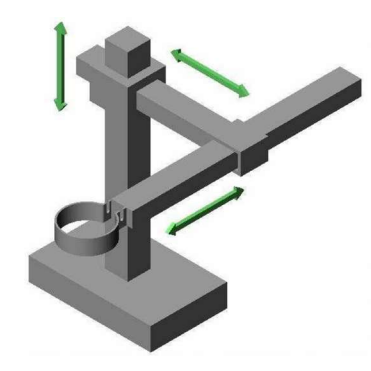

Slika 2.1. Kartezijeva struktura robota

2) cilindrična (eng. cylindrical) – RTT

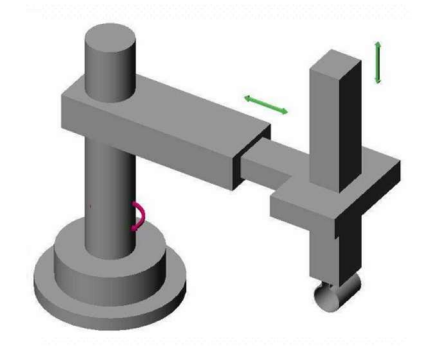

Slika 2.2. Cilindrična struktura robota

3) kvazicilindrična (eng. quasi-cylindrical) – RTR

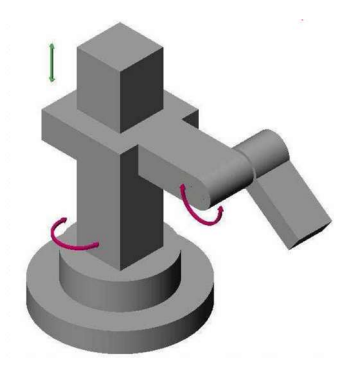

Slika 2.3. Kvazicilindrična struktura robota

4) sferna (eng. spherical) – RRT

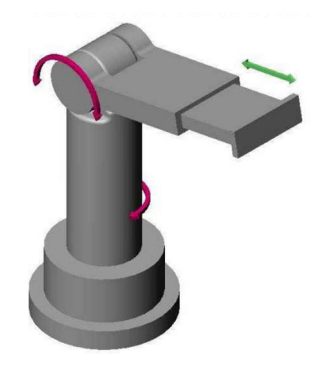

Slika 2.4. Sferna struktura robota

5) rotacijska (eng. articulated) – RRR

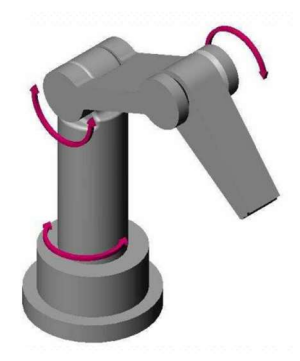

Slika 2.5. Rotacijska struktura robota

6) SCARA (eng. Selective Compliance Articulated Robot Arm) – RRRT

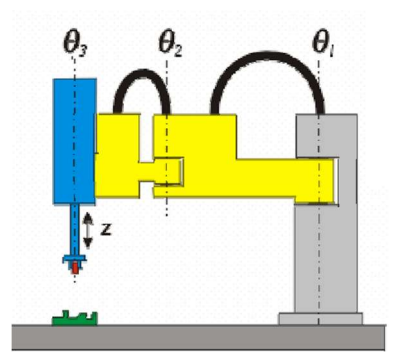

Slika 2.6. SCARA struktura robota

#### 2.1. KOLABORATIVNI ROBOTI

Kolaborativni roboti predstavljaju novi iskorak u svijetu robotike. Važan su dio Industrije 4.0 koja predstavlja novu eru razvitka tehnologije i napretka raznih znanstvenih polja. Dizajnirani su za međudjelovanje i direktnu interakciju s čovjekom pritom dijeleći zajednički radni prostor, bez ikakvih sigurnosnih mjera. Na taj je način omogućeno brže i preciznije izvršavanje procesa proizvodnje i sklapanja proizvoda. Jedan od glavnih razloga njihove pojave je svakako promjena poslovanja tvrtki s razvitkom Industrije 4.0. Naime, sve više se primjenjuje tzv. lean proizvodnja čije su glavne značajke proizvodnja manjih serija, minimalne količine zaliha, fleksibilna proizvodnja i kvaliteta proizvoda.[6] Prema tome, potrebno je povećati brzinu, preciznost i kvalitetu procesa koji rezultiraju kvalitetnim proizvodima uz minimizaciju gubitaka procesa. Upravo tome pridonosi implementacija kolaborativnih robota u proces proizvodnje. Važno je napomenuti kako se svi roboti takve vrste koriste u skladu s propisanom normom ISO 10218-1.

| Potreba                                           | Industrijski<br>robot | Kolaborativni<br>robot |
|---------------------------------------------------|-----------------------|------------------------|
| jednostavna prenamjena za druge procese           |                       | జ                      |
| velika proizvodnost                               | జ                     |                        |
| nosivost > 16 kg                                  | జ                     |                        |
| $doseg > 1300$ mm                                 | జ                     |                        |
| minimalne promjene postojećeg proizvodnog postava |                       | జ                      |
| direktna interakcija s čovjekom                   |                       | ✖                      |
| integracija s drugim strojevima                   | జ                     | జ                      |
| mala prvotna ulaganja uz brzu isplativost         |                       | ✖                      |
| mogućnost rada uz malo/bez nadzora zaposlenika    | జ                     | జ                      |
| brza i jednostavna montaža                        |                       | ⅏                      |

Tablica 2.1. Usporedba industrijskih i kolaborativnih robota [7]

Prvog su kobota dizajnirali profesori J.Edward Colgate i Michael Peshkin 1996. godine kada je ujedno predan prvi patent za istog. Prema njima, kobot je robotski uređaj koji upravlja predmetima u suradnji s operaterom. Koriste se virtualnim površinama koje im ograničavaju radni prostor i upravljaju načinom kretanja. Izvadak prvog prikaza kobota iz prethodno spomenutog patenta nalazi se na slici ispod.[8]

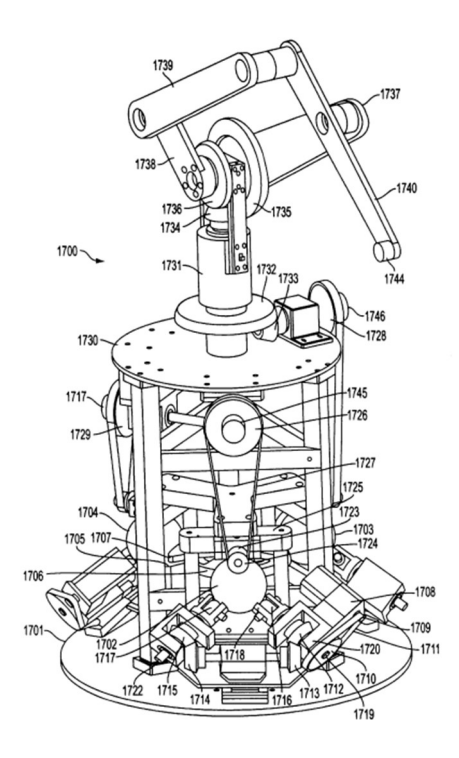

Slika 2.7. Patent kobota, 1996. [8]

Kolaborativni se roboti dizajniraju s raznim značajkama koje maksimiziraju sigurnost čovjeka u slučaju fizičkog kontakta (bilo namjernog ili slučajnog) s istim. Neke od tih značajki su[9] :

- 1) izrada robota od materijala male mase
- 2) oble konture
- 3) oblaganje robota dodatnim mekim materijalom
- 4) dodatni vanjski senzori

Materijali male mase uvelike pridonose njihovoj lakoj montaži i primjeni na postojeći proizvodni proces uz veliku fleksibilnost. S obzirom na njihovu glavnu namjenu (suradnju s čovjekom) važno je pripaziti na pravilno dimenzioniranje takvih robota. U izradi kolaborativnih robota koriste se oble konture kako bi se čim više smanjila opasnost od teških ozljeda uslijed nepoželjnog fizičkog kontakta s okolinom.

Obloženi su dodatnim mekim materijalom radi smanjenja prijenosa velike sile na okolinu uslijed potencijalnog udara. Dodatna obloga također omogućuje veću osjetljivost na pojavu malih sila. Važno je napomenuti kako su takvi roboti opremljeni raznim vanjskim senzorima koji se nalaze na bazi ili zglobovima. Senzori kontroliraju sile te brzine kojima se robot kreće kako bi okolina unutar koje robot djeluje bila sigurna.[9]

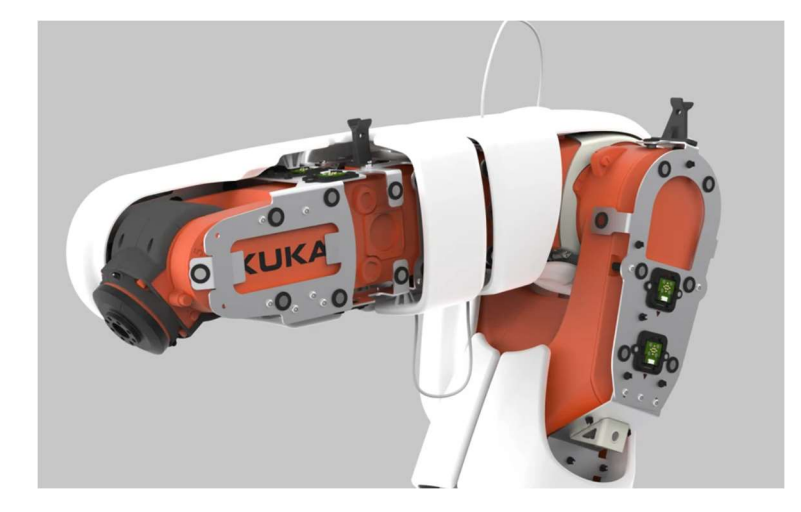

Slika 2.8. Dodatna obloga nalik ljudskoj koži [10]

Za bolje upoznavanje načina međusobne interakcije čovjeka i robota definirane su kategorije kolaborativnih scenarija između prethodno spomenutih sudionika procesa. Scenariji su podijeljeni prema stupnju samostalnosti djelovanja kobota u odnosu na čovjeka. Kategorizacija pridonosi lakšem odabiru vrste robota za proces u kojem ga određena tvrtka želi primijeniti. Postoje četiri različita stupnja interakcije čovjeka i robota[11]:

- 1) neovisna operater i kobot rade s različitim predmetima rada u različitim procesima proizvodnje; kolaborativni element predstavlja isti radni prostor čovjeka i kobota bez sigurnosnih mjera; razni vanjski senzori i programska podrška kobota omogućuju osjet okoline koja ga okružuje
- 2) istodobna– operater i kobot izvršavaju različite zadatke na istom predmetom rada u isto vrijeme; nema međuovisnosti u obavljanju pojedinih procesa; nužno osiguranje dovoljno velikog radnog prostora za čovjeka kako bi se omogućile simultane akcije i umanjilo vrijeme rada na istom predmetu rada
- 3) sekvencijalna operater i kobot izvršavaju sekvencijalne zadatke na istom predmetu rada; postoje međuovisnosti, ograničenja i vremena čekanja za obavljanje pojedinih dijelova zadatka; kobot obavlja zamorne poslove radi olakšanja posla operatera

4) potporna – operater i kobot zajednički obavljaju isti proces na istom predmetu rada; postoje međuovisnosti za obavljanje dijelova procesa – proces se može izvršiti samo u slučaju stalne međusobne interakcije čovjeka i kobota

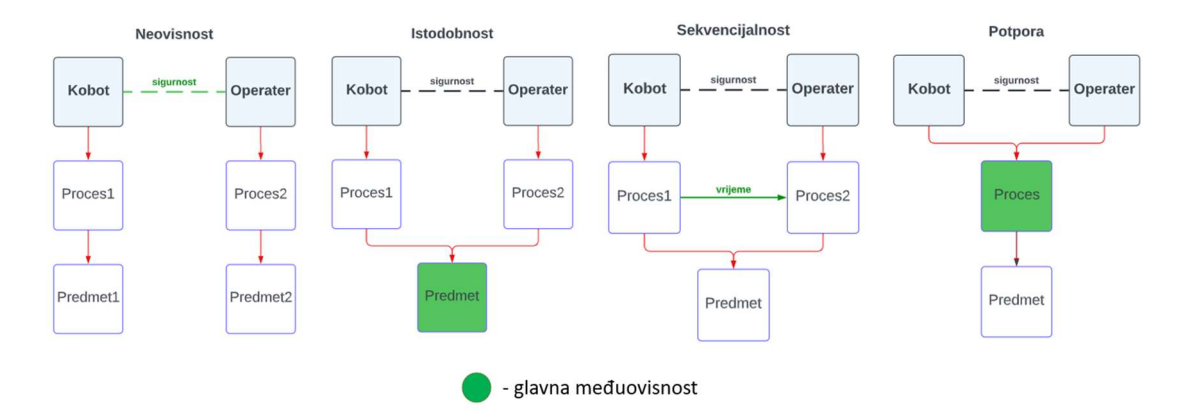

Slika 2.9. Kolaborativni scenariji [11]

#### 2.1.1. FANUC CR-15iA

 FANUC je japanska tvrtka koja se bavi automatizacijom raznih polja industrije. Za ubrzanje i opće poboljšanje industrijskih procesa izrađuju raznovrsne industrijske robote, CNC strojeve i sl. Tvrtku je osnovao dr. Seiuemon Inaba 1956. godine uvođenjem koncepta numeričkog upravljanja. Izrađeni se roboti primjenjuju u procesima zavarivanja, paletizacije, rezanja, bušenja itd. Jedan od robota koji proizvode je prethodno spomenuti kolaborativni robot CR-15iA visoke ponovljivosti i točnosti.[12]

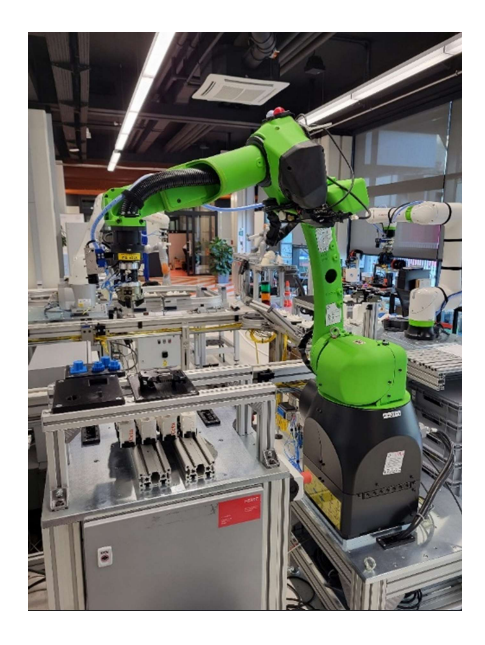

Slika 2.10. FANUC CR-15iA, CRTA

 Prema prethodno spomenutim značajkama ovaj robot spada u robote revolutne strukture sa 6 stupnjeva slobode gibanja. Nosivost ovog robota iznosi 15 kg. U njegovu je izradu uključena suvremena i napredna tehnologija tvrtke FANUC. Sadrži vrlo osjetljiv senzor koji se nalazi u njegovoj bazi, a koji mu omogućuje spoznavanje vlastitog okoliša za povećanu sigurnost. Najčešće se koristi u sklapanju proizvoda i prijenosu predmeta rada. Zadovoljava sve standarde prethodno spomenute norme ISO 10218-1. Dakle, robot se sigurno zaustavlja kada dotakne operatera, a isto tako operater može ponovno pokrenuti robota guranjem na predviđeni način. Od prethodno spomenute napredne tehnologije izdvajaju se integrirani vizijski sustav i senzor sile koji se koristi u ovom radu.[13]

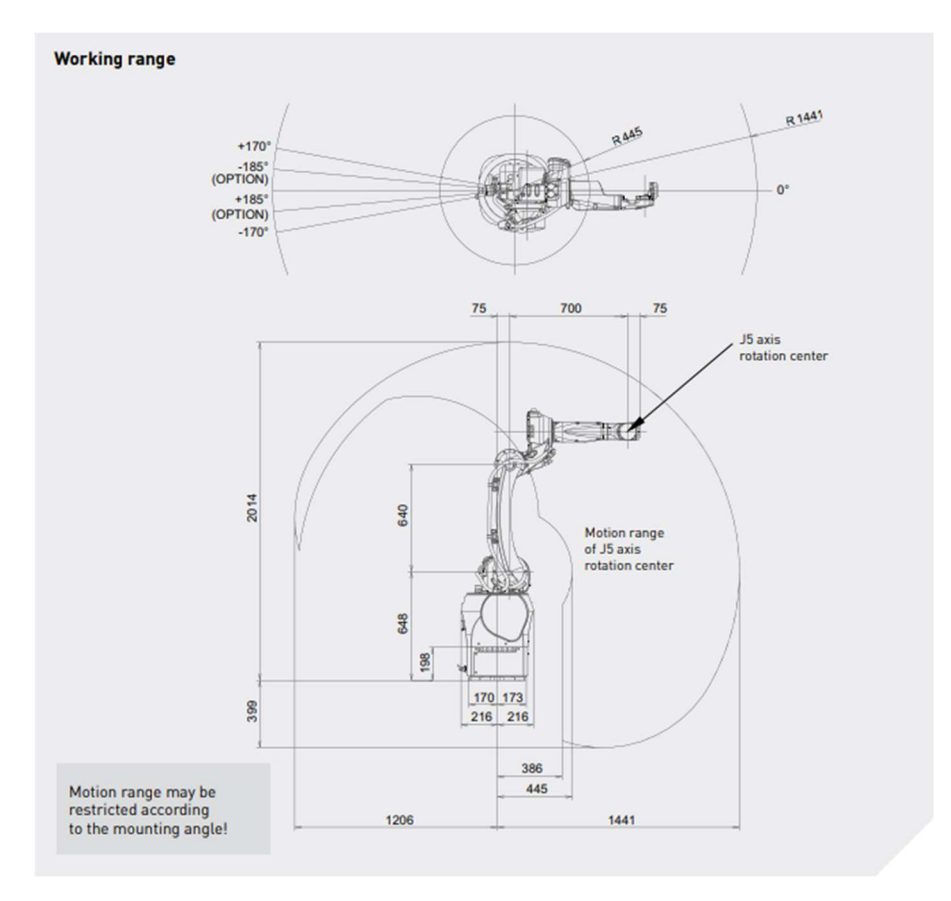

Slika 2.11. Radni prostor CR-15iA [13]

Na slici na sljedećoj stranici prikazane su osnovne specifikacije robota CR-15iA.

| <b>Model</b>                    |                     | <b>CR-151A</b>                                                                                                    |  |  |  |  |
|---------------------------------|---------------------|----------------------------------------------------------------------------------------------------|--|--|--|--|
| <b>Type</b>                     |                     | 6axes (J1, J2, J3, J4, J5, J6)                                                                                                    |  |  |  |  |
| Reach                           |                     | 1441 mm                                                                                                    |  |  |  |  |
| <b>Installation</b>             |                     | Floor, Upside-down, Angle mount                                                                                                    |  |  |  |  |
|                                 | J1 axis             | 340° / 370° 5.93 rad / 6.46 rad                                                                                                    |  |  |  |  |
| <b>Motion range</b><br>(Note 1) | J <sub>2</sub> axis | 180° 3.14 rad                                                                                                    |  |  |  |  |
|                                 | J <sub>3</sub> axis | 312° 5.45 rad                                                                                                    |  |  |  |  |
|                                 | J4 axis             | 380° 6.63 rad                                                                                                    |  |  |  |  |
|                                 | J <sub>5</sub> axis | 280° 4.89 rad                                                                                                    |  |  |  |  |
|                                 | J6 axis             | 900° 15.71 rad                                                                                                    |  |  |  |  |
| Max load capacity at wrist      |                     | 15 <sub>ka</sub>                                                                                                    |  |  |  |  |
| Maximum speed (Note 2)          |                     | 800 mm/s (Note 3) (Max 1500 mm/s (Note 4))                                                                                                    |  |  |  |  |
| Allowable load                  | J4 axis             | 26.0 N·m                                                                                                    |  |  |  |  |
| moment at wrist                 | J <sub>5</sub> axis | 26.0 N·m                                                                                                    |  |  |  |  |
|                                 | J6 axis             | 11.0 N·m                                                                                                    |  |  |  |  |
| J4 axis                         |                     | $0.90 \text{ kg} \cdot \text{m}^2$                                                                                                    |  |  |  |  |
| Allowable load                  | J <sub>5</sub> axis | $0.90 \text{ kg} \cdot \text{m}^2$                                                                                                    |  |  |  |  |
| inertia at wrist                | J6 axis             | $0.30 \text{ kg} \cdot \text{m}^2$                                                                                                    |  |  |  |  |
| <b>Repeatability(Note 5)</b>    |                     | $± 0.02$ mm                                                                                                    |  |  |  |  |
| Mass (Note 6)                   | 255 kg              |                                                                                                    |  |  |  |  |
| <b>Installation environment</b> |                     | Ambient temperature : 0 to 45°C<br>Ambient humidity: Normally 75%RH or less (No dew nor frost allowed),<br>Short time (within one month) Max.95%RH |  |  |  |  |

Slika 2.12. Specifikacije kolaborativnog robota CR-15iA [13]

#### 3. SENZOR SILA I MOMENATA

U današnje se vrijeme roboti programiraju za izvršavanje automatiziranih procesa. Ponekad se u takvim procesima mogu javiti određeni problemi uslijed nepredvidivih okolnosti. Primjerice, roboti mogu krivo uhvatiti predmet rada (promjena položaja predmeta u hvataljci), predmet rada može biti drugačijih dimenzija u odnosu na prethodno predviđene dimenzije uslijed grešaka u proizvodnji istog itd. Zbog takvih se scenarija javljala sve veća potreba za implementacijom sustava koji bi takve greške mogao eliminirati. Sukladno tome, s vremenom se radilo na razvitku senzora sila i momenata koji bi mogao vršiti interakciju s okolinom i tako kompenzirati nastale nepredvidive greške. Uz kombinaciju prikladne softverske i hardverske podrške tako je moguće kompenzirati promjenu položaja predmeta rada u hvataljci, grešku u pozicioniranju cilindričnih i pravokutnih dijelova itd. Senzori sila i momenata također nalaze primjenu u zadatcima gdje je nužno pratiti određenu konturu objekta (npr. poliranje), primjenjivati određenu silu na neku površinu itd. Upravo će neki od prethodno spomenutih problema biti detaljno objašnjeni i eksperimentalno predstavljeni u ovom radu. Postoje dvije vrste senzora sila i momenata, ovisno o tome koliko komponenata sila i momenata mogu mjeriti. Prema tome, razlikujemo 3-osni i 6-osni senzor sila i momenata. 3-osni senzor raspoznaje djelovanje komponenata sile u x, y i z smjeru uz rezultantni moment. S druge strane, 6-osni senzor sila raspoznaje djelovanje komponenata sile i momenta u x, y i z smjeru.

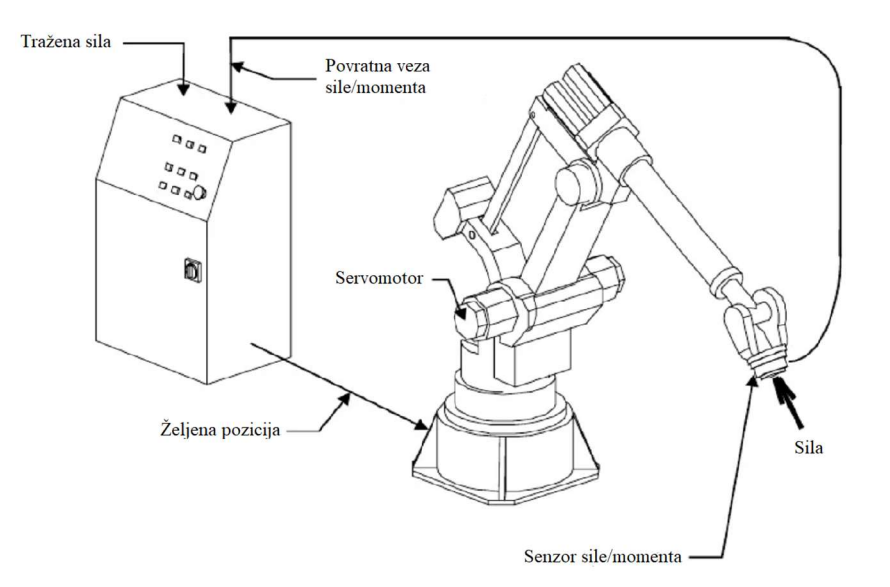

Slika 3.1. Način rada sustava senzora sile/momenta [14]

Na prethodnoj slici prikazan je tijek djelovanja procesa spoznaje sila i momenata na vrhu prirubnice robota gdje je montiran senzor koji to omogućuje. U prikazanom je procesu potrebno generirati određenu silu na određenu površinu. Proces započinje zadavanjem iznosa sile koja se želi generirati pomoću upravljačkog uređaja robota. Osim zadavanja sile potrebno je dovesti robota do mjesta generiranja sile zadavanjem određene pozicije robota. Robot odlazi u prethodno zadanu poziciju zakretanjem servomotora zglobova te započinje generirati traženu silu na željenoj poziciji. Dodirom vrha alata i određene površine senzor sile i momenata stvara električne signale koji daju informaciju o smjerovima i iznosima generiranih sila i momenata u odnosu na prirubnicu robota. Nastali električni signali putuju nazad u upravljački uređaj gdje se uspoređuju sa željenim iznosom sile koja se želi generirati. Nastalu razliku u iznosima željene i generirane sile upravljački uređaj nastoji ispraviti konstantno ispravljajući položaj prirubnice robota. Tako se postiže najbliža vrijednost željene sile.[14]

#### 3.1. FANUC FS-15iA

 U realizaciji ovog rada koristi se FANUC-ov senzor sile i momenata, FS-15iA. Na slici ispod prikazane su osnovne specifikacije korištenog senzora.

|                    |            | Dim Ø<br>[mm]  | Weight<br>[kg] | <b>Rated load</b>     |                            | <b>Static overload</b><br>tolerance |                            | <b>Resolution</b>     |                            |              |
|--------------------|------------|----------------|----------------|-----------------------|----------------------------|-------------------------------------|----------------------------|-----------------------|----------------------------|--------------|
|                    | <b>DOF</b> |                |                | Fx, Fy, Fz<br>[N/kgf] | Mx, My, Mz<br>[Nm / kgfcm] | Fx, Fy, Fz<br>[N/kgf]               | Mx, My, Mz<br>[Nm / kgfcm] | Fx, Fy, Fz<br>[N/kgf] | Mx, My, Mz<br>[Nm / kgfcm] | Accuracy [%] |
| <b>FS-15iA</b>     |            |                |                |                       |                            |                                     |                            |                       |                            |              |
| w<br><b>FS-151</b> | 6 axis     | $94 \times 43$ | 0.57           | 147/15                | 11.8 / 120                 | 1570 / 160                          | 125/1280                   | 0.39/0.04             | 0.016 / 0.16               | less than 2  |

Slika 3.2. Senzor sila i momenata FS-15iA [12]

#### 4. EKSPERIMENTALNI DIO

U eksperimentalnom dijelu obrađuje se tematika prikaza kolaborativnih funkcija i načina vođenja korištenog robota. Osmišljen je demonstrativni postav koji sadrži četiri palete i pet predmeta rada kako bi određene funkcije mogle biti prikazane. Za demonstraciju rada senzora sile i momenata koriste se ugrađene funkcije kontrole sile, tzv. force control funkcije. Pomoću tih funkcija robot vrši generiranje konstantne sile na neku površinu, usklađivanje površina, umetanje osovine, umetanje prizme, usklađivanje faza i traženje provrta. Uz prethodno spomenute funkcije napisan je KAREL kod za vođenje robota i spremanje ključnih točaka istog. Taj se kod koristi za spremanje ključnih točaka i izvršavanje tzv. pick and place operacije koja se sastoji od izuzimanja poklopca ekstrudera i montaže istog na kućište ekstrudera. Predmet rada za izvođenje *pick and place* operacije prikazan je na slici ispod.

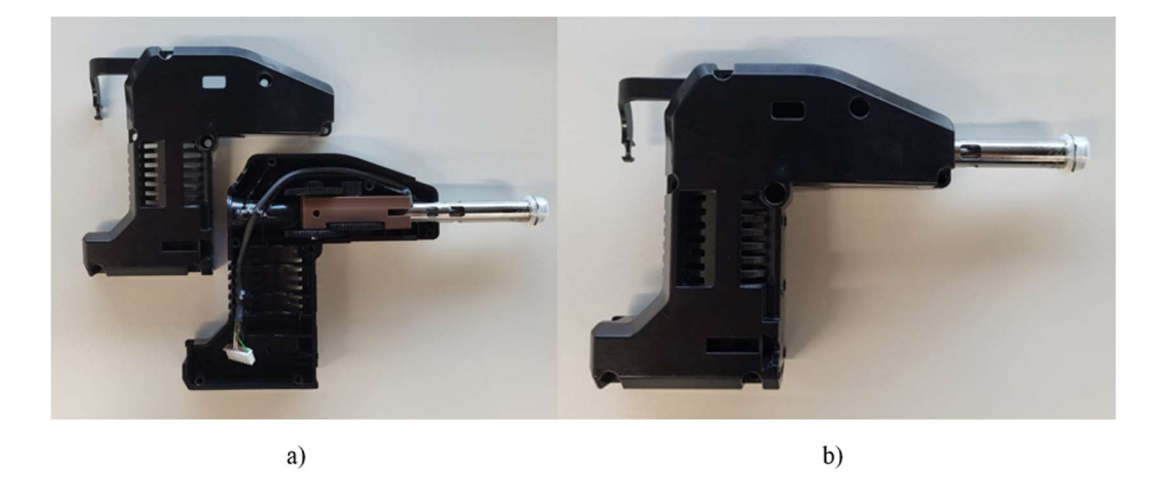

Slika 4.1. a) odvojeno kućište od poklopca, b) spojeno kućište s poklopcem

#### 4.1. IZRADA CAD MODELA

Za potrebe demonstracije svih zamišljenih procesa izrađeni su CAD modeli različitih predmeta rada. Za izradu CAD modela koristi se softver CATIA V5R21. Uz predmete kojima se rukuje izrađene su palete za pohranu predmeta, demonstraciju funkcija kontrole sile, poklopac ekstrudera i kućište ekstrudera. Za rukovanje dijelovima ekstrudera izrađeni su prsti koji se montiraju na dvoprstnu hvataljku. U konačnici je izrađena ergonomska ručka koja se koristi za vođenje robota pomoću prethodno spomenutog KAREL koda. Naposljetku su izrađeni CAD modeli 3D printani.

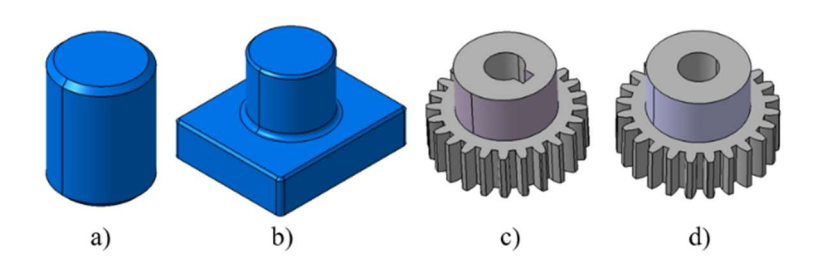

Slika 4.2. CAD modeli predmeta rada

 Izrađen je jednostavan model osovine, prikazan na slici 4.2.a), dimenzija ∅30x40 mm. Važno je napomenuti kako su nadodana skošenja s obje strane osovine radi lakšeg izvršavanja određenih funkcija kontrole sile. Koristi se za funkcije umetanja osovine i traženja provrta. Nadalje je izrađen CAD model prizme prikazan na slici 4.2.b), gabaritnih dimenzija 60x50x40 mm. Jedan dio modela sadrži cilindrični izdanak koji služi za lakše hvatanje predmeta. Koristi se za funkcije usklađivanja površine i umetanja prizme. CAD modeli zupčanika su preuzeti sa stranice[15]. Jedan od zupčanika, slika 4.2.c), dodatno je modificiran tako da je napravljen utor za pero kako bi se pokazala funkcija usklađivanja faza. Gabaritne dimenzije oba zupčanika su ∅39x25 mm. Svi su predmeti rada printani na Prusa 3D printeru.

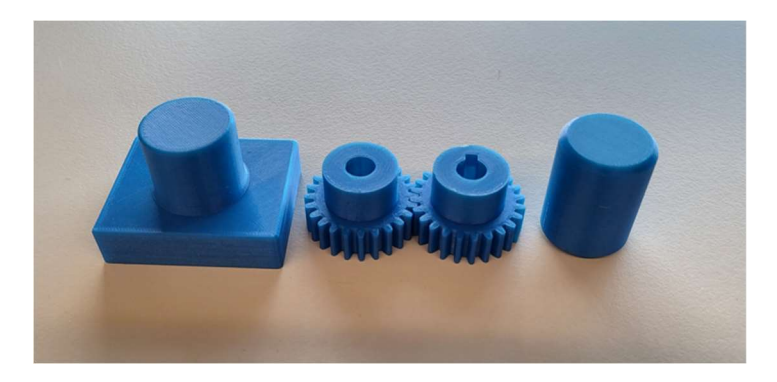

Slika 4.3. Printani CAD modeli različitih predmeta rada

 Prsti su modelirani prema dimenzijama poklopca ekstrudera. Poklopac ekstrudera je izmjeren šublerom i dovoljno vjerno modeliran. Pomoću funkcije negativa unutar softvera CATIA V5R21 izrađeni su prsti. Nadodana su rebra radi ojačanja prstiju. Osim hvatanja trenjem silom koristi se i hvatanje oblikom na jednom od prstiju. Na površinu kontakta prstiju s predmetom rada nalijepljena je guma koja povećava trenje i tako učvršćuje položaj predmeta u hvataljci. Prsti su spojeni na hvataljku uz pomoć imbus vijaka. Na gornjoj površini prstiju nalaze se cilindrični izdanci koji služe za lakše centriranje prstiju na hvataljku.

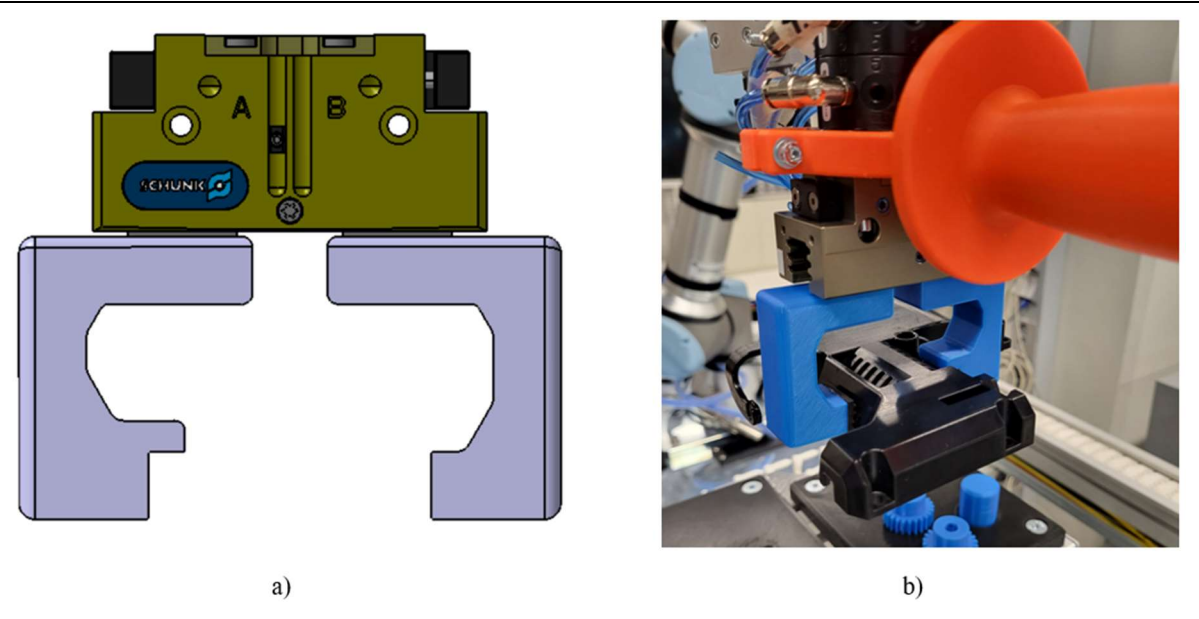

Slika 4.4. a) CAD model prstiju, b) printani prsti u kontaktu s predmetom rada

Ergonomska se ručka koristi prilikom izvođenja KAREL koda za vođenje robota. Sastoji se od dvodijelnog prstena pri čemu jedan od prstena sadrži ručku za vođenje robota. Dvodijelni je prsten montiran na adaptersku ploču hvataljke uz ostvarivanje spoja pomoću imbus vijaka i matica. Sadrži fizičku blokadu koja služi kao sigurnosna mjera pri vođenju robota. Sama ručka ima promjenjivi promjer duž svoje duljine kako bi se ostvario bolji prihvat.

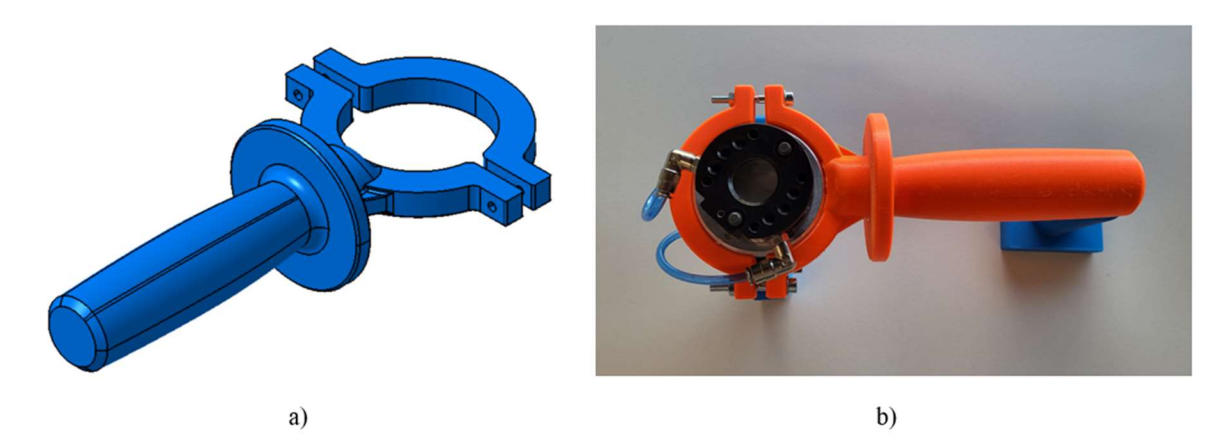

Slika 4.5. a) CAD model ergonomske ručke, b) printana montirana ručka

 Na sljedećoj se slici nalazi modelirana paleta za pohranu izrađenih predmeta rada. Tako je robotu omogućen lakši prilaz u poziciju izuzimanja izrađenih predmeta. Na svim su pozicijama dodana skošenja radi lakšeg umetanja i izbjegavanja uklinjenja izrađenih predmeta rada u predviđena mjesta. Za montažu izrađene palete koriste se imbus vijci norme DIN 7991. Gabaritne dimenzije iste su 230x180x15 mm.

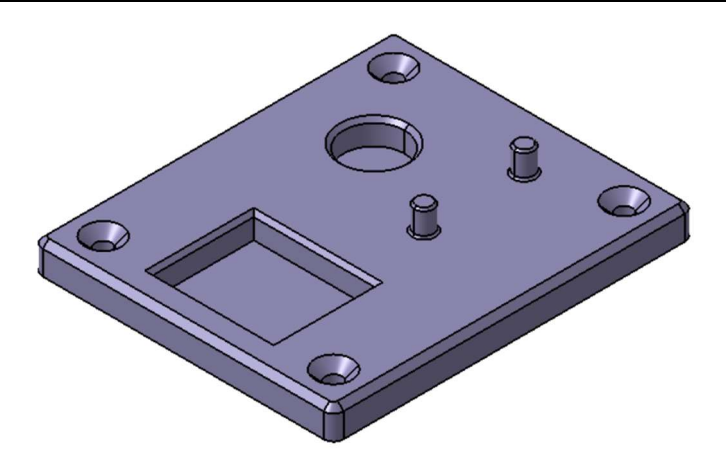

Slika 4.6. CAD model palete za pohranu predmeta

 Modelirana u svrhu prikaza različitih funkcija kontrole sile (eng. force control). Pohranjuje sve predmete s palete za pohranu. Osmišljena je za prikaz sljedećih funkcija kontrole sile: konstantna sila, usklađivanje površine, umetanje osovine, umetanje prizme, traženje provrta, usklađivanje faza. Jedan od dva cilindrična izdanka za osiguravanje pozicije zupčanika ima takav oblik koji odgovara zupčaniku s utorom za pero. Na njoj su napravljena skošenja jednaka onima na paleti za pohranu predmeta rada. Za montažu izrađene palete koriste se imbus vijci norme DIN 7991. Istih je gabaritnih dimenzija kao i prethodno spomenuta paleta.

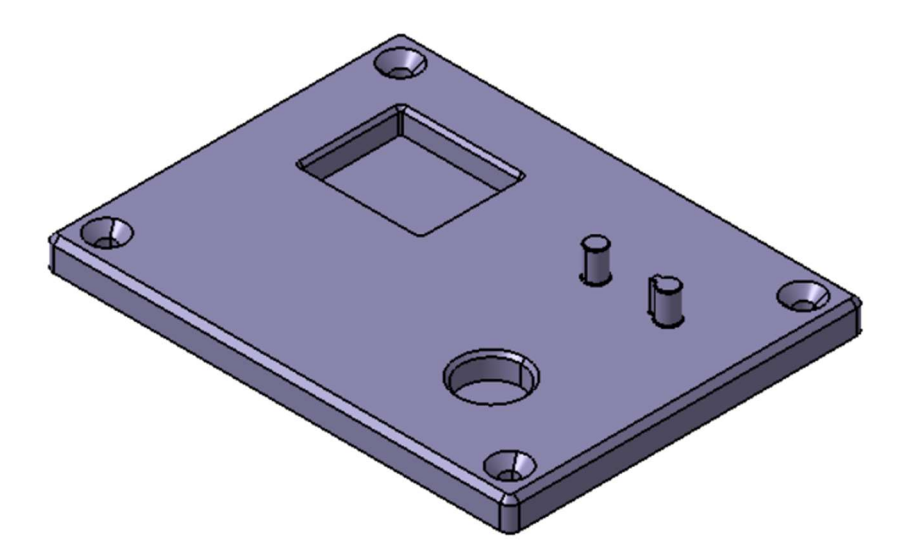

Slika 4.7. CAD model palete za demonstraciju funkcija kontrole sile

 Modelirana za pohranu poklopca ekstrudera kojeg će robot izuzimati i kasnije umetati na kućište istog. Na samom su poklopcu locirani takvi oblici koje je moguće iskoristiti za pohranu poklopca na samu paletu. Iskorištena su 2 provrta i jedan pravokutni prostor koji se, kad se poklopac stavi na paletu, ispune sadržajem koji se nalazi na paleti.

 Za montažu izrađene palete koriste se imbus vijci norme DIN 7991. Gabaritnih je dimenzija 230x180x8 mm. Na slici ispod nalazi se prikaz CAD modela palete.

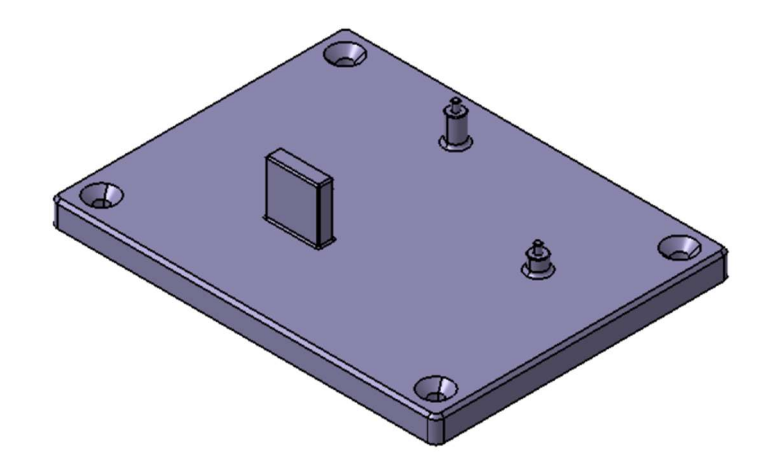

Slika 4.8. CAD model palete za pohranu poklopca ekstrudera

 Paleta za pohranu kućišta ekstrudera je izrađena u svrhu točnog i čvrstog pozicioniranja kućišta ekstrudera na koje će robot odlagati izuzeti poklopac. Istovjetno izradi palete za poklopac, pronađeni su takvi oblici na kućištu koje je moguće iskoristiti za osiguranje položaja oblikom. Tako je iskorišten središnji pravokutni otvor, malen gornji pravokutni otvor, dio vanjske konture i cijev kroz koju izlazi ekstrudat. Za montažu izrađene palete koriste se imbus vijci norme DIN 7991. Gabaritnih je dimenzija kao i prethodno spomenuta paleta.

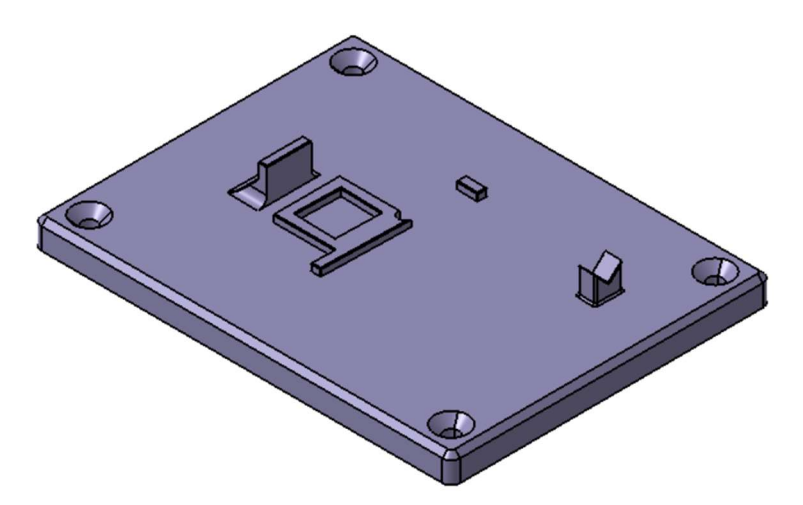

Slika 4.9. CAD model palete za pohranu kućišta ekstrudera

 Za pozicioniranje paleta u radnom prostoru robota osmišljen je postav koji se sastoji od 4 aluminijskih profila koji služe kao noge i 2 poprečnih aluminijskih profila koji povezuju noge. Na njih su, pomoću T-vijaka i matica, montirane palete za demonstraciju funkcija, poklopac i kućište ekstrudera.

 Osim prethodno spomenutih profila, izvedena su dodatna dva profila koja se montiraju na poprečni profil gdje se nalazi paleta za pohranu predmeta rada. Prije izrade i montaže svih dijelova modeliran je vjerni prikaz postava koji je prikazan na sljedećoj slici.

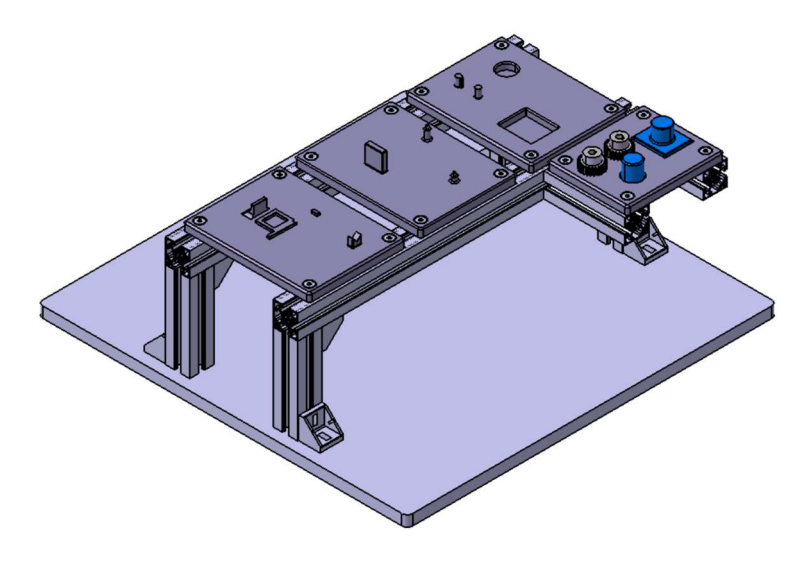

Slika 4.10. CAD model cijelog postava

 Na slici ispod nalazi se realiziran postav s montiranim paletama, vjeran prikazu sa Slike 4.11.

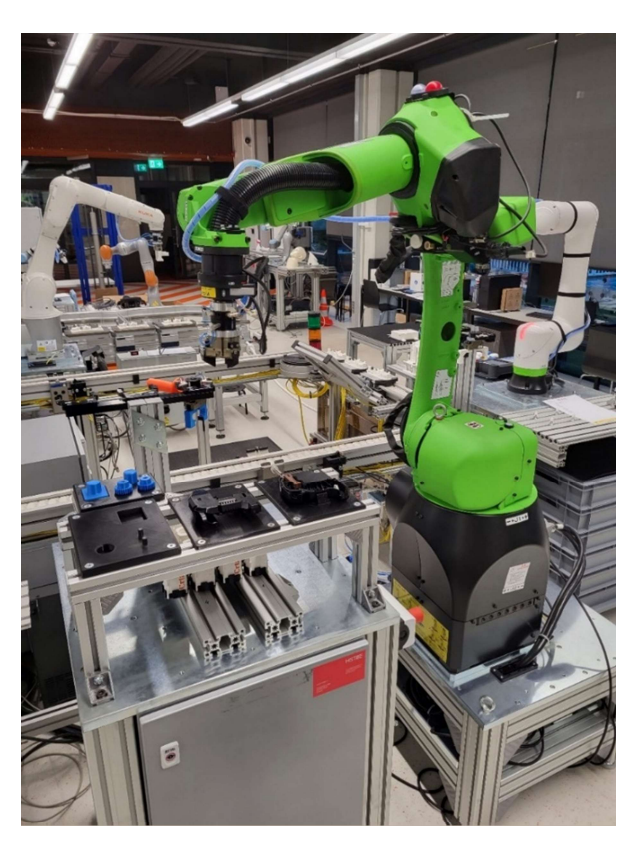

Slika 4.11. Realiziran postav s montiranim paletama

 Tijekom implementacije KAREL koda za vođenje robota uviđen je prostor za proširenje prethodno prikazanog postava. U slučaju rada robota u automatskom režimu rada, operateru je omogućeno odložiti privjesak za učenje na za to predviđeno mjesto. Tako operater ne mora konstantno držati privjesak u rukama te mu je omogućen lakši rad pri izvođenju procesa. Na slici ispod nalazi se prethodno spomenuti dodatak.

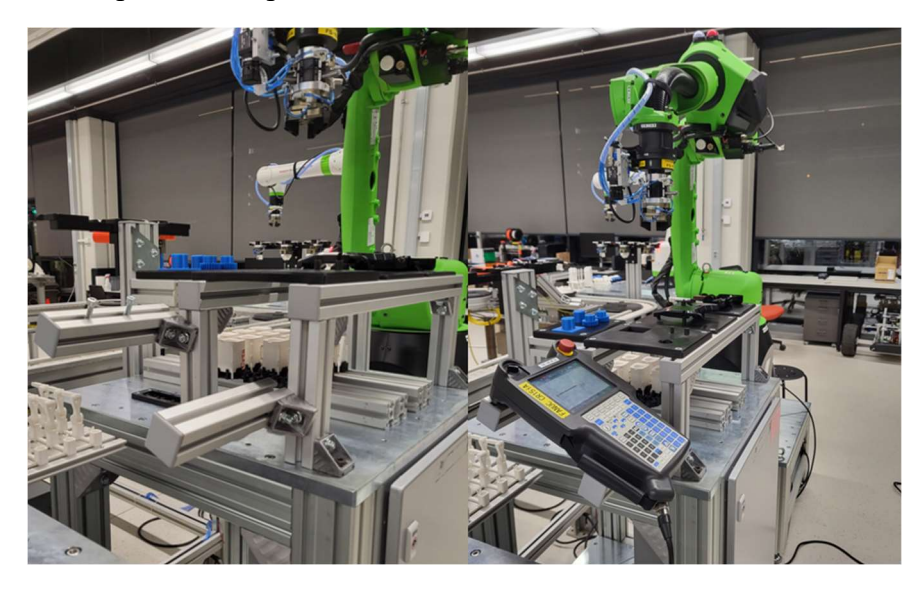

Slika 4.12. Odlaganje privjeska za učenje

#### 4.2. HVATALJKE

U ovom su radu korištene dvije hvataljke. Jedna hvataljka se koristi za demonstraciju svih funkcija kontrole sile, dok se druga hvataljka koristi za prikaz vođenja robota i bilježenja ključnih točaka programa. Obje hvataljke su od proizvođača Schunk.

#### 4.2.1. Schunk PGN-plus-P 64-1

 Za potrebe demonstracije vođenja robota i pick and place procesa koristi se pneumatski aktuirana dvoprstna hvataljka.

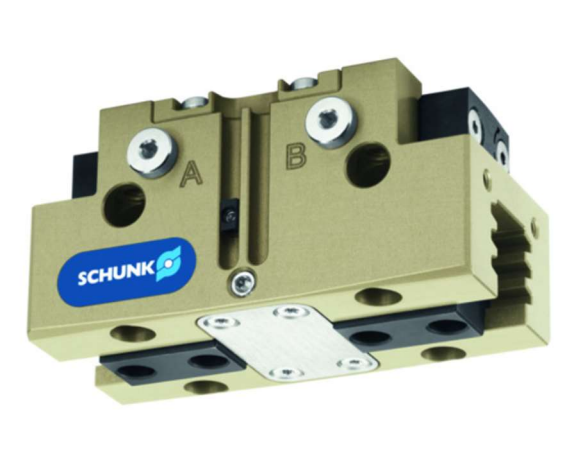

| <b>Description</b>                       |                    | <b>PGN-plus 64-1</b> |
|------------------------------------------|--------------------|----------------------|
| $\overline{10}$                          |                    | 0371090              |
| Stroke per jaw                           | [mm]               | 6                    |
| Closing/opening force                    | [M]                | 250/270              |
| Min. spring force                        | [M]                |                      |
| Weight                                   | [kg]               | 0.28                 |
| Recommended workpiece weight             | [kg]               | 1.25                 |
| Fluid consumption double stroke          | [cm <sup>3</sup> ] |                      |
| Min./nom./max. operating pressure [bar]  |                    | 2.5/6/8              |
| Min./max. air purge pressure             | [bar]              | 0.511                |
| Closing/opening time                     | [s]                | 0.03/0.03            |
| Closing/opening time with spring         | [s]                |                      |
| Max. permissible finger length           | [mm]               | 90                   |
| Max. permissible mass per finger         | [kg]               | 0.35                 |
| IP protection class                      |                    | 40                   |
| Min./max. ambient temperature            | [°d]               | 5/90                 |
| <b>Repeat accuracy</b>                   | [mm]               | 0.01                 |
| Dimensions X x Y x Z                     | [mm]               | 76 x 36 x 39         |
| <b>Options and their characteristics</b> |                    |                      |
| <b>Dustproof version</b>                 |                    | 37371090             |
| IP protection class                      |                    | 64                   |
| Weight                                   | [kg]               | 0.35                 |
| Corrosion-protected version              |                    | 38371090             |
| High-temperature version                 |                    | 39371090             |
| Min./max. ambient temperature            | [°c]               | 5/130                |
| Power booster version                    |                    | 0372090              |
| Closing/opening force                    | [N]                | 410/440              |
| Weight                                   | [ke]               | 0.35                 |
| Maximum pressure                         | [bar]              | 6                    |
| Max. permissible finger length           | [mm]               | 80                   |
| Precision version                        |                    | 0371122              |
|                                          |                    |                      |

Slika 4.13. Schunk PGN-plus-P 64-1 [16]

#### 4.2.1.1. Pomoćna adapterska ploča za odlaganje hvataljke Schunk PGN-plus-P 64-1

 Za kasnije predstavljeni nosač alata izrađena je adapterska ploča kako bi se hvataljka, zajedno s izrađenim prstima i ergonomskom ručkom, mogla odložiti na prethodno spomenuti nosač. Modelirana je prema položajima provrta na donjoj adapterskoj ploči koja spaja hvataljku s donjim dijelom sustava izmjene alata te prema samom donjem sustavu izmjene. Gabaritnih je dimenzija ∅58x21 mm.

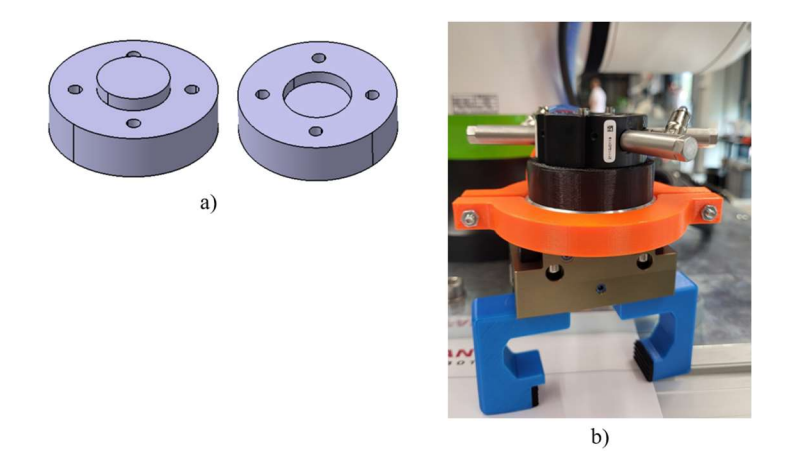

Slika 4.14. Adapterska ploča: a) CAD model, b) implementacija

#### 4.2.2. Schunk PZN-plus 64-1

 Za potrebe demonstracije funkcija kontrole sile koristi se pneumatski aktuirana troprstna hvataljka s karakteristikama prikazanim na sljedećoj stranici.

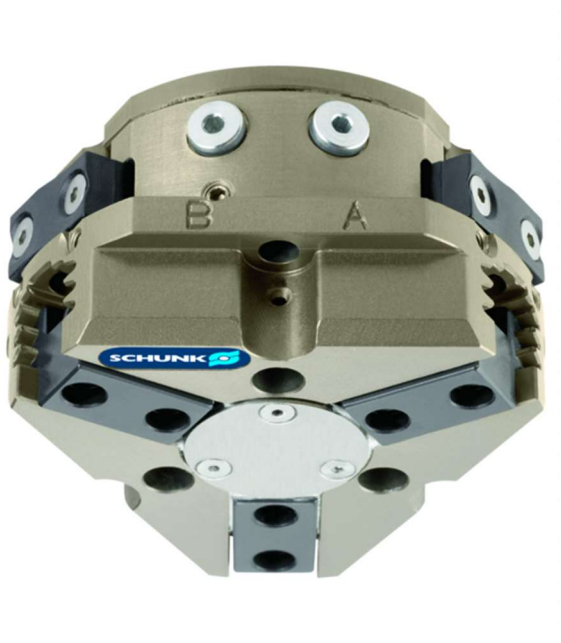

| <b>Description</b>                       |                          | PZN-plus 64-1     |
|------------------------------------------|--------------------------|-------------------|
| ID                                       |                          | 0303310           |
| Stroke per finger                        | [mm]                     | h                 |
| <b>Closing force</b>                     | [N]                      | 580               |
| <b>Opening force</b>                     | [N]                      | 640               |
| Min. spring force                        | [N]                      |                   |
| Weight                                   | [kg]                     | 0.43              |
| Recommended workpiece weight             | [kg]                     | 2.9               |
| Air consumption per double stroke        | $\lceil$ cm <sup>3</sup> | 25                |
| Min./max. operating pressure             | [bar]                    | 2/8               |
| Nominal operating pressure               | [bar]                    | 6                 |
| Closing/opening time                     | [s]                      | 0.03/0.03         |
| Max. permitted finger length             | [mm]                     | 90                |
| Max. permitted weight per finger         | [kg]                     | 0.35              |
| <b>IP</b> class                          |                          | 40                |
| Min./max. ambient temperature            | $\overline{\text{C}}$    | $-10/90$          |
| <b>Repeat accuracy</b>                   | mm                       | 0.01              |
| Cleanroom class                          |                          | 5                 |
| <b>ISO-classification 14644-1</b>        |                          |                   |
| <b>OPTIONS and their characteristics</b> |                          |                   |
| <b>Dust-protection version</b>           |                          | 37303310          |
| <b>IP</b> class                          |                          | 64                |
| Weight                                   | [kq]                     | 0.6               |
| <b>Anti-corrosion version</b>            |                          | 38303310          |
| <b>High-temperature version</b>          |                          | 39303310          |
| Min./max. ambient temperature            | [°0]                     | $-10/130$         |
| <b>Force intensified version</b>         |                          | PZN-plus 64-1-KVZ |
| ID                                       |                          | 0372201           |
| <b>Closing force</b>                     | [N]                      | 1045              |
| <b>Opening force</b>                     | [N]                      | 1150              |
| Weight                                   | [kq]                     | 0.7               |
| Maximum pressure                         | [bar]                    | 8                 |
| Max. permitted finger length             | $\lceil$ mm $\rceil$     | 80                |
| <b>Precision version</b>                 |                          | 0303340           |
|                                          |                          |                   |

Slika 4.15. Schunk PZN-plus 64-1 [17]

#### 4.2.3. Sustav za brzu izmjenu alata

 Tvrtka Schunk razvila je sustav za automatsku izmjenu alata. Uobičajena izmjena alata uključuje fizičku izmjenu u kojoj mora djelovati čovjek (odvrtanje odgovarajućih vijaka, skidanje alata, montaža novog alata...). Takav proces u pravilu može trajati 10-30 minuta. S druge strane, Schunk-ov sustav za brzu izmjenu alata skraćuje taj proces na svega par sekundi. Zasniva se na pneumatskom sustavu s patentiranim sustavom zaključavanja.[18] Sastoji se od dvije ploče. Jedna je ploča montirana na gornju adaptersku ploču koja je povezana na prirubnicu robota. Druga je ploča montirana na donju adaptersku ploču koja je povezana na hvataljku. Za međusobno spajanje istih potrebno ih je dovoljno blizu približiti, nakon čega djeluje pneumatski sustav koji se aktivira određenim signalima, a koji ih dovodi u čvrsti spoj. Donja ploča u odnosu na gornju može zauzeti dvije pozicije, a one su osigurane oblikom. Aktivacijom određenih signala vrši se ukidanje čvrstog spoja i lagana međusobna demontaža ploča. U ovom se radu na obje hvataljke koristi sustav za brzu izmjenu alata koji se sastoji od SWK-011-000-000 i SWA-011-000-000 ploča. Svaka sadrži 6 različitih provrta kroz koje može ići zrak, a maksimalna ukupna nosivost iznosi 16 kg.[18]
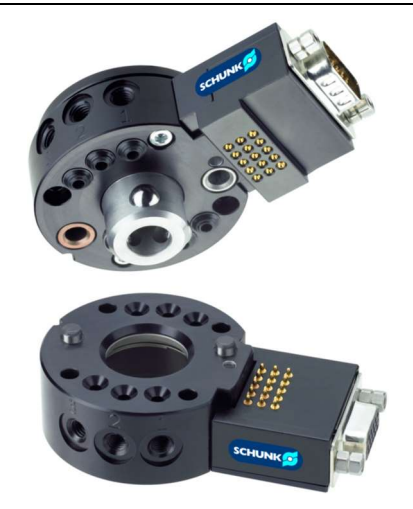

Slika 4.16. Sustav za brzu izmjenu alata tvrtke Schunk [18]

## 4.2.4. Nosač za izmjenu alata

 Za potrebe brze izmjene alata napravljen je nosač za izmjenu alata koji će moći pohraniti dva različita alata. Schunk-ov nosač za izmjenu alata montiran je na 2 spojena aluminijska profila koja su pričvršćena na stol. Nosač je izveden na način prikazan na sljedećoj slici.

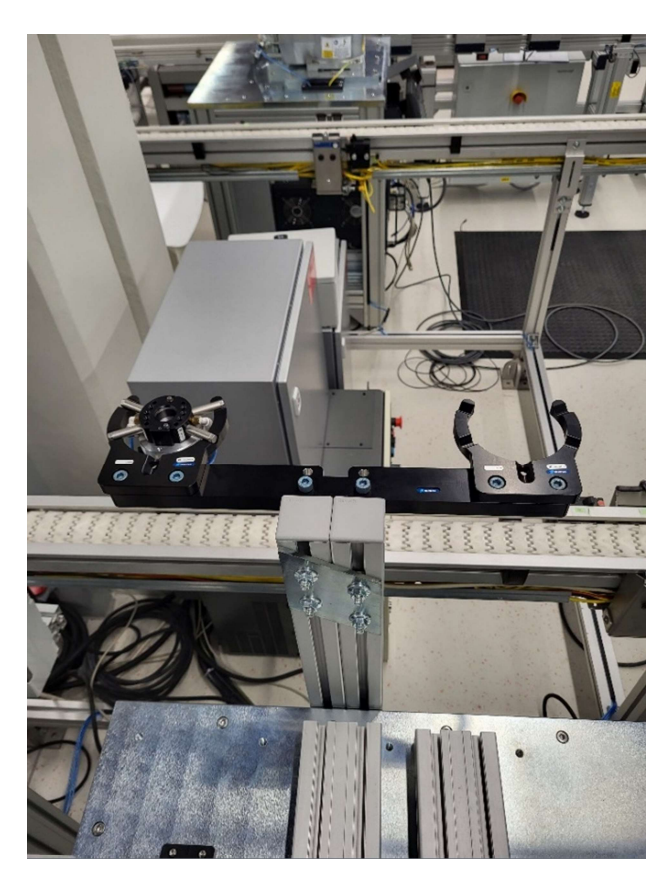

Slika 4.17. Realiziran nosač za izmjenu alata

#### 4.3. SIMULACIJSKI SOFTVER ROBOGUIDE

 ROBOGUIDE je jedan od raznih offline simulacijskih programa za programiranje robota i stvaranje radnih stanica te ostalog okruženja. Dakle, korisnicima omogućuje stvaranje, programiranje i simulaciju robotske radne stanice u 3D prikazu bez ikakvih fizičkih troškova za postavljanje prototipa radne stanice. Vrlo je siguran i pouzdan softver koji pruža korisnicima razne mogućnosti. Moguće je stvarati 3D modele i jednostavno ih ubaciti u ovaj softver za potrebe simulacije stvarnih procesa. Koristan je početnicima u robotskom svijetu jer se gotovo isti princip rada u ROBOGUIDE-u primjenjuje i u stvarnosti čime se olakšava prijelaz iz simulacije u realne situacije. Poželjno je koristiti ovaj softver za pisanje programa koji se kasnije lako mogu poslati na samog robota. Vrlo je koristan za potrebe debuggiranja napisanih programa jer se sama proizvodnja ne mora zaustavljati. Postoje različite podverzije ovog softvera, ovisno o primjenama robota. U ovom se radu koristi sučelje HandlingPro u kojem se simuliraju i testiraju procesi za rukovanje raznim objektima rada.[19]

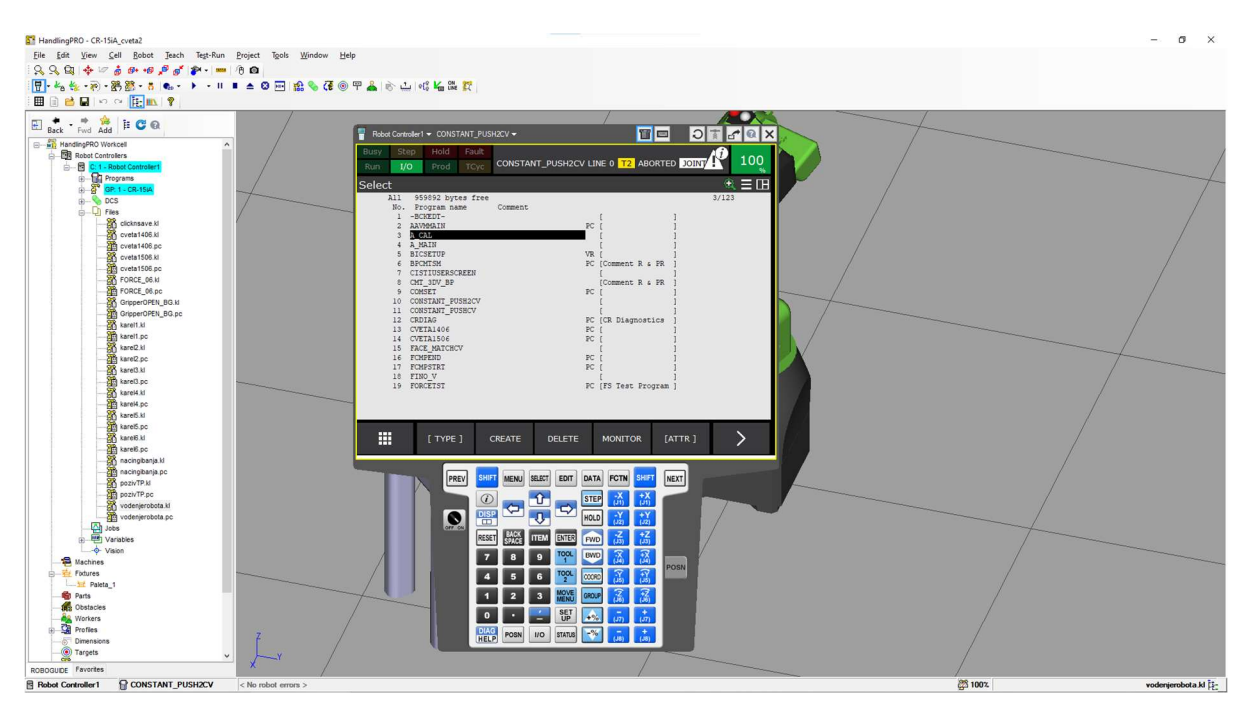

Slika 4.18. Izgled ROBOGUIDE sučelja

 U ovom je radu ROBOGUIDE iskorišten za pisanje TP programa koji demonstriraju funkcije kontrole sile te za pisanje KAREL programa za vođenje robota i bilježenje ključnih točaka procesa.

#### 4.3.1. Backup robota CR-15iA

 Zanimljiva značajka ovog programa je činjenica da se može napraviti backup cijelog robota kojeg posjedujemo, a zatim jednostavno prebaciti u ovaj program i stvoriti robota s potpuno istim značajkama i sučeljem, tako da u potpunosti odgovara robotu kojeg posjedujemo. To je učinjeno u ovom radu jednostavnim umetanjem USB stick-a u privjesak za učenje (eng. teach pendant), stvaranjem backup-a pritiskom opcije All of Above te stvaranjem stanice unutar softvera uz korištenje prethodno stvorenog backup-a.

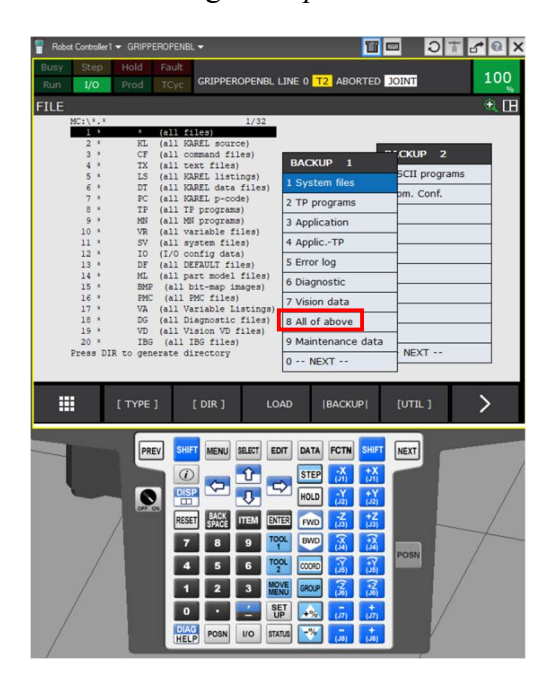

Slika 4.19. Izrada backup-a robota

## 4.4. FUNKCIJE KONTROLE SILE (ENG. FORCE CONTROL)

 FANUC je razvio ugrađene funkcije koje omogućuju izvršavanje naprednih procesa poput sastavljanja proizvoda, poliranja, umetanja ležajeva i sl. Svaka funkcija sadrži osnovne i napredne parametre koje je potrebno prilagoditi procesu u svrhu poboljšanja njegova izvođenja. Izvršavanje prethodno spomenutih procesa omogućuje vrlo precizni senzor sila i momenata pomoću kojeg robot prilagođava svoje kretnje u svrhu izvršenja zadatka.

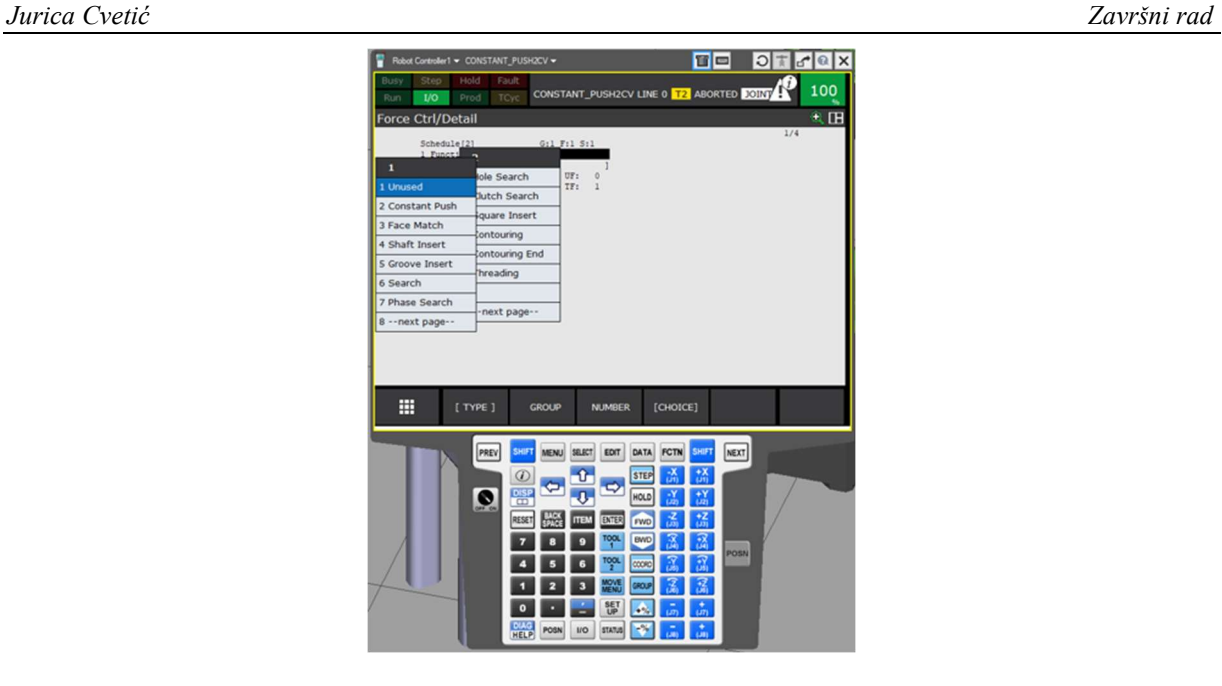

Slika 4.20. Ugrađene funkcije kontrole sile

# 4.4.1. Naredbe vezane uz funkcije kontrole sile

 Osim naredbi vezanih uz odabir samih funkcija kontrole sile, postoje specijalne naredbe koje se odnose na podešavanje pojačanja, dijagnoza senzora sile i sl.

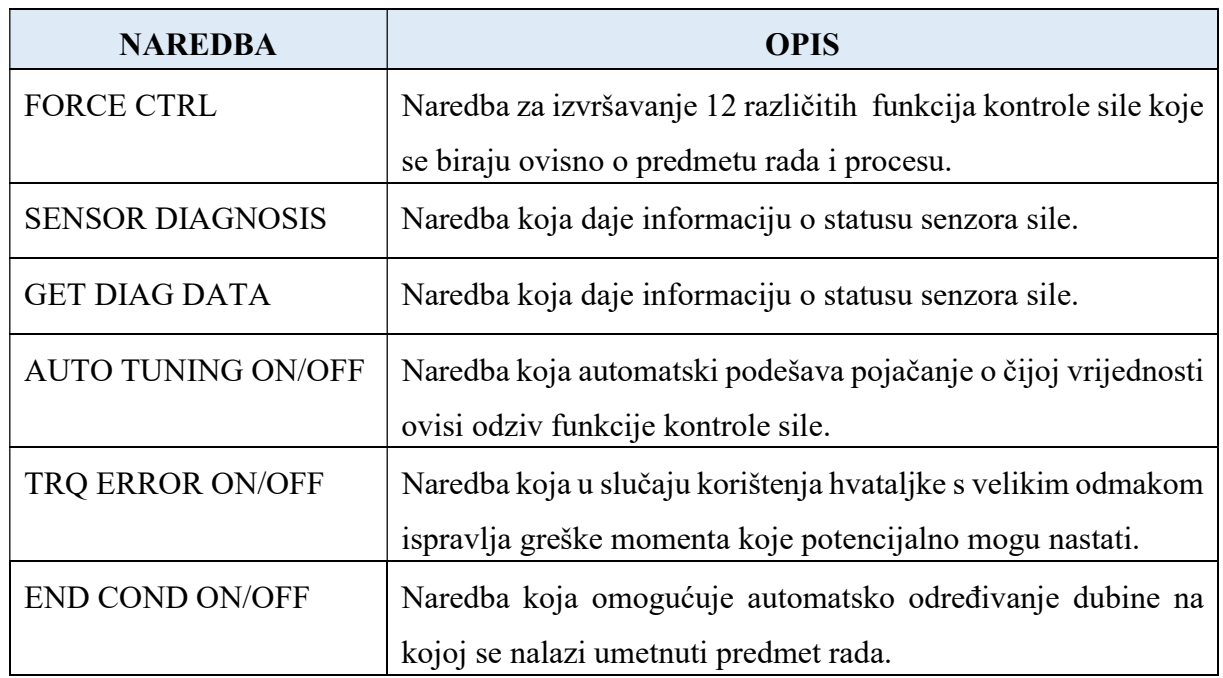

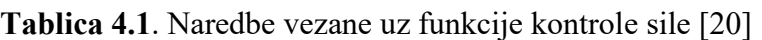

#### 4.4.2. Funkcija FORCE CTRL

Sama funkcija FORCE CTRL ima sljedeći izgled:

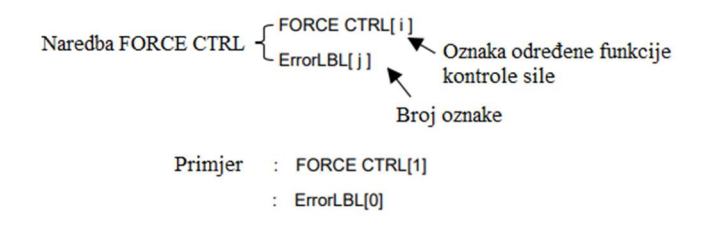

#### Slika 4.21. Naredba FORCE CTRL [20]

 Linija u kojoj se nalazi ErrorLBL[0] koristi se u slučaju pojave određene greške za vrijeme izvođenja funkcije. U trenutku pojave greške, aktivira se ta linija koda koja omogućava programu skok na onu liniju koda gdje je definirana oznaka LBL. Na taj se način izbjegavaju potencijalna uništenja predmeta rada, površine na kojoj se izvodi funkcija i sl.

#### 4.4.3. Osnovni postupak postavljanja određene funkcije kontrole sile

- 1) Postavljanje korisničkog koordinatnog sustava i koordinatnog sustava alata [20]
	- o koordinatni sustav alata definirati takav koordinatni sustav čije se ishodište nalazi na središnjoj osi te na vrhu predmeta rada koji se nalazi u hvataljci
	- o korisnički koordinatni sustav definirati takav koordinatni sustav koji odgovara gornjoj plohi one površine na kojoj će se izvoditi funkcija kontrole sile; osigurati da jedna od triju osi koordinatnog sustava odgovara smjeru izvođenja funkcije kontrole sile

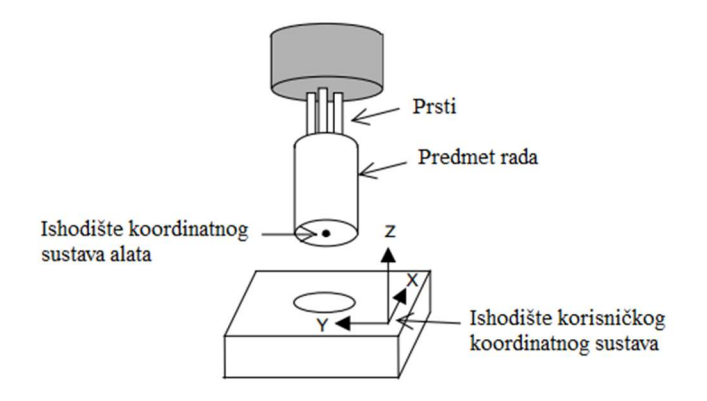

Slika 4.22. Postavljanje koordinatnih sustava [20]

- 2) Određivanje točke prilaska za pojedinu funkciju kontrole sile: [20]
	- o pri izvođenju procesa potrebno je odrediti točke prilaska nakon kojih slijedi izvođenje funkcije kontrole sile, a te se točke razlikuju ovisno o odabranoj funkciji
	- o Constant Push, Face Match, Search, Phase Search, Hole Search:

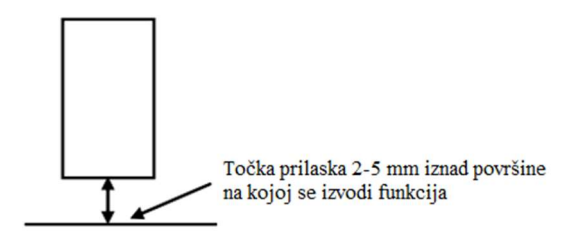

Slika 4.23. Točka prilaska za pojedine funkcije [20]

o Shaft Insert, Groove Insert, Square Insert, Threading:

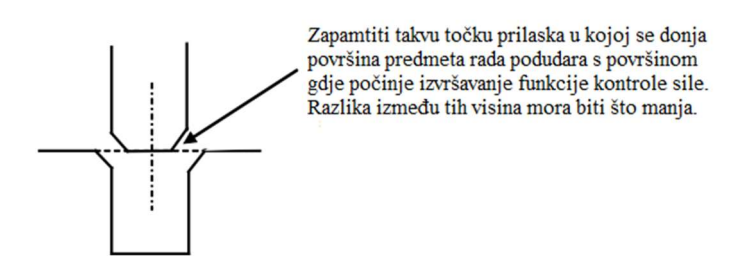

Slika 4.24. Točka prilaska za pojedine funkcije [20]

- 3) Napisati program koji uključuje naučenu točku prilaska. Nakon točke prilaska umetnuti funkciju kontrole sile pomoću naredbe FORCE CTRL. Iznad i ispod naredbe FORCE CTRL umetnuti linije koda vezane za automatsko podešavanje pojačanja koje se izvodi prilikom prvog izvršavanja funkcije kontrole sile.
- 4) Podesiti osnovne parametre odabrane funkcije.
- 5) Izvršiti program koji uključuje kod napisan u trećem koraku.
- 6) U slučaju izvršenja programa bez pojave greške, izbrisati one linije koda vezane uz automatsko podešavanje pojačanja.
- 7) Ponovno izvršiti modificirani program i po potrebi podešavati osnovne parametre odabrane funkcije.
- 8) Po potrebi podesiti napredne parametre odabrane funkcije.

#### 4.4.4. Podešavanje parametra pojačanja funkcije kontrole sile

 Parametar pojačanja je vrlo važna stavka svake funkcije kontrole sile jer o njemu ovisi odziv i kvaliteta izvršenja procesa. Podešavanje parametra se vrši na dva moguća načina; ručno ili automatski. U ovom je radu za svaku korištenu funkciju izvršeno automatsko podešavanje pojačanja. Postoje dvije vrste frekvencija koje se podešavaju. Individualna frekvencija (eng. Individual Frequency) određuje odziv funkcije kontrole sile u raznim smjerovima. Kako se povećava iznos te frekvencije, povećava se i odziv funkcije kontrole sile, ali uz potencijalne vibracije. Ako se vrijednost te frekvencije smanjuje, smanjuju se i potencijalne vibracije no uz smanjenje odziva funkcije kontrole sile. S druge strane, glavna frekvencija (eng. Master Frequency) određuje odziv funkcije kontrole sile u smjeru umetanja. Ako se vrijednost te frekvencije smanjuje, smanjuju se potencijalne vibracije, ali uz smanjenje brzine odziva funkcije kontrole sile.[20] Automatsko podešavanje pojačanja je važno i potrebno izvršiti za svaku funkciju kontrole sile. Pojačanja se razliku ovisno o odabranoj funkciji s obzirom na predmet rada kojim se rukuje, vrstu procesa koja se izvodi itd. Određivanjem dobrih vrijednosti pojačanja osigurava se uspješnost izvođenja funkcije kontrole sile, unaprjeđuje se sigurnost robota, dijelova koji sudjeluju u procesu itd. U slučaju lošeg određivanja vrijednosti pojačanja, proces funkcije kontrole sile se neće dobro izvršiti. Isto tako, postoje velike šanse za uništenje opreme i dijelova koji sudjeluju u procesu. Kao što je prethodno spomenuto, podešavanje ovog parametra vrši se na sljedeći način[21]:

- 1) U napisani program s uključenom naredbom za izvršavanje funkcije kontrole sile umetnuti naredbe vezane za automatsko podešavanje parametra pojačanja funkcije.
- 2) U postavkama funkcije kontrole sile postaviti vrijednost F.Ctrl Gain Auto Modify na  $.0N^4$ .
- 3) Izvršiti prethodno napisani program. Važno je napomenuti kako se prilikom provođenja podešavanja parametra pojačanja funkcije ne vrši izvođenje same funkcije kontrole sile. Prilikom izvršavanja programa mogu se uočiti periodički pomaci od  $\pm 1$  mm i zakreti od ±1° u raznim smjerovima, ovisno o odabranoj funkciji kontrole sile. Važno je pripaziti na ispravnost zabilježene prilazne točke ovisno o funkciji kontrole sile za koju se automatski podešavaju parametri pojačanja određene funkcije.
- 4) Ako se podešavanje pravilno izvršilo, izvođenje programa će se zaustaviti na dijelu koda gdje se nalazi naredba Pause. U slučaju pojave greške provjeriti osnovne i napredne postavke funkcije kontrole sile.
- 5) Nakon uspješnog provođenja podešavanja pojačanja funkcije kontrole sile potrebno je ukloniti sve naredbe koje su dodane u koraku 1., a zatim pokretati program sve dok se u postavkama određene funkcije kontrole sile u dijelu Prev. Result ne pojavi rezultat No Change.
- 6) Nakon zadovoljavanja prethodnog uvjeta potrebno je promijeniti vrijednost parametra u koraku 2) na "OFF". Nakon toga provjeriti izvođenje procesa i pritom mijenjati osnovne i napredne parametre.
- 7) U slučaju sporog odziva ili pojave vibracija mijenjati vrijednosti frekvencija i zatim ponovno provesti postupak automatskog podešavanja parametra pojačanja funkcije kontrole sile.

#### 4.4.5. Constant Push

 Ova se funkcija koristi za primjenu konstantne sile određeni vremenski period. Primjerice, može se koristiti za evaluaciju kontakta, trajno postavljanje određenog predmeta rada, slaganje komponenata duž nekog nosača i sl.[20] Ovo je ujedno i najmanje zahtjevna funkcija koja se može izvesti na samom robotu. Za svaku funkciju definirane su osnovne i napredne postavke koje se mogu prilagođavati u svrhu poboljšanja izvođenja određenog procesa. Prikaz početnih osnovnih i naprednih postavki nalazi se na slikama ispod.

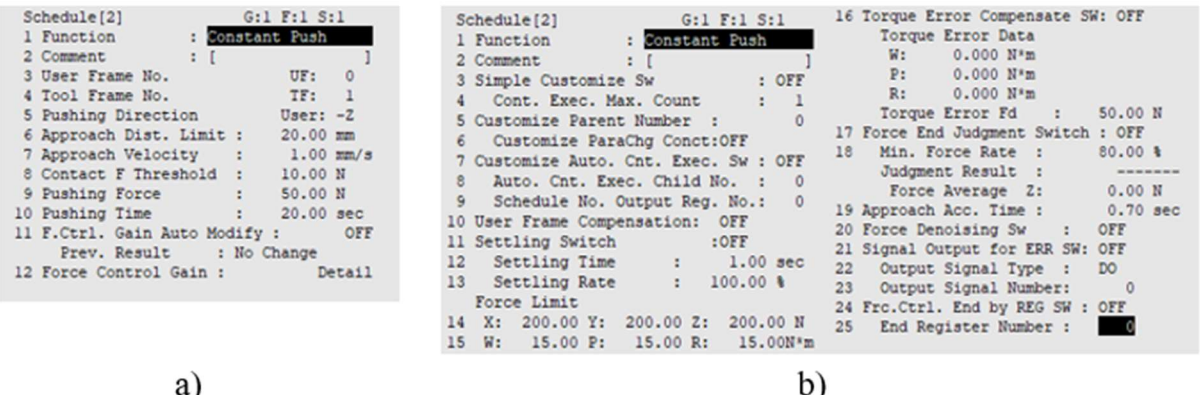

Slika 4.25. Prikaz početnih: a) osnovnih postavki, b) naprednih postavki

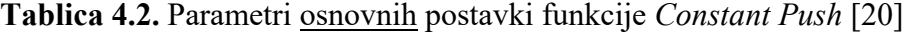

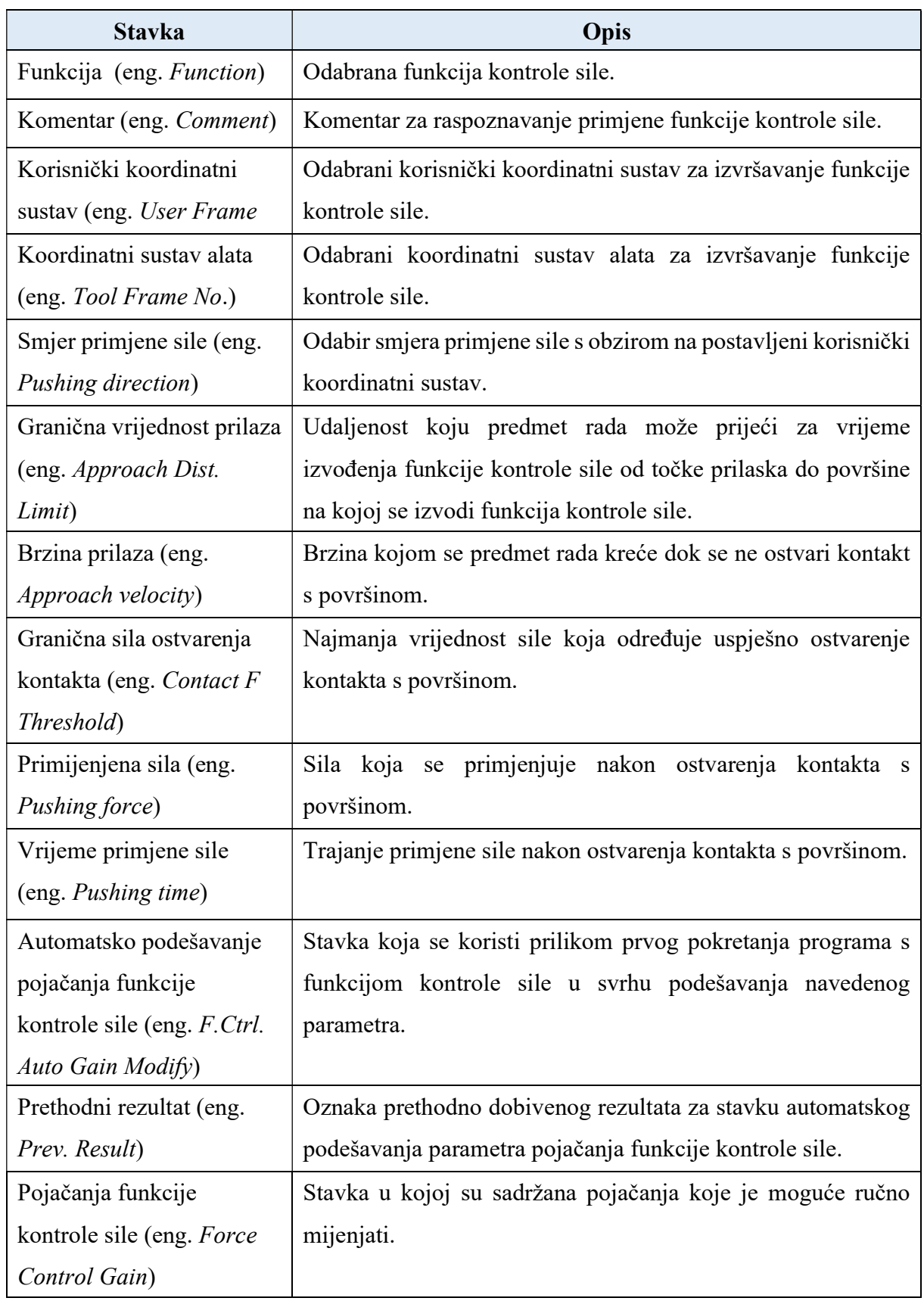

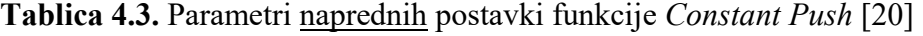

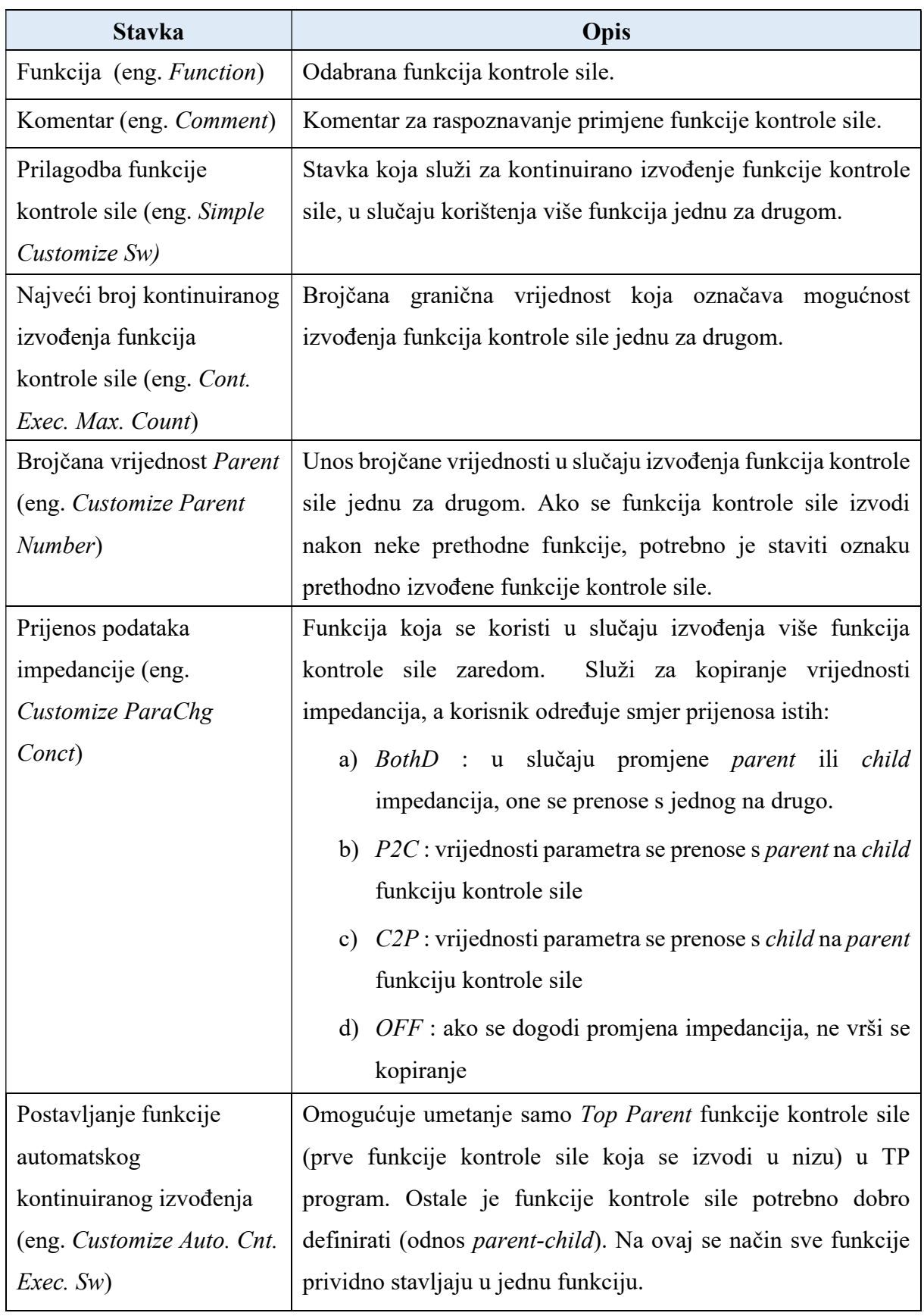

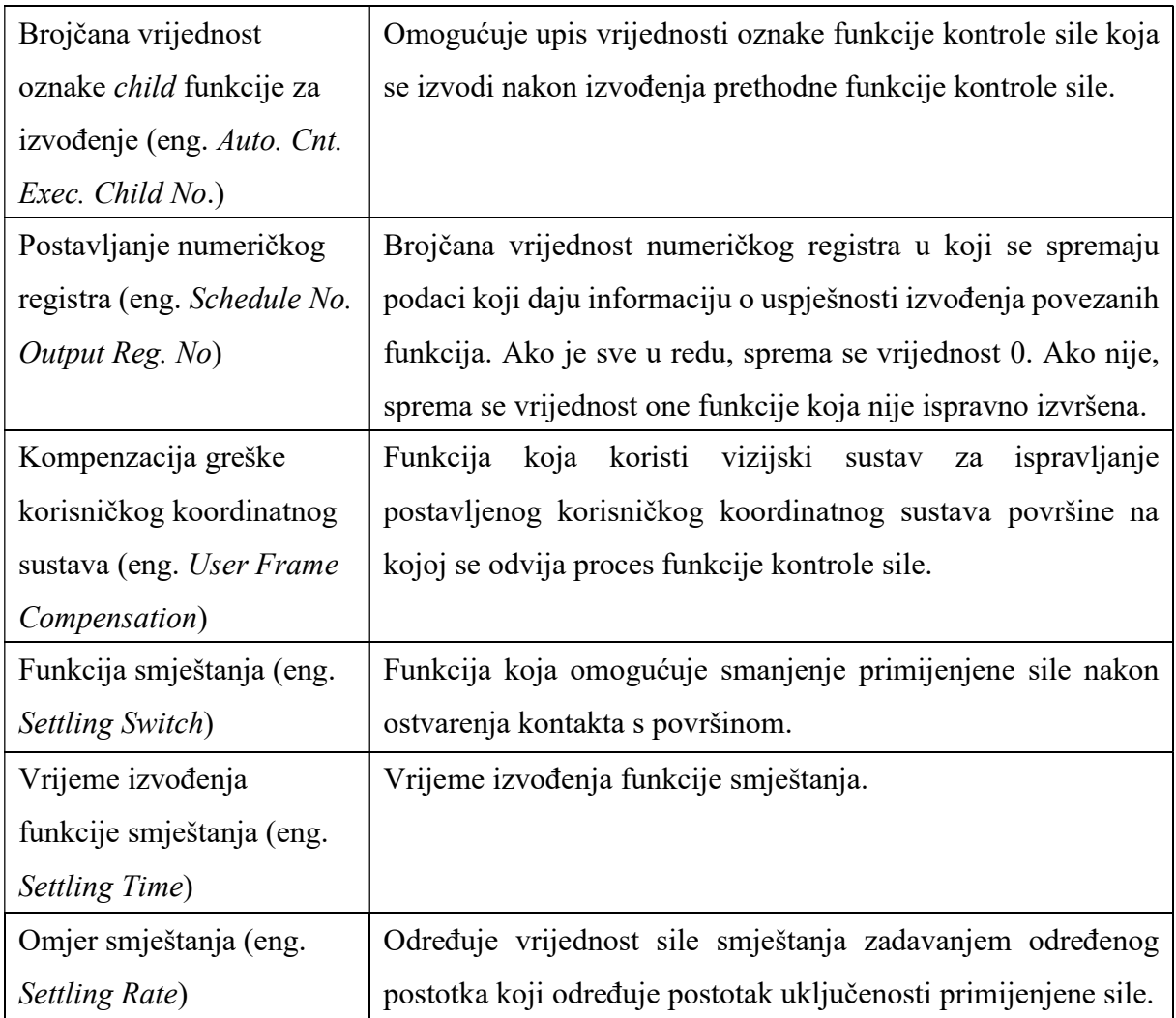

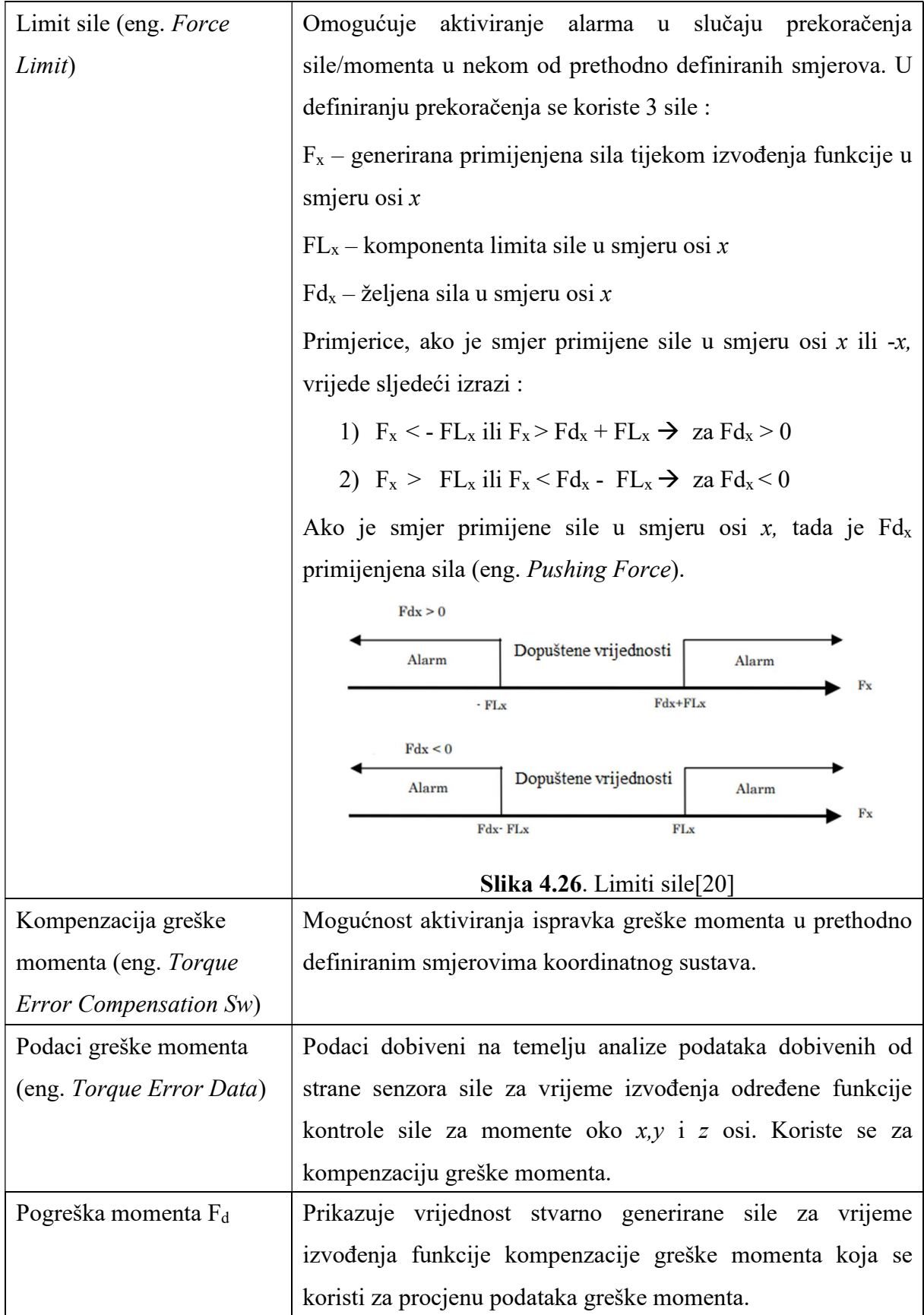

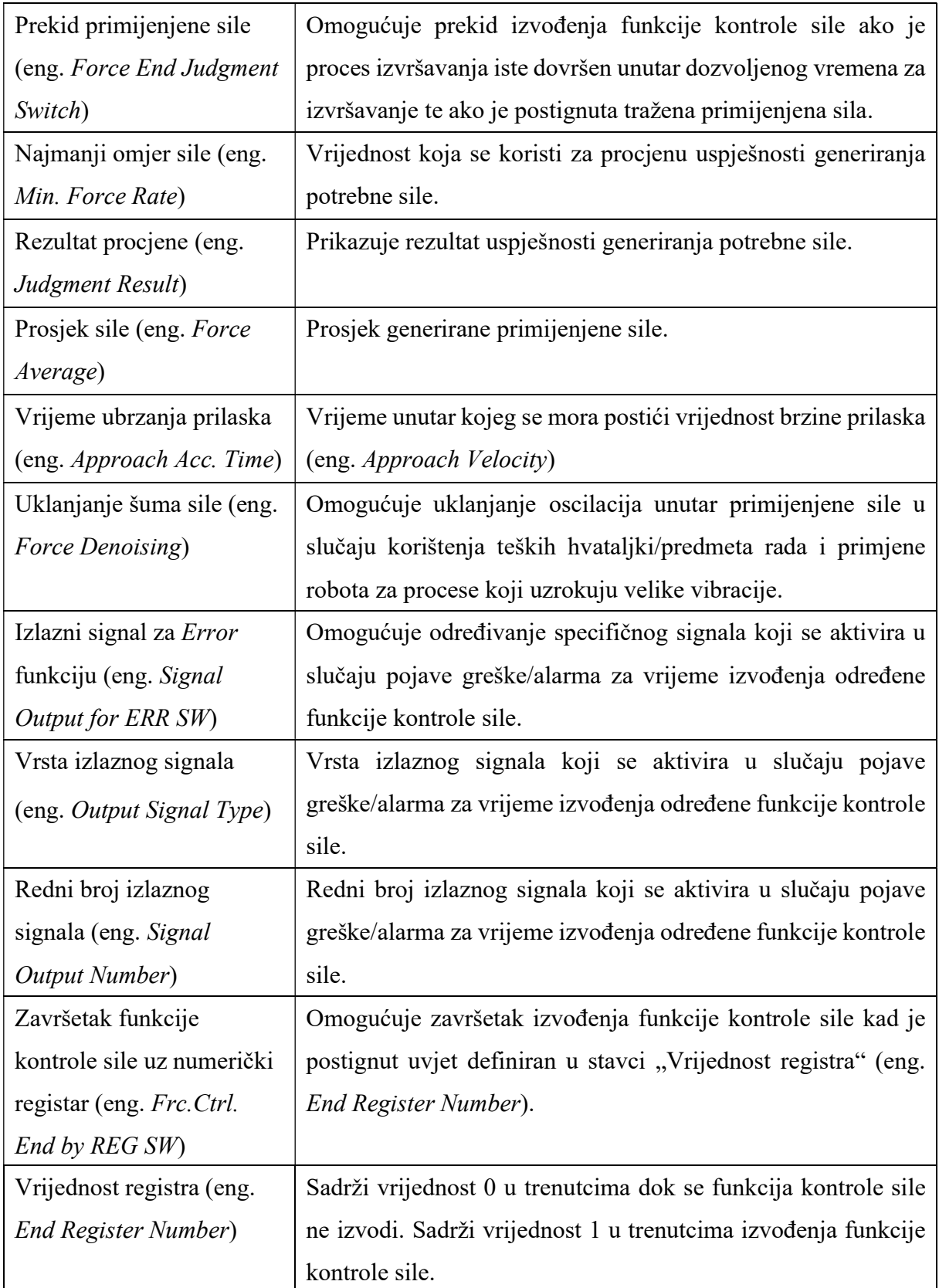

 Nakon definiranja svih osnovnih i naprednih postavki koje se mogu podešavati za ovu funkciju slijedi pisanje programa koji će uključivati pozivanje ove funkcije. Praćenjem koraka definiranih u točki 4.4.3. ovog rada napisan je program i izvršeno je automatsko podešavanje parametra pojačanja za kvalitetno izvršavanje funkcije primjene konstantne sile. Važno je napomenuti kako je važno poštivanje pravilnog postavljanja koordinatnog sustava alata i korisničkog koordinatnog sustava. U slučaju demonstracije ove funkcije kontrole sile definiran je takvo ishodište koordinatnog sustava alata koji odgovara najdonjoj točki hvataljke, odnosno ishodište se nalazi u središnjoj osi hvataljke na vrhu prstiju. Ishodište koordinatnog sustava alata je određeno kalibracijom uz pomoć dodatnih predmeta metodom triju točaka.

| Tool Frame         | Direct Entry                             |
|--------------------|------------------------------------------|
| Frame Number:<br>2 |                                          |
| Comment:           | TPhvat                                   |
| 2 X:               | 0.000                                    |
| 3 Y:               | 0.000                                    |
| Z:                 | 213,000                                  |
| W:                 | 0.000                                    |
| P:                 | 0.000                                    |
| R:                 | 0.000                                    |
|                    | $\overline{\phantom{a}}$<br>N D B, 0, 0, |
|                    | Configuration:                           |

Slika 4.27. Koordinatni sustav hvataljke

```
 1: UTOOL_NUM=2 ; 
 2: UFRAME_NUM=3 ; 
 3:J PR[9] 100% FINE ; 
 4: ; 
 5:J PR[20] 100% FINE Tool_Offset,PR[22] ; 
 6:L PR[20] 300mm/sec FINE ; 
 7: ; 
                                       PR[9] – pozicijski registar 9 – HOME pozicija
                                       PR[20] – pozicijski registar 20 – prilazna točka (eng. Approach point)
 8: FORCE CTRL[1:CONSTpush] 
                                       PR[22] – pozicijski registar 22 – odmak po z osi
  : ErrorLBL[0] ; 
 9: ; 
 10:L PR[20] 300mm/sec FINE Tool_Offset,PR[22] ; 
 11:J PR[9] 100% FINE ;
```
 U programu se prvo vrši postav osnovnih koordinatnih sustava. Slijedi pomak u početnu poziciju programa, a zatim pomak u točku prilaska zamaknutu po z osi za vrijednost pozicijskog registra 22. Nakon dolaska u samu točku prilaska izvršava se odabrana funkcija kontrole sile. U ovom se slučaju vrši primjena konstantne sile od 30 N u negativnom smjeru osi z. U slučaju pojave greške izvođenja programa se zaustavlja ( ErrorLBL [0] – 0 označava prekid izvođenja). Nakon uspješnog izvođenja funkcije, robot se vraća u početnu poziciju programa.

Ξ

 Linije koda vezane za automatsko podešavanje parametra pojačanja su zakomentirane (ne izvršavaju se) te su ostavljene radi boljeg razumijevanja pozicioniranja istih. Nakon izvršavanja automatskog podešavanja pojačanja funkcije kontrole sile, potrebno je podesiti ostale parametre koji su objašnjeni u tablicama iznad. Vrijedi izdvojiti neke parametre koje je svakako potrebno prilagoditi za ovaj proces: "Primijenjena sila", "Granična vrijednost prilaza", "Vrijeme primjene sile", "Brzina prilaza". Nakon višestrukog pokretanja napisanog programa i provjere uspješnosti te kvalitete izvođenja ove funkcije, postavke ove funkcije poprimaju sljedeći oblik:

| Schedule[1]<br>$G:1$ $F:1$ $S:1$<br>1 Function<br><b>B</b> Constant Push<br>: [CONSTpush<br>2 Comment<br>UF:<br>3 User Frame No.<br>3<br>TF:<br>4 Tool Frame No.<br>5 Pushing Direction User: - Z<br>6 Approach Dist. Limit : 10.00 mm<br>7 Approach Velocity : 1.00 mm/s<br>8 Contact F Threshold : 15.00 N<br>30.00 N<br>9 Pushing Force<br><b>Ellista</b><br>10 Pushing Time : 5.00 sec<br>11 F.Ctrl. Gain Auto Modify :<br>OFF<br>Prev. Result : No Change<br>12 Force Control Gain :<br>Detail | Schedule[1]<br>16 Torque Error Compensate SW: OFF<br>$G:1$ $F:1$ $S:1$<br>Torque Error Data<br>: Constant Push<br>1 Function<br>$W: 0.000 N*m$<br>2 Comment<br>: [CONSTpush<br>P: 0.000 N*m<br>: OFF<br>3 Simple Customize Sw<br>R: 0.000 N*m<br>4 Cont. Exec. Max. Count : 1<br>Torque Error Fd :<br>50.00 N<br>5 Customize Parent Number : 0<br>17 Force End Judgment Switch : OFF<br>6 Customize ParaChg Conct:OFF<br>18 Min. Force Rate :<br>$80.00$ \<br>7 Customize Auto. Cnt. Exec. Sw : OFF<br>Judgment Result :<br>-------<br>8 Auto. Cnt. Exec. Child No. :<br>Force Average Z: 29.94 N<br>9 Schedule No. Output Reg. No.:<br>19 Approach Acc. Time : 0.70 sec<br>10 User Frame Compensation: OFF<br>20 Force Denoising Sw : OFF<br>$:$ OFF<br>11 Settling Switch<br>21 Signal Output for ERR SW: OFF<br>12 Settling Time : 1.00 sec<br>22 Output Signal Type :<br>DO.<br>13 Settling Rate<br>: 100.00<br>23 Output Signal Number:<br>Force Limit<br>24 Frc.Ctrl. End by REG SW : OFF<br>14 X: 200.00 Y: 200.00 Z: 200.00 N<br>25 End Register Number :<br>15 W: 15.00 P: 15.00 R:<br>$15.00N*$ m |
|----------------------------------------------------------------------------------------------------|----------------------------------------------------------------------------------------------------|
| a                                                                                                    |                                                                                                    |

Slika 4.28. Prikaz konačnih: a) osnovnih postavki, b) naprednih postavki

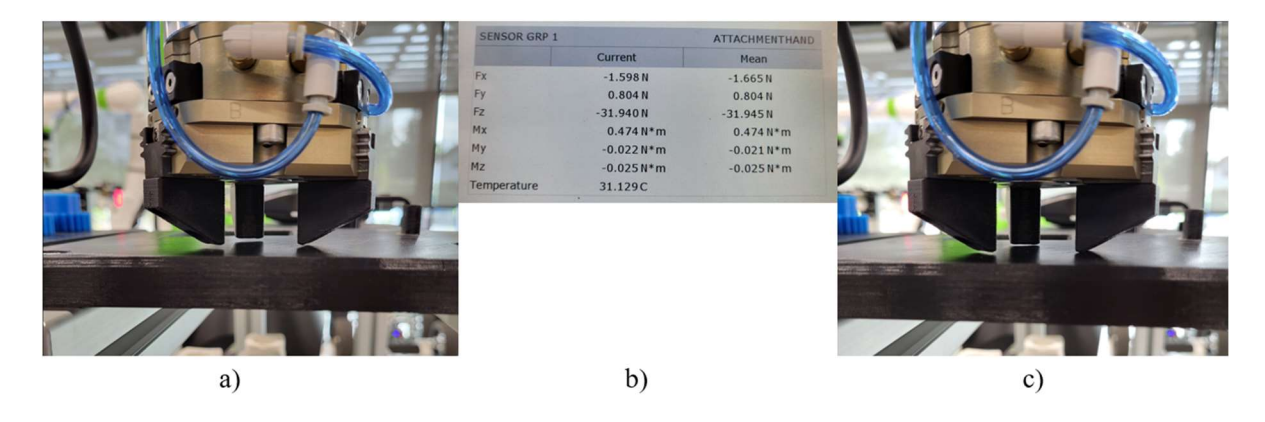

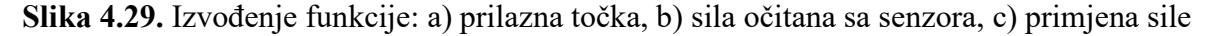

#### 4.4.6. Face Match

 Funkcija usklađivanja površine koristi se u svrhu usklađivanja donje površine predmeta rada koji se nalazi u hvataljci s nekom drugom površinom. Odvijanje određenih procesa zahtjeva postizanje paralelnosti površina predmeta rada i površine na kojoj se odvija sam proces.

 No, u nekim slučajevima javljaju se određeni problemi koji utječu na postizanje prethodno spomenutog uvjeta. U takvim je slučajevima korisna ova funkcija koja, prije izvođenja samog procesa, izvodi postizanje paralelnosti potrebitih površina. Primjerice, ova se funkcija može koristiti pri umetanju obratka u steznu glavu alatnog stroja.[20] Prikaz početnih osnovnih i naprednih postavki nalazi se na slikama ispod.

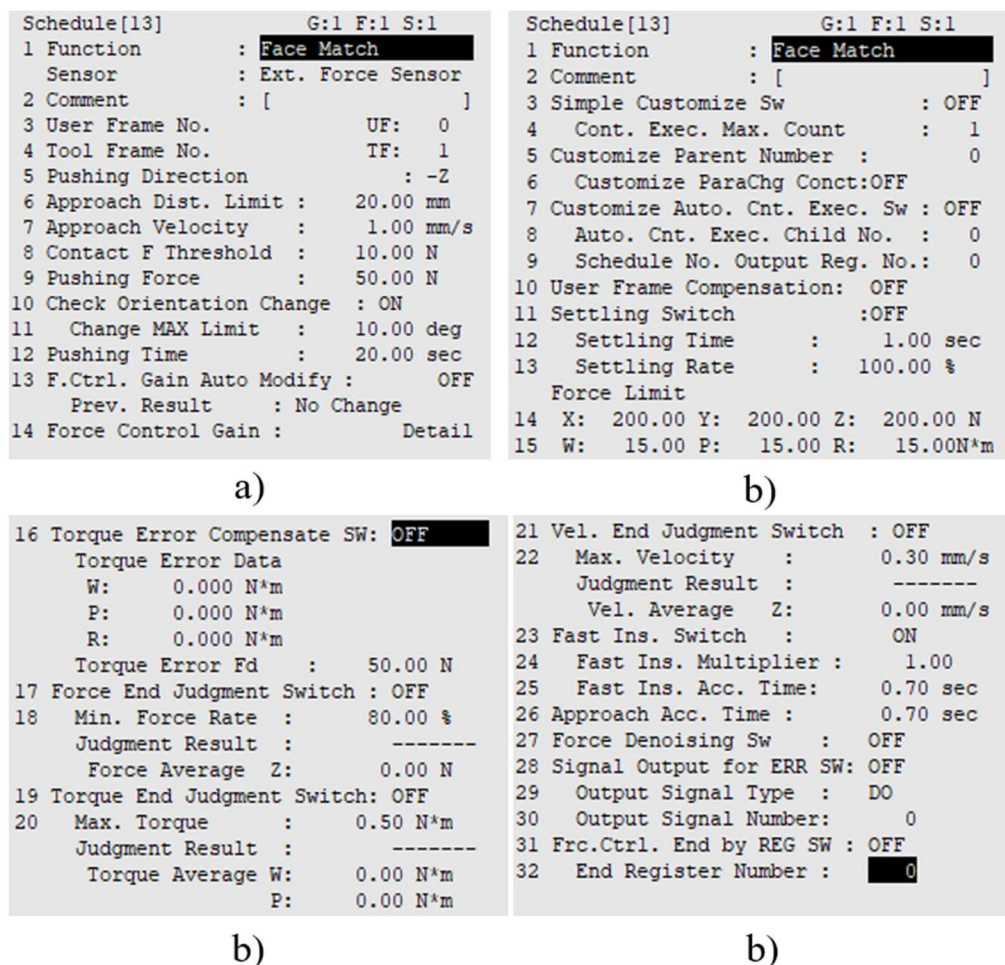

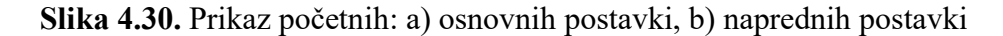

 U nastavku su objašnjeni oni parametri koji još nisu spomenuti i korišteni pri izvođenju funkcije primjene konstantne sile, a koji se pojavljuju u postavkama funkcije usklađivanja površina. Dakle, uz prethodno spomenute i objašnjene parametre u funkciji primjene konstantne sile javljaju se parametri prikazani u sljedećim tablicama.

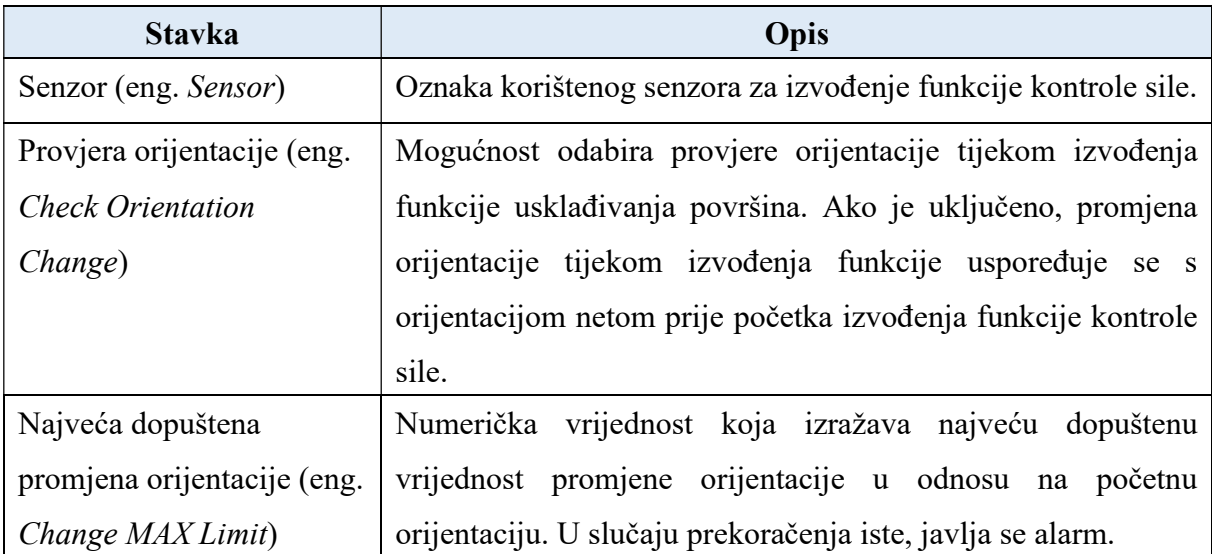

# Tablica 4.4. Dodatni parametri osnovnih postavki funkcije Face Match [20]

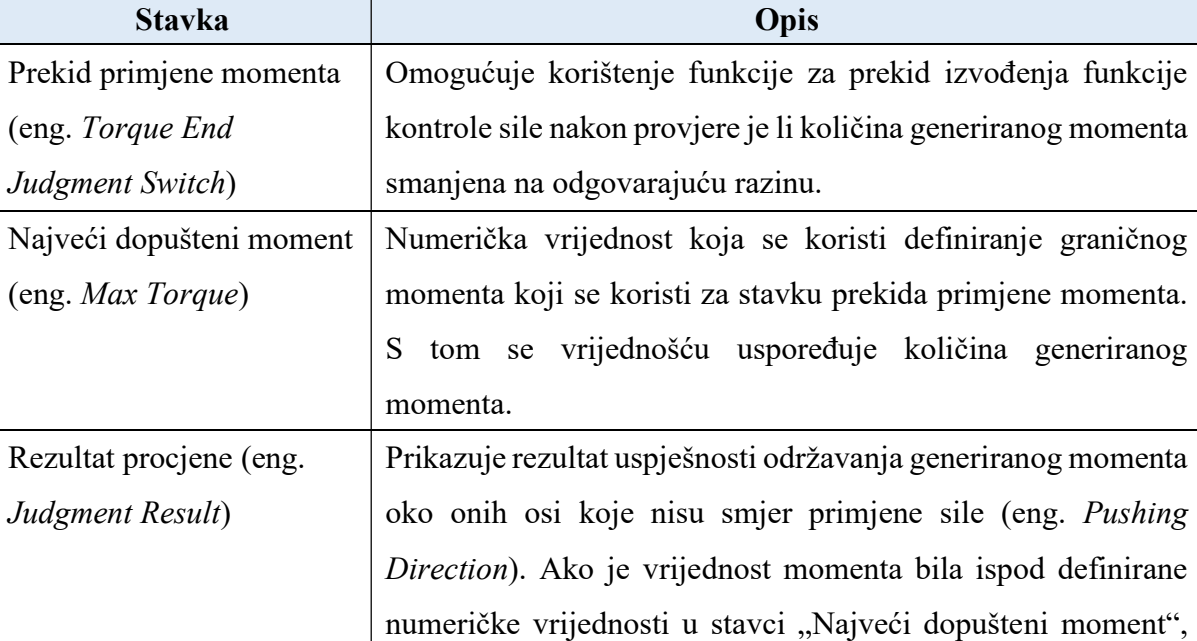

Tablica 4.5. Dodatni parametri naprednih postavki funkcije Face Match [20]

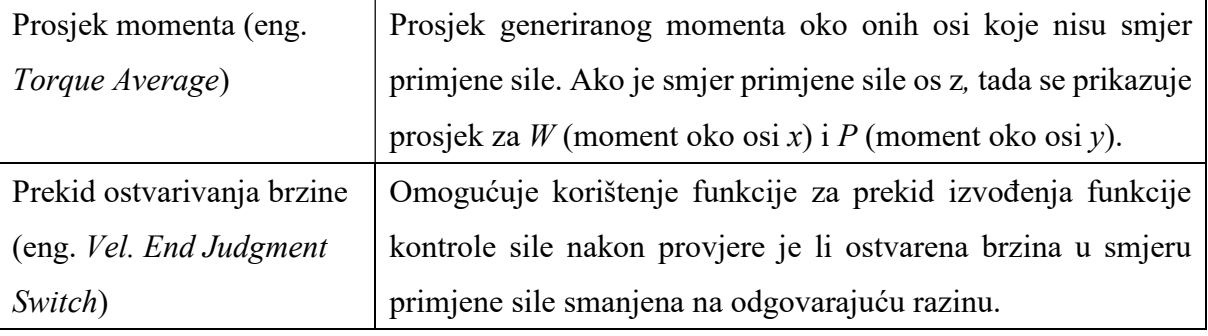

rezultat je uspješan.

Fakultet strojarstva i brodogradnje 39

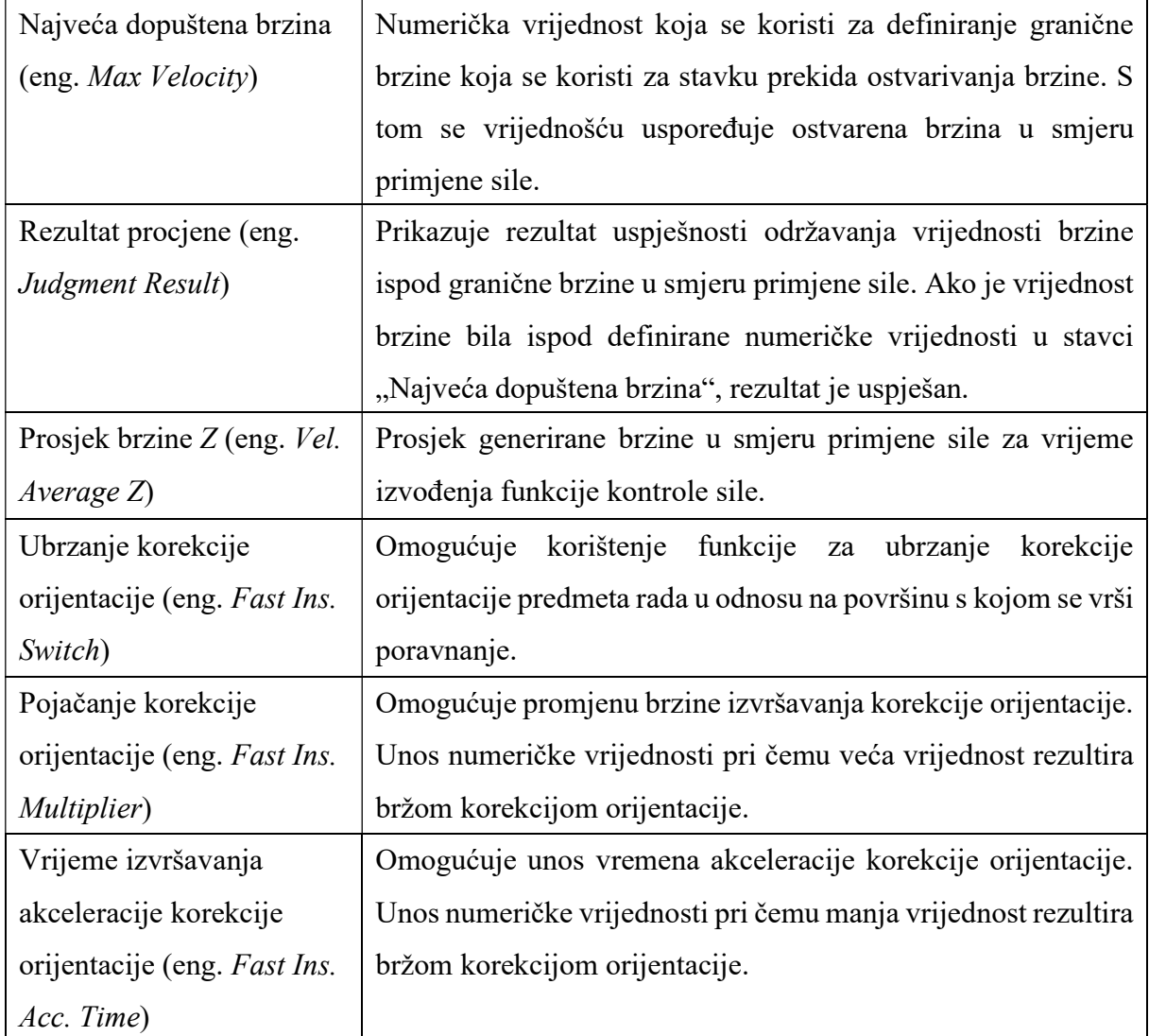

 Nakon definiranja i objašnjavanja parametara za postavljanje funkcije usklađivanja površina slijedi pisanje TP programa koji će sadržavati primjenu ove funkcije. Praćenjem koraka točke 4.4.3. odrađeno je pravilno postavljanje ove funkcije. Za potrebe demonstracije funkcije usklađivanja površina koristi se 3D printana prizma. Dakle, u ovom slučaju potrebno je pravilno definirati koordinatni sustav prizme. S obzirom na to da je poznato ishodište koordinatnog sustava alata hvataljke (udaljenost ishodišta od prirubnice robota na središnjoj osi), lako je odrediti ishodište koordinatnog sustava prizme. Potrebno je odrediti koliki dio cilindričnog izdanka ulazi u prste hvataljke. U ovom slučaju se 8 mm cilindričnog izdanka nalazi u kontaktu s prstima hvataljke. S obzirom na to da je visina cijele prizme jednaka 40 mm, znači da je ishodište koordinatnog sustava hvataljke udaljeno 32 mm od donje površine prizme.

 Pomoću direktne metode određuje se koordinatni sustav prizme, pribrajanjem prethodno izračunate vrijednosti koordinatnom sustavu hvataljke. Na slici ispod nalazi se dobivena pozicija ishodišta koordinatnog sustava prizme.

|   | Tool Frame     | Direct Entry    |
|---|----------------|-----------------|
|   | Frame Number:  |                 |
| ı | Comment:       | TPprizma        |
|   | 2 X:           | 0.000           |
| 3 | Y:             | 0.000           |
| 4 | Z:             | 245,000         |
| 5 | W:             | 0.000           |
| 6 | P:             | 0.000           |
| 7 | R:             | 0.000           |
|   | Configuration: | C<br>NDB, 0, 0, |

Slika 4.31. Koordinatni sustav četverokutne prizme

```
 1: UFRAME_NUM=3 ; 
 2: UTOOL_NUM=2 ; 
 3:J PR[9] 100% FINE ; 
 4: ; 
 5:J PR[13] 100% FINE ; 
 6: DO[153:OFF]=ON ; 
 7:L PR[12] 300mm/sec FINE ; 
 8: WAIT .50(sec) ; 
 9: DO[153:OFF]=OFF ; 
 10: WAIT .50(sec) ; 
 11:L PR[13] 300mm/sec FINE ; 
 12: ; 
13:J PR[23] 100% FINE Tool Offset, PR[22] ;
 14:L PR[23] 300mm/sec FINE ; 
 15: //AUTO TUNING ON ; 
 16: FORCE CTRL[2:prizmaFM] 
   : ErrorLBL[1] ; 
 17: //AUTO TUNING OFF ; 
                                 PR[9] - pozicijski registar 9 - HOME pozicija
                                 PR[13] – pozicijski registar 13 – točka izuzimanja prizme, podignuta po osi z
 18: //PAUSE ; 
                                 PR[12] - pozicijski registar 12 - točka izuzimanja prizme
 19: ; 
                                 PR[22] – pozicijski registar 22 – odmak po osi z
 20:J PR[13] 100% FINE ; 
                                 PR[23] – pozicijski registar 23 – prilazna točka (eng. Approach point)
 21:L PR[12] 300mm/sec FINE ; 
 22: WAIT .50(sec) ; 
 23: DO[153:OFF]=ON ; 
 24: WAIT .50(sec) ; 
 25:L PR[13] 300mm/sec FINE ; 
 26: ; 
 27: LBL[1] ; 
 28:J PR[9] 100% FINE ;
```
 Prvo se vrši postavljanje osnovnih koordinatnih sustava. Nakon toga slijedi pomak u početnu poziciju programa, a zatim slijedi proces izuzimanja prizme. Uspješnim izvršavanjem izuzimanja robot odlazi u poziciju prilazne točke u kojoj se prizma nalazi pod određenim kutem u odnosu na paletu, a zatim slijedi izvršavanje funkcije usklađivanja površina. Korištenjem informacija o generiranim momentima sa senzora sile, robot paralelno vrši zakretanje hvataljke s obzirom na primijenjenu silu u negativnom smjeru osi z. Završetkom funkcije usklađivanja površina prizme i palete slijedi odlaganje prethodno izuzete prizme i povratak u početnu poziciju napisanog programa. U slučaju pojave greške tijekom izvođenja funkcije, zaustavlja se izvođenje iste i robot odlazi u početnu poziciju programa. Višestrukim pokretanjem prethodno napisanog programa vrši se adaptacija vrijednosti parametara u osnovnim i naprednim postavkama.

| $G:1$ $F:1$ $S:1$<br>Schedule[2]<br>1 Function : Face Match<br>: Ext. Force Sensor<br>Sensor<br>2 Comment : [prizmaFM<br>3 User Frame No. UF: 3<br>4 Tool Frame No. 7F: 4<br>5 Pushing Direction : -2<br>6 Approach Dist. Limit: 10.00 mm<br>7 Approach Velocity : 4.50 mm/s<br>8 Contact F Threshold : 5.00 N<br>9 Pushing Force : 25.00 N<br>10 Check Orientation Change : ON<br>11 Change MAX Limit : 40.00 deg<br>12 Pushing Time : 9.00 sec<br>13 F.Ctrl. Gain Auto Modify: OFF<br>Prev. Result : No Change<br>14 Force Control Gain : Detail | Schedule[2]<br>1 Function : Face Match<br>2 Comment : [prizmaFM ]<br>3 Simple Customize Sw : OFF<br>4 Cont. Exec. Max. Count : 1<br>5 Customize Parent Number :<br>$\Box$ 0<br>6 Customize ParaChg Conct:OFF<br>7 Customize Auto, Cnt. Exec. Sw : OFF<br>Auto, Cnt. Exec. Child No. :<br>8<br>0<br>Schedule No. Output Reg. No.:<br>9.<br>$\Omega$<br>10 User Frame Compensation: OFF<br>11 Settling Switch :OFF<br>Settling Time : 1.00 sec<br>12 <sup>2</sup><br>13 Settling Rate : 100.00 %<br>Force Limit<br>14 X: 200.00 Y: 200.00 Z: 200.00 N<br>15 W: 15.00 P: 15.00 R: 15.00N*m |
|----------------------------------------------------------------------------------------------------|----------------------------------------------------------------------------------------------------|
| a)                                                                                                    | b)                                                                                                    |
| 16 Torque Error Compensate SW: 011<br>Torque Error Data<br>$W: 0.000 N*$ m<br>$P: 0.000 N*m$<br>R:<br>$0.000 N*m$<br>Torque Error Fd : 50.00 N<br>17 Force End Judgment Switch : OFF<br>Min. Force Rate :<br>$80.00$ \$<br>18<br>Judgment Result : -------<br>Force Average Z: 23.91 N<br>19 Torque End Judgment Switch: OFF<br>Max. Torque : 0.50 N*m<br>20 <sub>2</sub><br>Judgment Result : -------                                                                                                    | 21 Vel. End Judgment Switch : OFF<br>22 Max. Velocity : 1.00 mm/s<br>Judgment Result :<br>--------<br>Vel. Average Z: - 0.08 mm/s<br>23 Fast Ins. Switch :<br>ON<br>Fast Ins. Multiplier : 3.50<br>24<br>Fast Ins. Acc. Time: 0.35 sec<br>$25 -$<br>26 Approach Acc. Time : 0.70 sec<br>27 Force Denoising Sw : OFF<br>28 Signal Output for ERR SW: OFF<br>29 Output Signal Type :<br>D <sub>O</sub><br>30 Output Signal Number: 0                                                                                                    |

 $P:$ 

b)

Torque Average W:

 $-0.29$  N<sup>\*</sup>m

 $0.16 N*m$ 

Slika 4.32. Prikaz konačnih: a) osnovnih postavki, b) naprednih postavki

31 Frc.Ctrl. End by REG SW : OFF

b)

32 End Register Number :

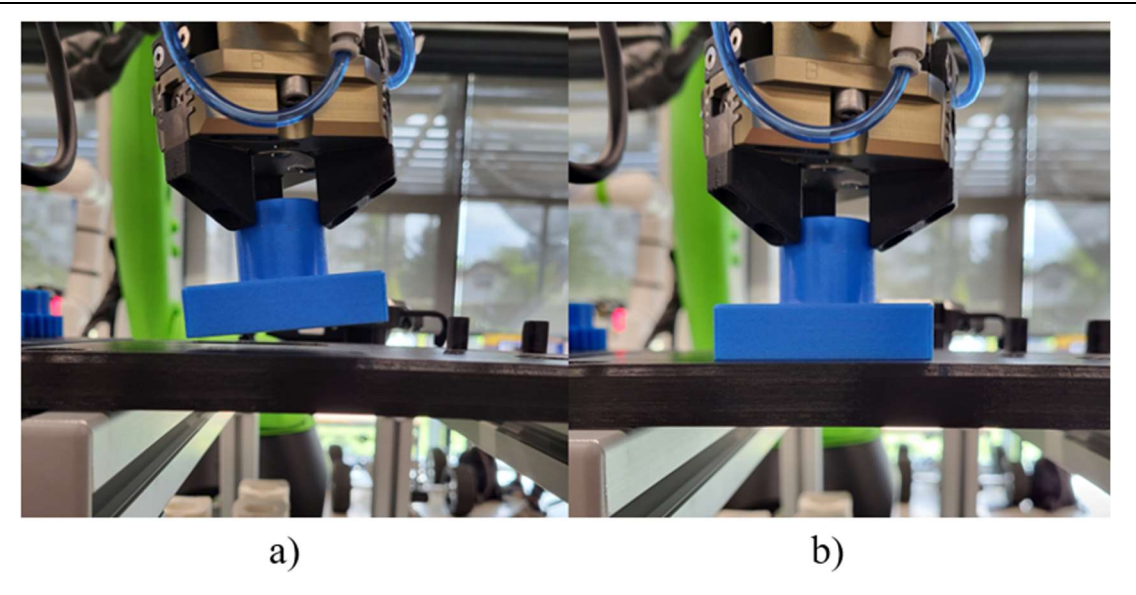

Slika 4.33. Izvođenje funkcije: a) prilazna točka, b) izvršena funkcija

#### 4.4.7. Shaft Insert

 Ova funkcija služi za umetanje cilindrične mehaničke komponente poput osovine u određeni uvrt/provrt. Također se koristi za odlaganje određenih dijelova čije se pozicioniranje vrši pomoću cilindričnih izdanka. Radi se o vrlo primjenjivoj funkciji u proizvodnji i izvođenju raznih procesa. U ovom se radu funkcija umetanja primijenila u svrhu umetanja 3D printane osovine u uvrt na paleti, dubine 12 mm. Važno je napomenuti kako pozicija prilazne točka ove funkcije može sadržavati određenu grešku u smjeru određene osi, npr. osi x. Primjer izgleda takve greške nalazi se na sljedećoj slici.

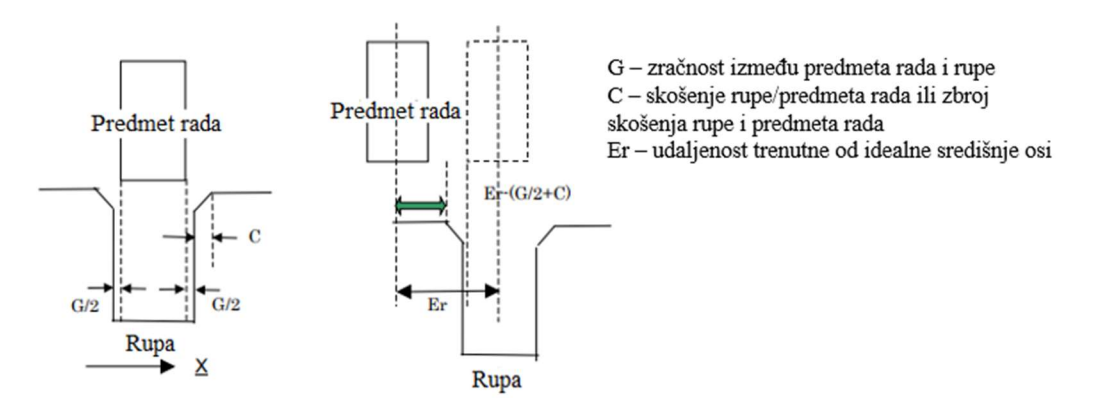

Slika 4.34. Greška pozicioniranja za funkciju Shaft Insert [20]

 Ako greška pozicioniranja Er u smjeru osi x ne prelazi vrijednost (C+G/2), funkcija umetanja osovine može se izvršiti.

 U protivnom je potrebno izvršiti funkciju traženja rupe (eng. Hole Search) koja će kasnije biti objašnjena i prikazana. Prikaz osnovnih i naprednih postavki funkcije umetanja osovine nalazi se na slici ispod.

| Schedule[13]<br>1 Function : Shaft Insert                                                                                                    | Schedule [13]<br>G:1 F:1 S:1                                                                                                    |
|----------------------------------------------------------------------------------------------------|----------------------------------------------------------------------------------------------------|
|                                                                                                    | : Shaft Insert<br>1 Function                                                                                                    |
| 1                                                                                                    | 2 Comment : [                                                                                                    |
| 2 Comment : [<br>3 User Frame No. [UF: 0]<br>4 Tool Frame No. [IF: 1]                                                                                                    | 3 Simple Customize Sw 2001<br>$:$ OFF                                                                                                    |
|                                                                                                    | 4 Retry Sw :OFF                                                                                                    |
| $\cdots$ $\cdots$ $\cdots$<br>5 Insert Direction                                                                                                    | 5 Cont. Exec. Max. Count :<br>-1                                                                                                    |
| 6 Insert Depth (Design): 20.00 mm                                                                                                    | 6 Customize Parent Number :<br>$\Omega$                                                                                                    |
| 7 Individual Diff. (+) :<br>$3.00 \text{ mm}$                                                                                                    | $7^{\circ}$<br>Customize ParaChg Conct:OFF                                                                                                    |
| 8 Individual Diff. (-) :<br>$0.00$ mm                                                                                                    | 8 Customize Auto. Cnt. Exec. Sw : OFF                                                                                                    |
| 9 Approach Velocity : 1.00 mm/s                                                                                                    | 9 Auto. Cnt. Exec. Child No. : 0                                                                                                    |
| 10 Insert Velocity :<br>$2.00$ mm/s                                                                                                    | 10 Schedule No. Output Reg. No.: 0                                                                                                    |
| 11 Contact F Threshold :<br>$10.00$ N                                                                                                    | 11 User Frame Compensation: OFF                                                                                                    |
| 50.00 N<br>12 Insert Force<br><b>Contract State</b>                                                                                                    | 12 Settling Switch<br>$:$ OFF                                                                                                    |
| 13 Pushing Time : 0.00 sec                                                                                                    | 13 Settling Time : 1.00 sec                                                                                                    |
| 14 Check Orientation Change : ON                                                                                                    | Settling Rate : 100.00 %<br>14                                                                                                    |
| 15 Change MAX Limit : 3.00 deg                                                                                                    | 15 Initial Insert Force: 50.00 N                                                                                                    |
| 16 Insert Time Limit : 20.00 sec                                                                                                    | 16 Velocity Adjust Switch : ON                                                                                                    |
| 17 F.Ctrl. Gain Auto Modify : OFF                                                                                                    | 17 Adjustment Gain : 2.00                                                                                                    |
| Prev. Result : No Change                                                                                                    | 18 Starting Rate : 30.00 %                                                                                                    |
| 18 Force Control Gain : Detail                                                                                                    | 19 Ending Rate : 100.00 %                                                                                                    |
| a)                                                                                                    |                                                                                                    |
| Force Limit<br>20 X: 200.00 Y: 200.00 Z: 200.00 N<br>21 W: 15.00 P:<br>15.00 R: 15.00N*m<br>22 Ending Condition Switch : OFF<br>Insert Depth : 0.00 mm<br>Approach Length : 0.00 mm<br>Insert DIR<br>$[0.000, 0.000, -1.000]$<br>23 Torque Error Compensate SW: OFF<br>Torque Error Data<br>W:<br>$0.000$ N*m<br>P:<br>$0.000 N*m$<br>R:<br>$0.000 N*m$<br>Torque Error Fd : 50.00 N<br>24 Init Force Keep Depth: 0.00 mm<br>25 Insert F. Start Depth: 0.00 mm<br>26 Velocity Constant Switch : ON | 27 Force End Judgment Switch : OFF<br>28 Min. Force Rate : 80.00 %<br>Judgment Result :<br>$------$<br>Force Average Z:<br>0.00 N<br>29 Torque End Judgment Switch: OFF<br>30 Max. Torque : 0.50 N*m<br>Judgment Result :<br>--------<br>Torque Average W: 0.00 N*m<br>$0.00 N^{*}m$<br>P:<br>31 Fast Ins. Switch :<br><b>ON</b><br>32 Fast Ins. Multiplier : 2.00<br>33 Fast Ins. Acc. Time:<br>$0.70$ sec<br>34 Approach Acc. Time :<br>$0.70$ sec<br>35 Insert Acc. Time :<br>$0.70$ sec<br>36 Force Denoising Sw : OFF<br>37 Signal Output for ERR SW: OFF<br>38 Output Signal Type : DO<br>39 Output Signal Number: 0<br>40 Frc.Ctrl. End by REG SW : OFF<br>41 End Register Number : 0 |
|                                                                                                    | b)                                                                                                    |

Slika 4.35. Prikaz početnih: a) osnovnih postavki, b) naprednih postavki

 Kao i kod pojašnjenja parametara funkcije usklađivanja površina, u tablicama koje slijede spominju se te objašnjavaju samo oni parametri koji još nisu spomenuti.

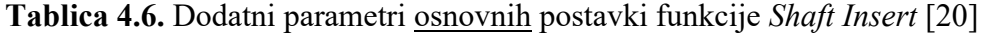

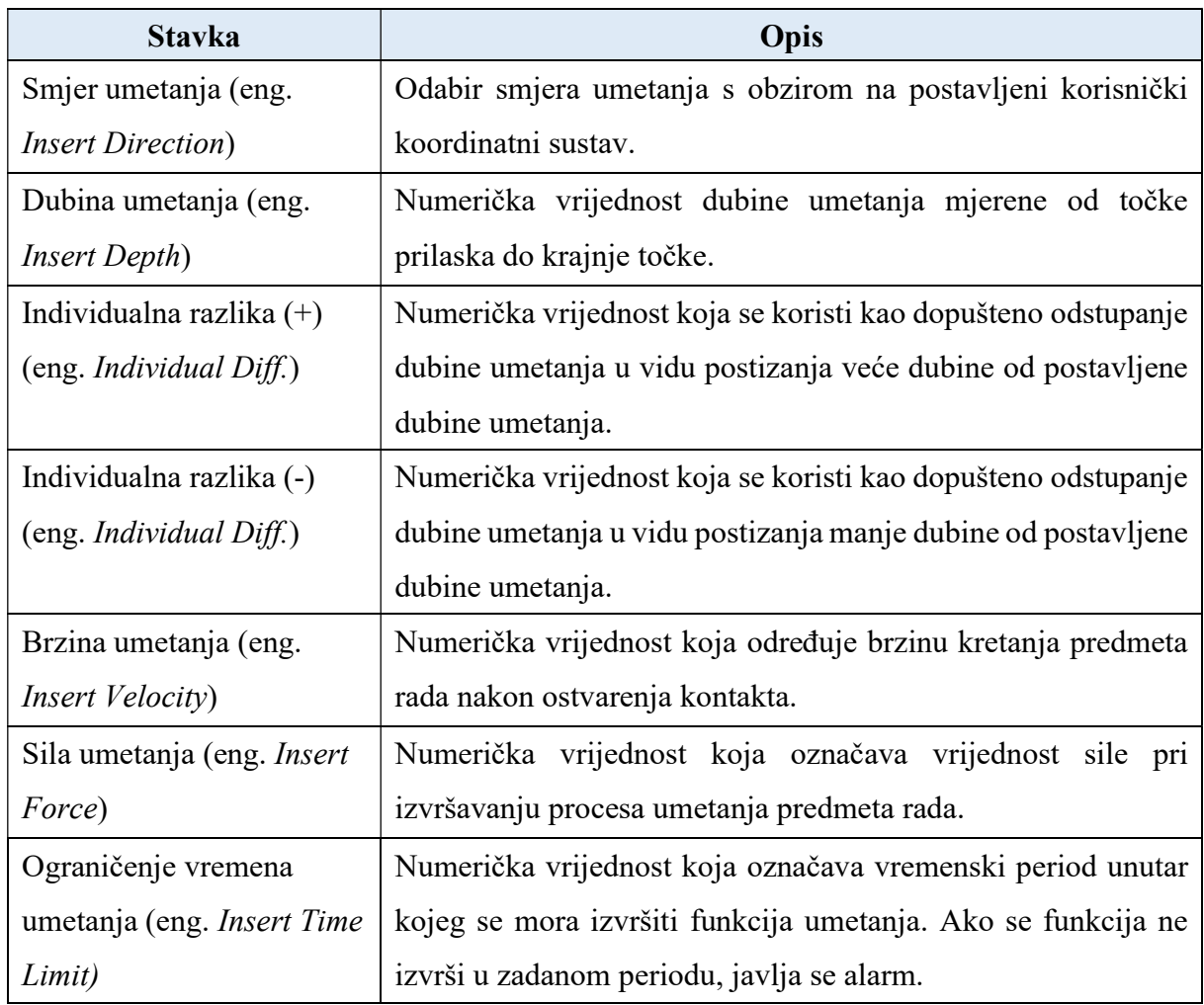

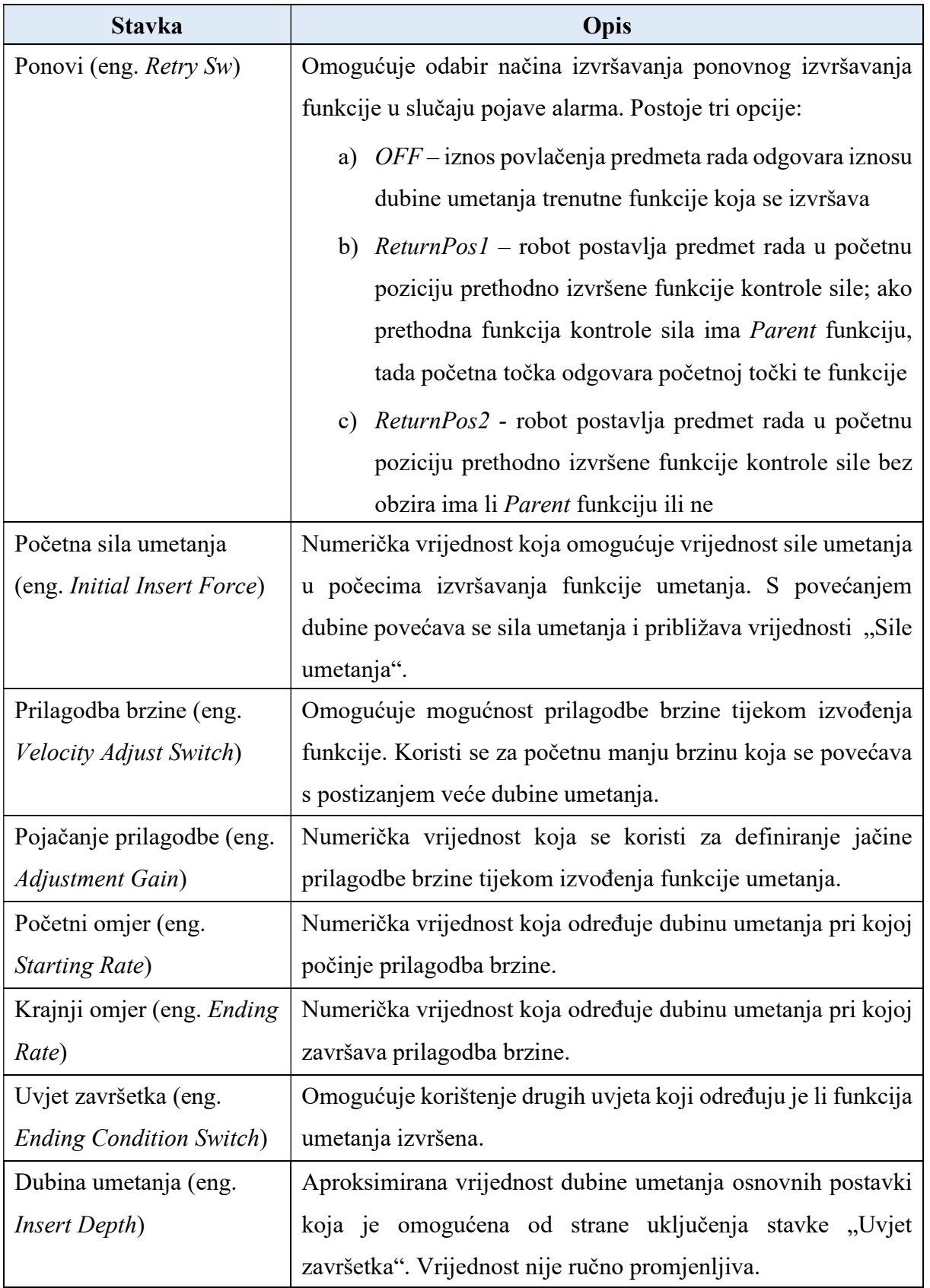

Tablica 4.7. Dodatni parametri naprednih postavki funkcije Shaft Insert [20]

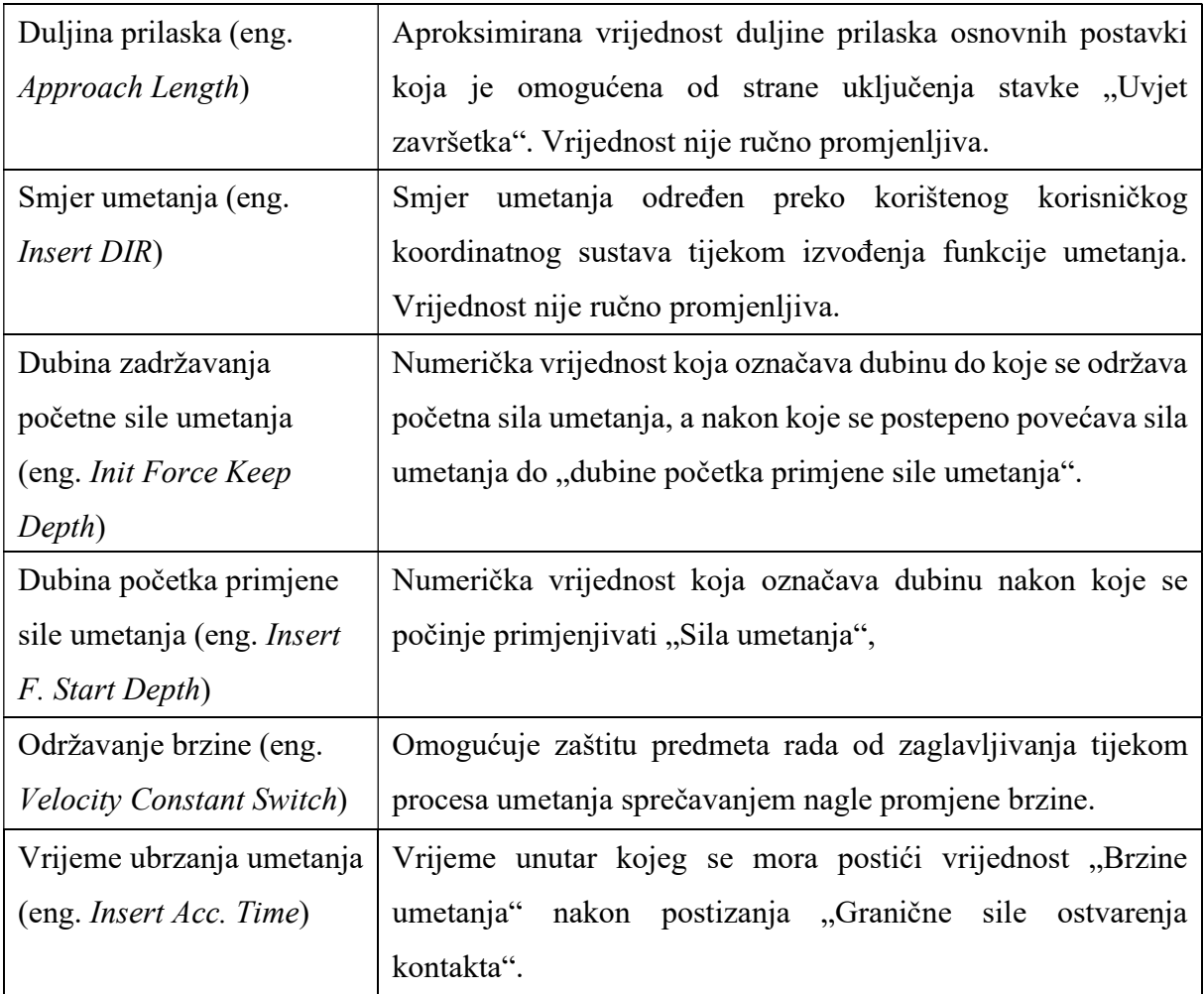

 Nakon definiranja i objašnjavanja parametara za postavljanje funkcije umetanja osovine slijedi pisanje TP programa koji će sadržavati primjenu ove funkcije. Praćenjem koraka točke 4.4.3. odrađeno je pravilno postavljanje ove funkcije. Za potrebe demonstracije funkcije umetanja osovine koristi se 3D printana osovina. Kao i kod primjene prizme u funkciji usklađivanja površina, potrebno je pravilno odrediti koordinatni sustav osovine koji se koristi za vrijeme izvođenja funkcije umetanja osovine. U hvataljci se nalazi 8 mm osovine, dok je sama osovina duljine 40 mm. Dakle, na z vrijednost koordinatnog sustava hvataljke potrebno je direktnim unosom pribrojati 32 mm. Time je osigurano pozicioniranje ishodišta koordinatnog sustava osovine na središnjoj osi njezine donje površine. Na sljedećoj slici nalazi se prikaz koordinatnog sustava osovine.

|   | Tool Frame<br>$\mathbf{3}$<br>Frame Number: | Direct Entry |              |  |
|---|---------------------------------------------|--------------|--------------|--|
|   | Comment:                                    |              | TPosovina    |  |
|   | 2 X:                                        |              | 0.000        |  |
|   | 3 Y:                                        |              | 0.000        |  |
|   | 4Z:                                         |              | 245,000      |  |
| 5 | W:                                          |              | 0.000        |  |
| 6 | P:                                          |              | 0.000        |  |
| 7 | R:                                          |              | 0.000        |  |
|   | Configuration:                              |              | N D B, 0, 0, |  |

Slika 4.36. Koordinatni sustav osovine

```
 1: UFRAME_NUM=3 ; 
 2: UTOOL_NUM=2 ; 
 3: ; 
 4:J PR[9] 100% FINE ; 
                                    PR[9] – pozicijski registar 9 – HOME pozicija
                                    PR[11] – pozicijski registar 11 – točka izuzimanja osovine, podignuta po osi z
 5: ; 
                                    PR[10] - pozicijski registar 10 - točka izuzimanja osovine
 6:J PR[11] 100% FINE ; 
                                    PR[22] – pozicijski registar 22 – odmak po osi z
                                    PR[35] – pozicijski registar 35 – prilazna točka (eng. Approach point)
 7: DO[153:OFF]=ON ; 
 8: ; 
 9:L PR[10] 300mm/sec FINE ; 
 10: WAIT .50(sec) ; 
 11: DO[153:OFF]=OFF ; 
 12: WAIT .50(sec) ; 
 13:L PR[11] 300mm/sec FINE ; 
 14: ; 
 15:J PR[35] 100% FINE Tool_Offset,PR[22] ; 
 16:L PR[35] 300mm/sec FINE ; 
 17: FORCE CTRL[3:osovinaSI] 
   : ErrorLBL[2] ; 
 18: DO[153:OFF]=ON ; 
 19: WAIT .50(sec) ; 
 20: LBL[2] ; 
 21:J PR[35] 50% FINE Tool_Offset,PR[22] ; 
 22: ; 
 23:J PR[9] 100% FINE ; 
 24: ;
```
 Prvo se vrši postavljanje osnovnih koordinatnih sustava. Zatim slijedi odlazak u početnu poziciju programa, nakon koje se vrši izuzimanje osovine. Funkcija umetanja osovine se počinje izvršavati nakon dolaska u točku prilaska. Uspješnim izvršavanjem funkcije umetanja osovine odvija se ostavljanje osovine u uvrtu, a zatim slijedi odlazak u početnu poziciju programa. U slučaju pojave greške tijekom izvođenja funkcije umetanja osovine, robot odlazi u početnu poziciju programa.

 Višestrukim pokretanjem prethodno napisanog programa vrši se adaptacija vrijednosti parametara u osnovnim i naprednim postavkama. Konačne vrijednosti istih prikazane su na slici ispod.

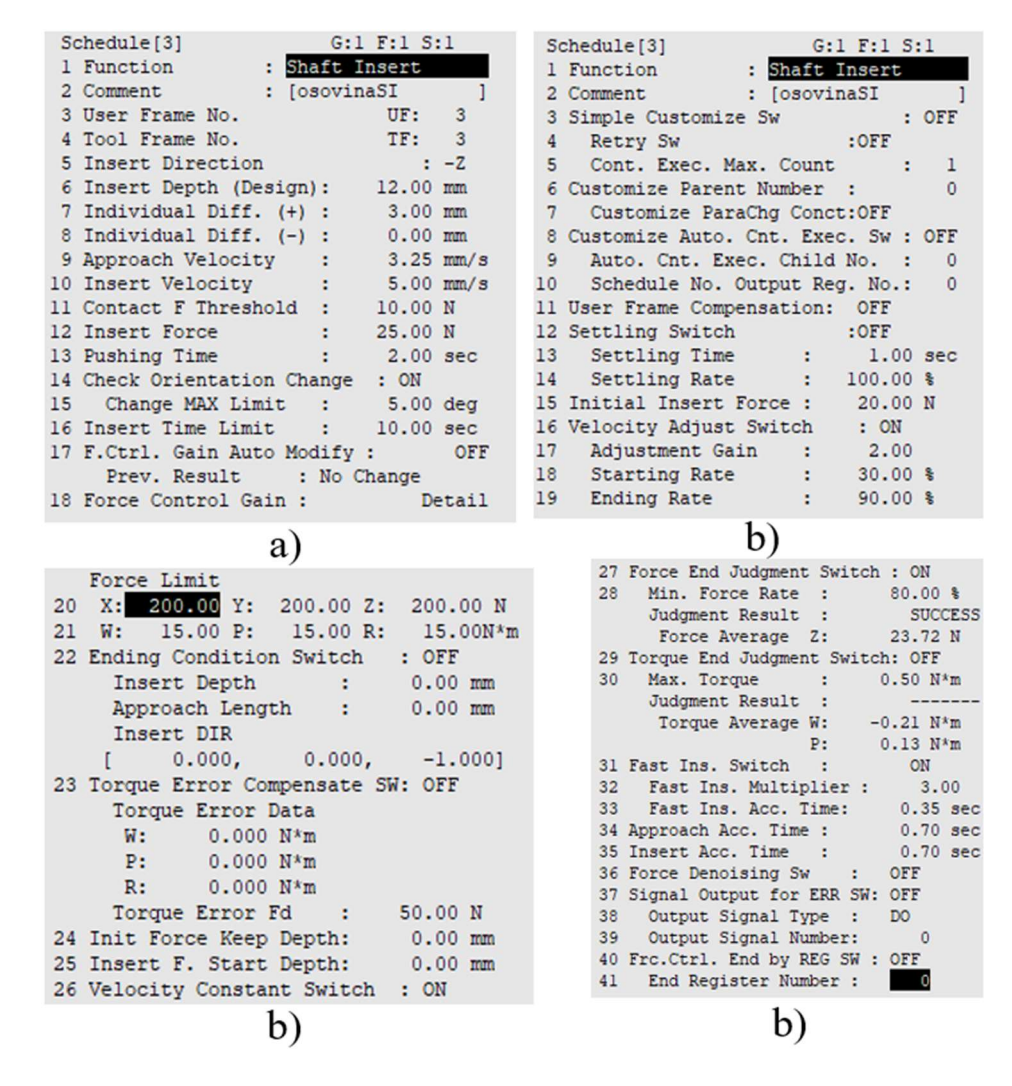

Slika 4.37. Prikaz konačnih: a) osnovnih postavki, b) naprednih postavki

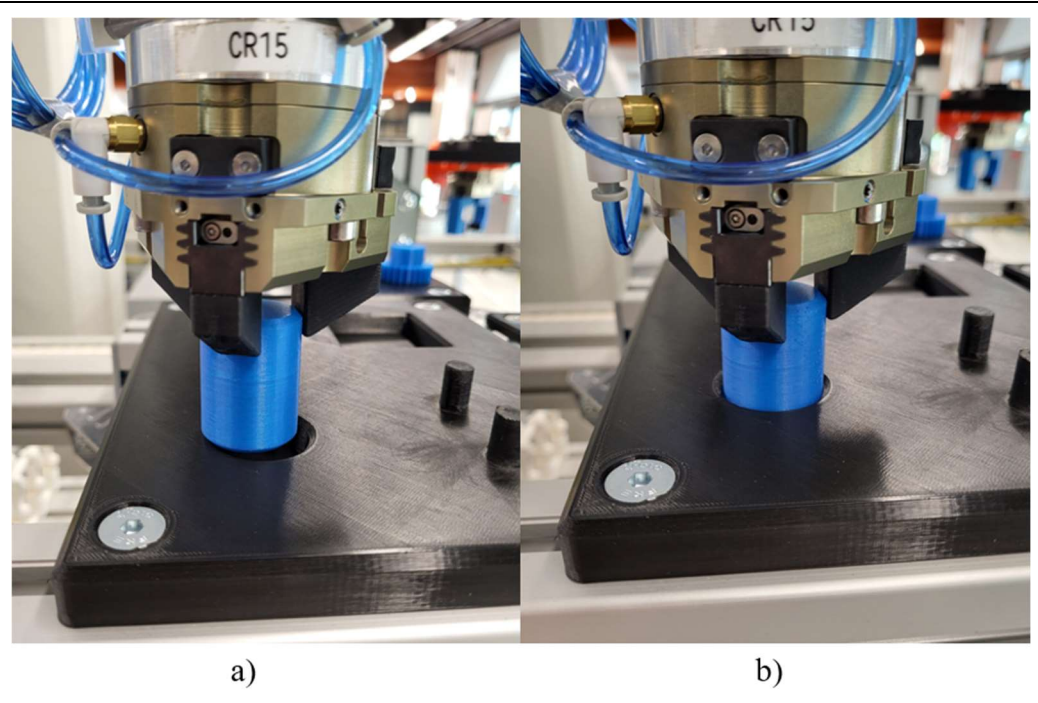

Slika 4.38. Izvođenje funkcije: a) prilazna točka uz grešku pozicioniranja, b) izvršena funkcija

### 4.4.8. Square Insert

 Ova se funkcija koristi za umetanje četverokutne prizme u pravokutni uvrt/provrt. Vrlo je slična funkciji umetanja osovine s razlikom u korištenom predmetu rada. U ovom se radu ova funkcija primjenjuje u svrhu umetanja četverokutne prizme u uvrt dubine 12 mm. Važno je napomenuti kako pozicija prilazne točka ove funkcije također može sadržavati određenu grešku u smjeru određene osi, npr. osi x.[20] Prikaz osnovnih i naprednih postavki funkcije umetanja četverokutnog objekta nalazi se na sljedećoj stranici.

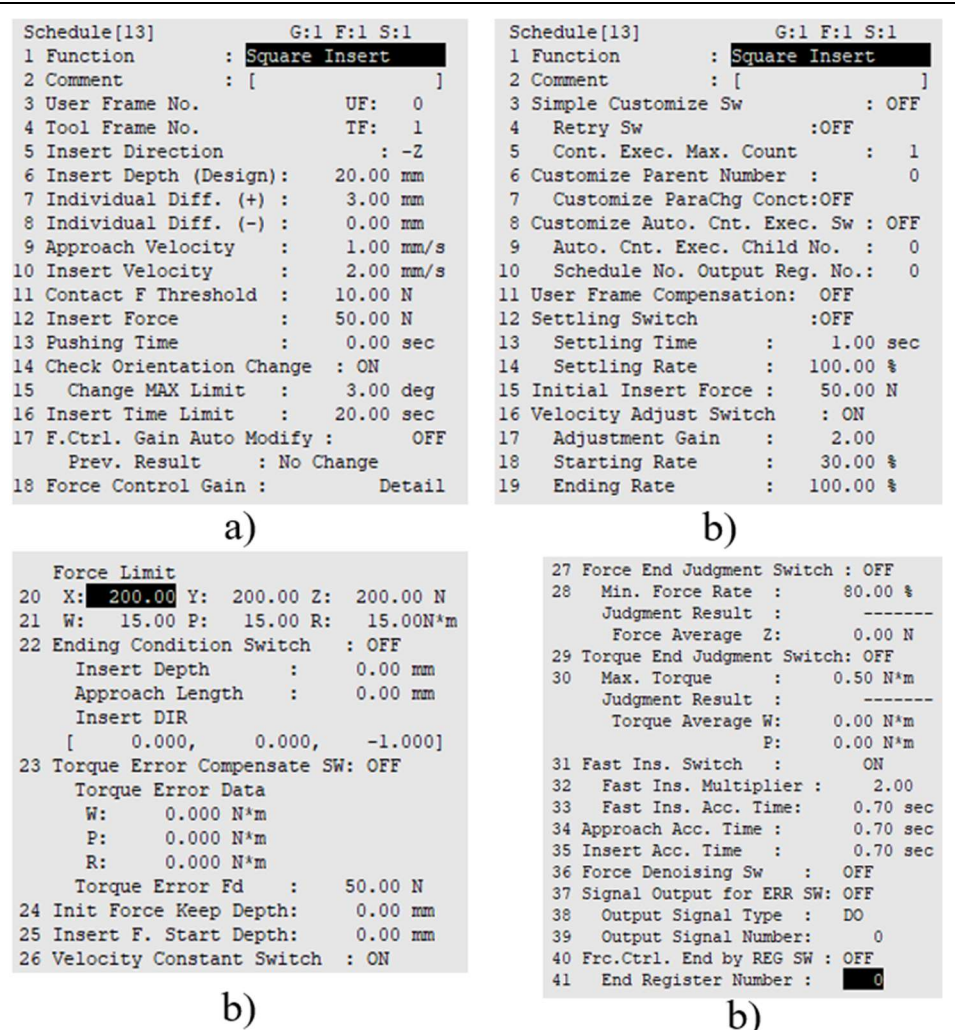

Slika 4.39. Prikaz početnih: a) osnovnih postavki, b) naprednih postavki

 Osnovne i napredne postavke ove funkcije istovjetne su postavkama za funkciju umetanja osovine. Slijedi pisanje TP programa koji sadrži funkciju umetanja četverokutnog objekta, u ovom slučaju prizme. Praćenjem koraka točke 4.4.3. odrađeno je pravilno postavljanje ove funkcije. Za potrebe demonstracije funkcije umetanja osovine koristi se 3D printana četverokutna prizma. Prilikom korištenja ove funkcije potrebno je koristiti koordinatni sustav četverokutne prizme koji je već definiran za potrebe izvršavanja funkcije usklađivanja površina.

Jurica Cvetić Završni rad

```
 1: UFRAME_NUM=3 ; 
 2: UTOOL_NUM=2 ; 
 3: ; 
                                    PR[9] – pozicijski registar 9 – HOME pozicija
 4:J PR[9] 100% FINE ; 
                                    PR[13] – pozicijski registar 13 – točka izuzimanja prizme, podignuta po osi z
 5: ; 
                                    PR[12] – pozicijski registar 12 – točka izuzimanja prizme
 6:J PR[13] 100% FINE ; 
                                    PR[22] – pozicijski registar 22 – odmak po osi z
                                    PR[27] – pozicijski registar 27 – prilazna točka (eng. Approach point)
 7: DO[153:OFF]=ON ; 
 8: ; 
 9:L PR[12] 300mm/sec FINE ; 
 10: WAIT .50(sec) ; 
 11: DO[153:OFF]=OFF ; 
 12: WAIT .50(sec) ; 
 13:L PR[13] 300mm/sec FINE ; 
 14: ; 
 15:J PR[27] 100% FINE Tool_Offset,PR[22] ; 
 16:L PR[27] 300mm/sec FINE ; 
 17: //AUTO TUNING ON ; 
 18: FORCE CTRL[10:prizmaSI] 
   : ErrorLBL[1] ; 
 19: //AUTO TUNING OFF ;
 20: //PAUSE ; 
 21: DO[153:OFF]=ON ; 
 22: WAIT .50(sec) ; 
 23: LBL[1] ; 
 24:L PR[27] 300mm/sec FINE Tool_Offset,PR[22] ; 
 25: ; 
 26:J PR[9] 100% FINE ;
```
 Prvo se vrši postavljanje osnovnih koordinatnih sustava, a nakon toga robot odlazi u početnu poziciju programa. Slijedi izvršenje procesa izuzimanja četverokutne prizme nakon kojeg robot odlazi u točku prilaska za ovu funkciju kontrole sile. Uspješnim izvršavanjem funkcije kontrole sile robot ostavlja četverokutnu prizmu u uvrtu gdje je ista umetnuta i odlazi u početnu poziciju programa. U slučaju pojave greške tijekom izvođenja funkcije kontrole sile, robot odlazi u početnu poziciju programa. Višestrukim pokretanjem prethodno napisanog programa vrši se adaptacija vrijednosti parametara u osnovnim i naprednim postavkama.

| 1 Function : Square Insert<br>2 Comment : [prizmaSI<br>-1<br>5 Insert Direction<br>6 Insert Depth (Design): 11.75 mm<br>7 Individual Diff. (+) :<br>3.50 mm<br>8 Individual Diff. $(-)$ : 0.00 mm<br>9 Approach Velocity : 4.50 mm/s<br>10 Insert Velocity : 6.00 mm/s<br>11 Contact F Threshold : 5.00 N<br>12 Insert Force : 17.50 N<br>13 Pushing Time : 5.00 sec<br>14 Check Orientation Change : ON<br>15 Change MAX Limit : 2.25 deg<br>16 Insert Time Limit : 19.00 sec<br>17 F.Ctrl. Gain Auto Modify : OFF<br>Prev. Result : No Change<br>18 Force Control Gain : Detail | $\begin{tabular}{ll} \multicolumn{2}{c}{\textbf{Schedule} [10]} \hspace{2.0cm} \multicolumn{2}{c}{\textbf{\textbf{Schedule} [10]} } \end{tabular}$<br>1 Function : Square Insert<br>2 Comment : [prizmaSI<br>- 1<br>3 Simple Customize Sw : OFF<br>4 Retry Sw : OFF<br>5 Cont. Exec. Max. Count :<br>-1<br>6 Customize Parent Number :<br>$\Omega$<br>7 Customize ParaChg Conct:OFF<br>8 Customize Auto. Cnt. Exec. Sw : OFF<br>9 Auto. Cnt. Exec. Child No. : 0<br>Schedule No. Output Reg. No.: 0<br>10<br>11 User Frame Compensation: OFF<br>12 Settling Switch : OFF<br>13 Settling Time : 1.00 sec<br>Settling Rate : 100.00 %<br>14<br>15 Initial Insert Force : 15.00 N<br>16 Velocity Adjust Switch : ON<br>17 Adjustment Gain : 2.50<br>18 Starting Rate : 30.00 % |
|----------------------------------------------------------------------------------------------------|----------------------------------------------------------------------------------------------------|
| a)                                                                                                    | 19 Ending Rate : 90.00 %<br>b)                                                                                                    |
| Force Limit<br>X: 200.00 Y: 200.00 Z: 200.00 N<br>20<br>W: 15.00 P: 15.00 R: 15.00N*m<br>21<br>22 Ending Condition Switch : OFF<br>Insert Depth : 0.00 mm<br>Approach Length : 0.00 mm<br>Insert DIR<br>$[0.000, 0.000, -1.000]$<br>23 Torque Error Compensate SW: OFF<br>Torque Error Data<br>W.<br>$0.000 N*m$<br>P:<br>$0.000 N*m$<br>$R: 0.000 N*m$<br>Torque Error Fd : 50.00 N<br>24 Init Force Keep Depth: 2.00 mm<br>25 Insert F. Start Depth: 5.00 mm<br>26 Velocity Constant Switch : ON                                                                                | 27 Force End Judgment Switch : OFF<br>28 Min. Force Rate : 80.00 %<br>Judgment Result :<br>--------<br>Force Average Z: 17.52 N<br>29 Torque End Judgment Switch: OFF<br>30 Max. Torque : 0.50 N*m<br>Judgment Result :<br>Torque Average W: -0.01 N*m<br>P: 0.00 N*m<br>31 Fast Ins. Switch :<br>ON<br>3.50<br>32 Fast Ins. Multiplier :<br>33 Fast Ins. Acc. Time: 0.25 see<br>34 Approach Acc. Time: 0.70 see<br>35 Insert Acc. Time : 0.70 sec<br>36 Force Denoising Sw : OFF<br>37 Signal Output for ERR SW: OFF<br>38 Output Signal Type : DO<br>39 Output Signal Number: 0<br>40 Frc.Ctrl. End by REG SW : OFF<br>41 End Register Number :<br>$\overline{\phantom{0}}$                                                                                               |
|                                                                                                    | b)                                                                                                    |

Slika 4.40. Prikaz konačnih: a) osnovnih postavki, b) naprednih postavki

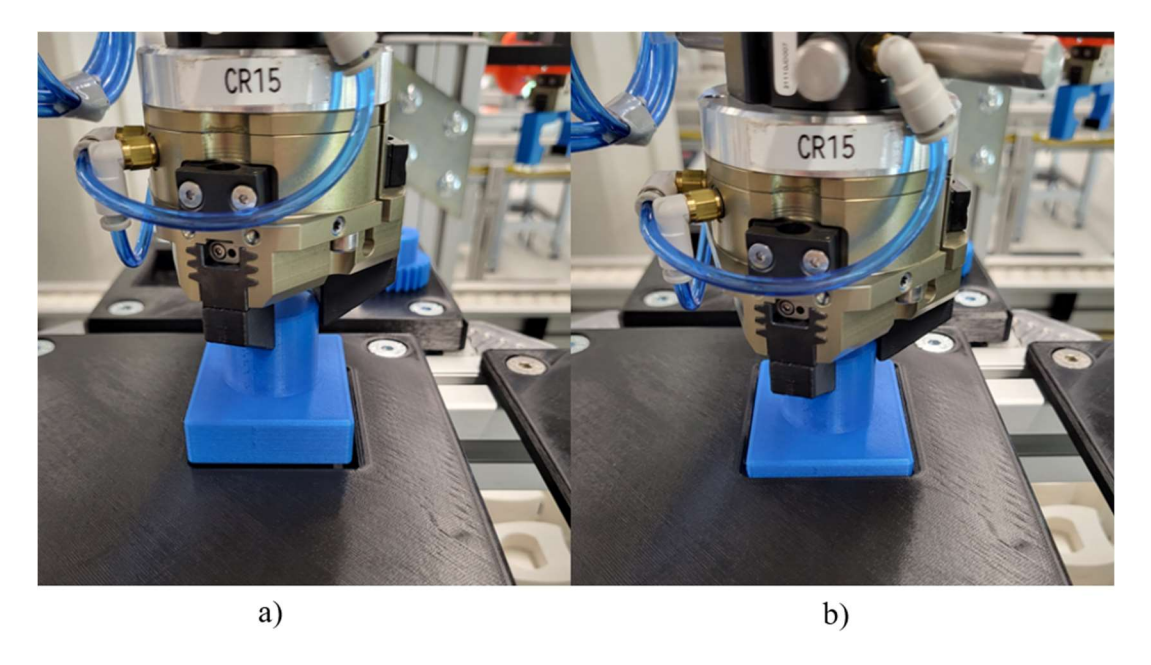

Slika 4.41. Izvođenje funkcije: a) prilazna točka uz pozicijsku grešku, b) izvršena funkcija

#### 4.4.9. Hole Search

 Ova se funkcija koristi u procesu pretraživanja provrta/uvrta na ravnini koja je okomita smjeru umetanja predmeta rada. Važno je napomenuti kako se koristi u slučajevima kad je greška pozicioniranja predmeta rada u odnosu na provrt/uvrt veća od prethodno objašnjene greške u odjeljku 4.4.7. U ovom se radu ova funkcija koristi kroz demonstraciju pretraživanja uvrta za osovinu koja se nakon pronalaska uvrta umeće u isti. Za pravilno izvršavanje ove funkcije važno je dobro definirati putanju i područje pretrage. Ako se područje pretrage predetaljno definira, šanse za pronalazak provrta/uvrta su velike, ali uz manu nepotrebnog produljenja trajanja samog procesa. Potrebno je zadati vrijednosti "stranica" koje definiraju područje unutar kojeg se izvršava pretraga, u ovom slučaju vrijednosti x i y.[20]

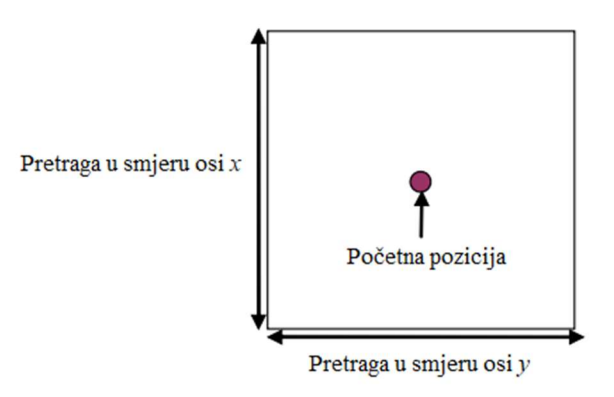

Slika 4.42. Područje pretrage [20]

 Područje pretrage definira se određivanjem omjera brzine kretanja u smjeru x osi u odnosu na brzinu kretanja u smjeru y osi. Kako se povećava omjer brzine kretanja u smjeru neke od spomenutih osi u odnosu na drugu, tako se povećava područje pretrage. Na slici ispod prikazane su putanje pretrage provrta/uvrta s obzirom na različito definirane omjere brzine kretanja.[20]

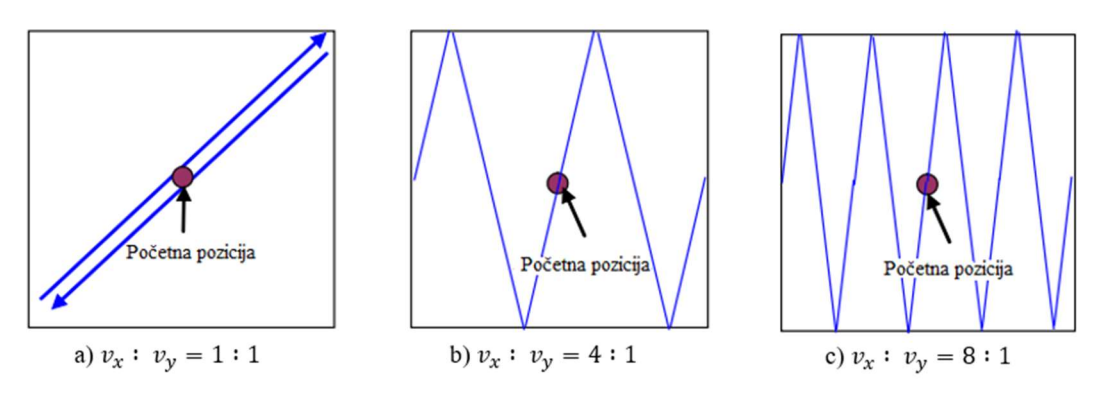

Slika 4.43. Različiti omjeri brzina u smjeru x i y osi [20]

 Dakle, pri definiranju omjera važno je pripaziti na odabir zadovoljavajućeg omjera koji nepotrebno ne produljuje proces pretraživanja. Prikaz osnovnih i naprednih postavki funkcije pretrage provrta/uvrta nalazi se na slici ispod.

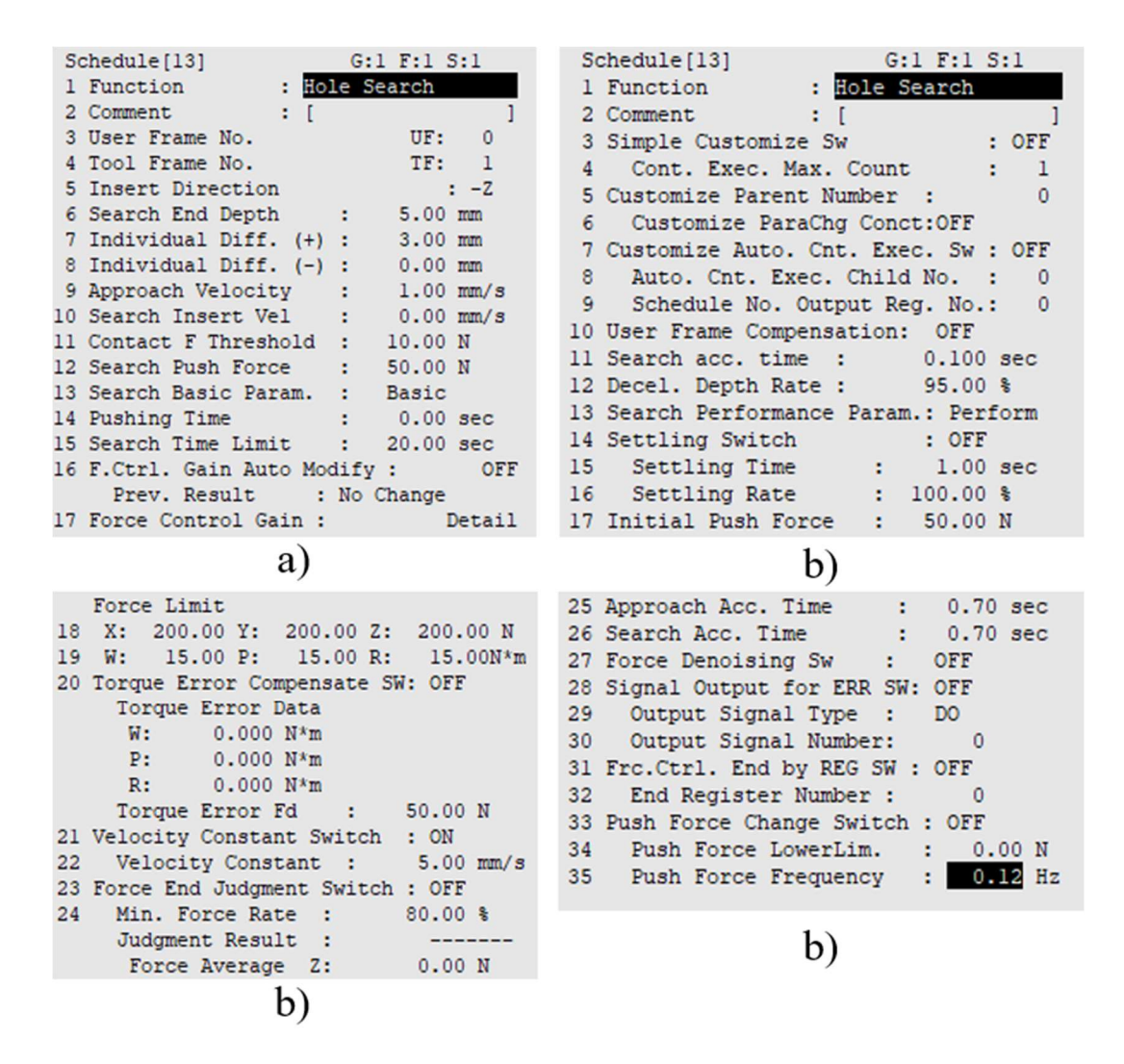

Slika 4.44. Prikaz početnih: a) osnovnih postavki, b) naprednih postavki

 U tablici koja slijedi prikazani su i objašnjeni samo oni parametri koji dosad još nisu bili korišteni, a koji se koriste u ovoj funkciji kontrole sile.

# Tablica 4.8. Dodatni parametri **osnovnih postavki funkcije** Hole Search [20]

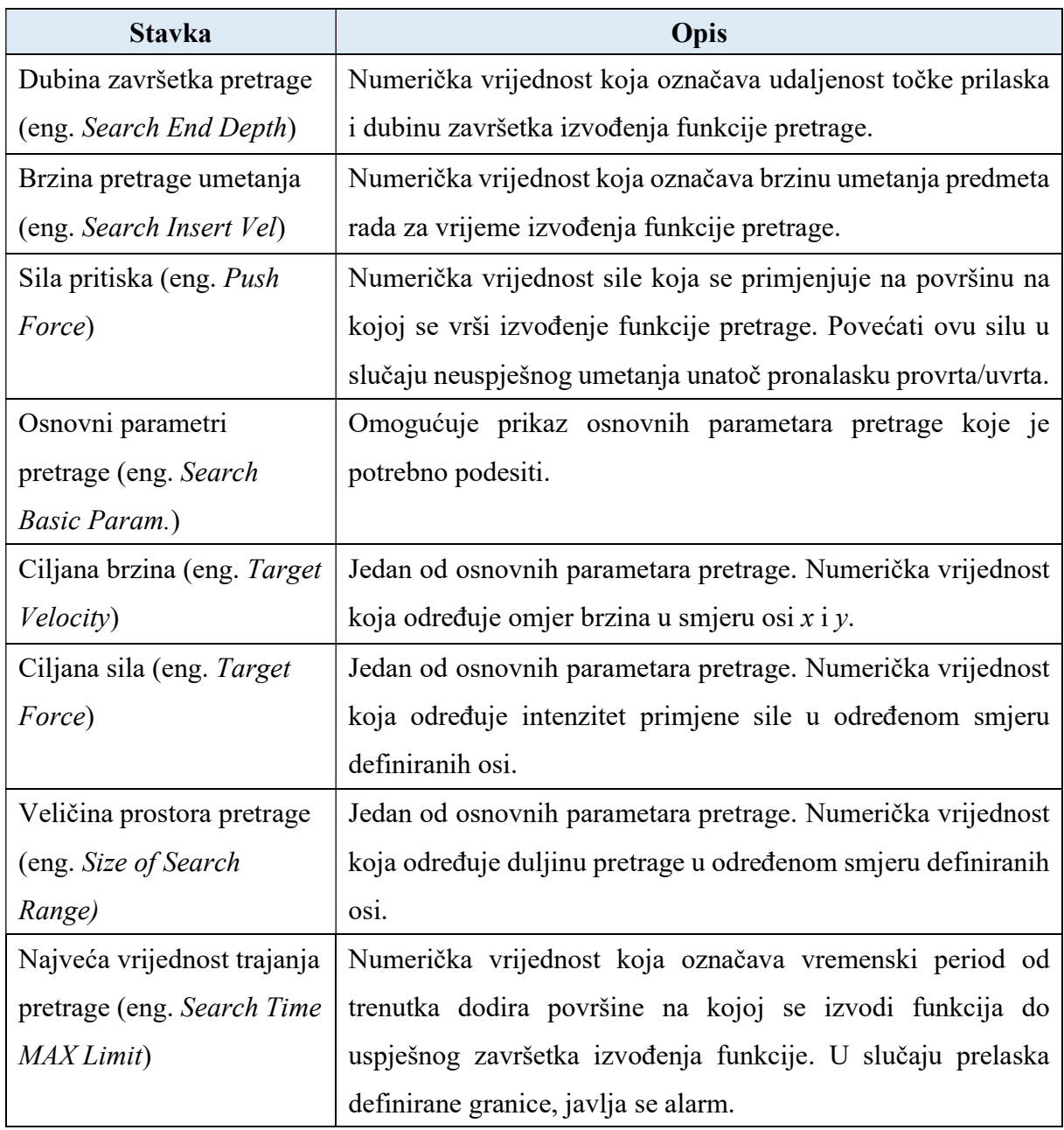

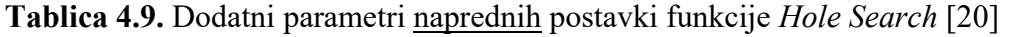

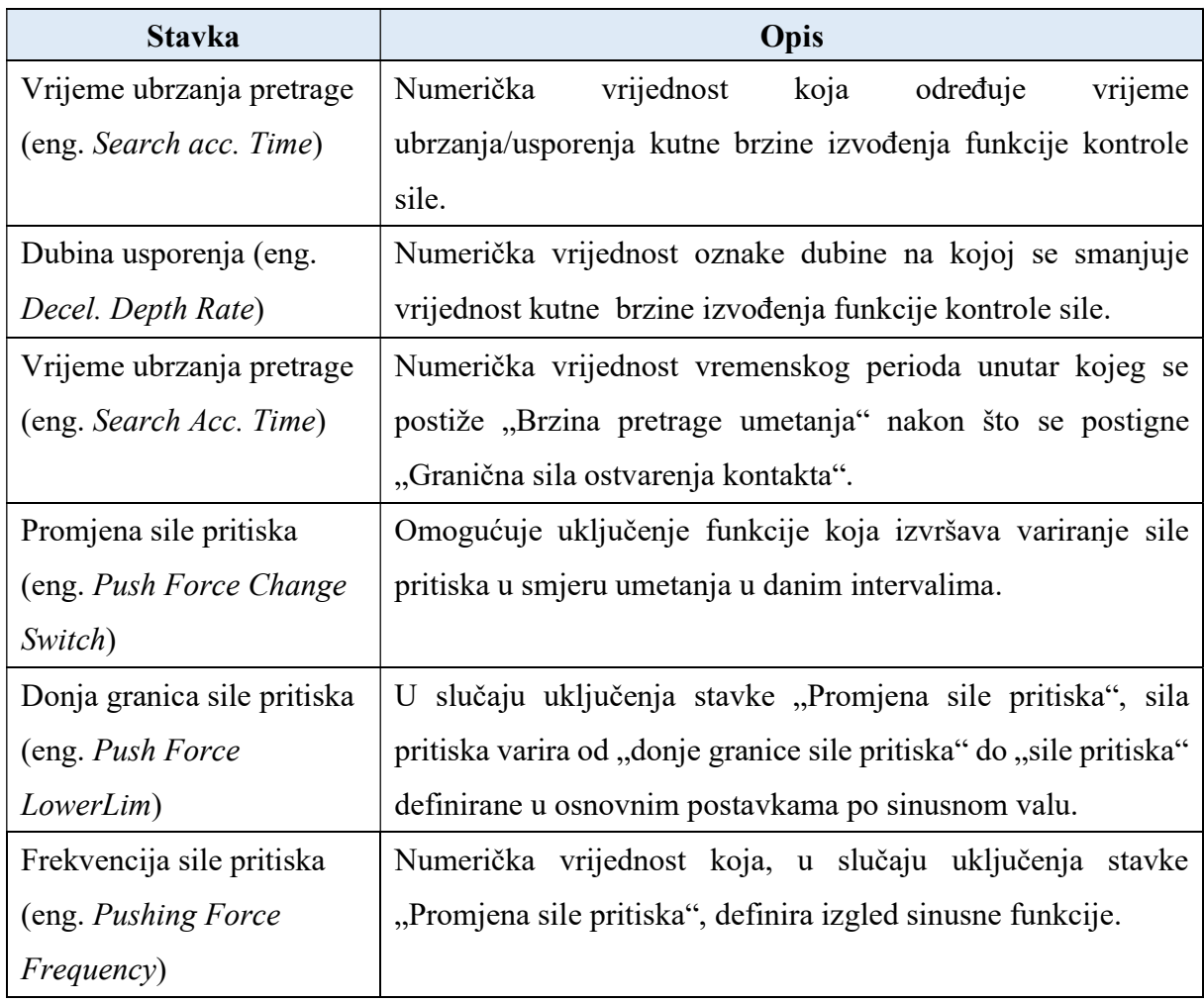

 Slijedi pisanje TP programa koji sadrži funkciju pretrage provrta/uvrta. Za demonstraciju ove funkcije iskorištena je prethodno izrađena osovina. Praćenjem koraka točke 4.4.3. odrađeno je pravilno postavljanje ove funkcije. Ponovno se koristi koordinatni sustav osovine koji je već korišten za potrebe demonstracije funkcije umetanja osovine. Napisani demonstracijski program prikazan je na sljedećoj stranici.

Jurica Cvetić Završni rad

```
 1: UFRAME_NUM=3 ; 
 2: UTOOL_NUM=2 ; 
 3: ; 
 4:J PR[9] 100% FINE ; 
 5: ; 
 6:J PR[11] 100% FINE ; 
 7: DO[153:OFF]=ON ; 
 8:L PR[10] 300mm/sec FINE ; 
 9: ; 
 10: WAIT .50(sec) ; 
 11: DO[153:OFF]=OFF ; 
 12: WAIT .50(sec) ; 
 13: ; 
 14:L PR[11] 300mm/sec FINE ; 
 15: ; 
 16:J PR[26] 100% FINE Tool_Offset,PR[22] ; 
 17:L PR[26] 300mm/sec FINE ; 
 18: ; 
 19: //AUTO TUNING ON ; 
 20: FORCE CTRL[8:osovinaHS] 
   : ErrorLBL[1] ; 
 21: //AUTO TUNING OFF ; 
 22: //PAUSE ; 
 23: ; 
 24: //AUTO TUNING ON ; 
 25: FORCE CTRL[9:osovinaHSSI] 
   : ErrorLBL[1] ; 
 26: //AUTO TUNING OFF ; 
                                   PR[9] – pozicijski registar 9 – HOME pozicija
 27: //PAUSE ; 
                                   PR[11] – pozicijski registar 11 – točka izuzimanja osovine, podignuta po osi z
 28: ; 
                                   PR[10] – pozicijski registar 10 – točka izuzimanja osovine
 29: WAIT .50(sec) ; 
                                   PR[22] – pozicijski registar 22 – odmak po osi z
                                   PR[24] - pozicijski registar 24 - točka sigurne pozicije u slučaju greške
 30: DO[153:OFF]=ON ; 
                                   PR[26] – pozicijski registar 26 – prilazna točka (eng. Approach point)
 31: WAIT .50(sec) ; 
 32: ; 
 33: LBL[1] ; 
 34:L PR[24] 300mm/sec FINE Tool_Offset,PR[22] ; 
 35:J PR[9] 100% FINE ;
```
 Prvo se vrši postavljanje osnovnih koordinatnih sustava, a zatim slijedi odlazak u početnu poziciju programa. Nakon toga vrši se izuzimanje osovine i odlazak u prilaznu točku funkcije traženja uvrta. Specifičnost ovog programa krije se u kontinuiranom izvođenju dviju funkcija kontrola sile zaredom. Naime, funkcija pretrage uvrta/provrta izvršava pronalazak spomenutog uvrta ili provrta, dok je za umetanje predmeta rada u pronađeni uvrt ili provrt potrebno pozvati funkciju umetanja osovine.
Nakon uspješnog izvršavanja funkcija traženja uvrta slijedi izvršavanje funkcije umetanja osovine. Uspješnim izvršavanjem funkcije umetanja osovine, ista se odlaže u prethodno spomenutom uvrtu. Nakon odlaganja robot odlazi u početnu poziciju programa. U slučaju pojave greške tijekom izvođenja funkcije kontrole sile, robot odlazi u početnu poziciju programa. Višestrukim pokretanjem prethodno napisanog programa vrši se adaptacija vrijednosti parametara u osnovnim i naprednim postavkama.

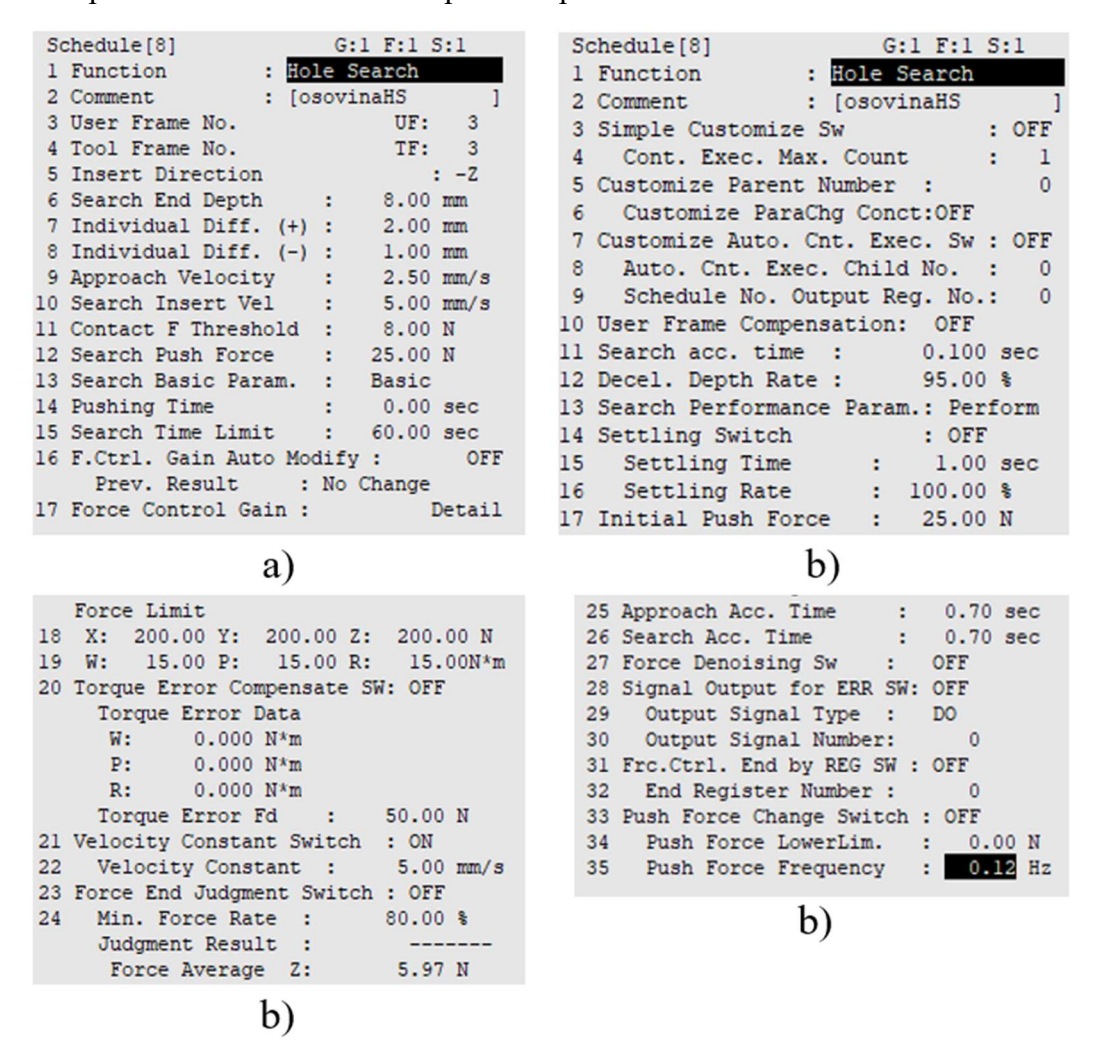

Slika 4.45. Prikaz konačnih: a) osnovnih postavki, b) naprednih postavki

Jurica Cvetić Završni rad

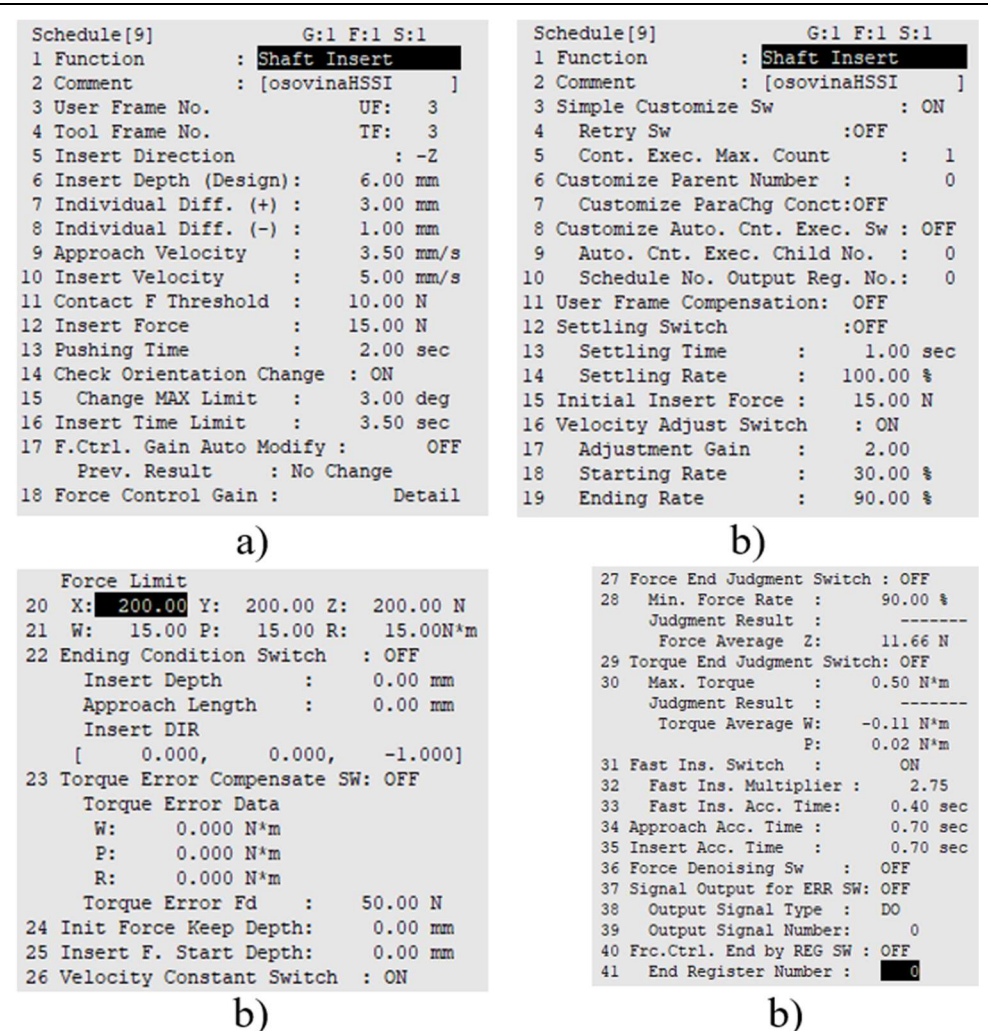

Slika 4.46. Prikaz konačnih: a) osnovnih postavki, b) naprednih postavki

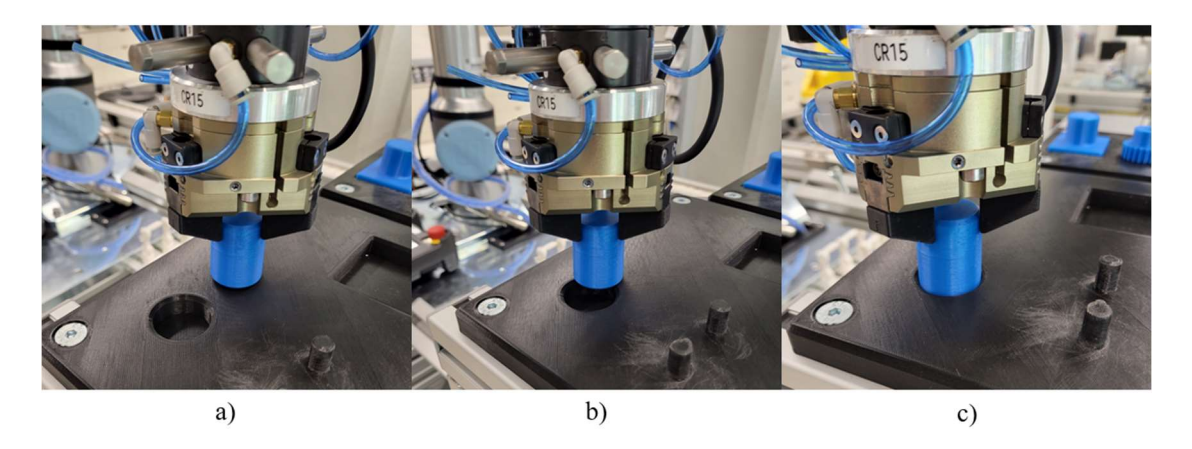

Slika 4.47. Izvođenje funkcije: a) prilazna točka, b) izvršavanje funkcije, c) izvršena funkcija

### 4.4.10. Phase Search

 Ova se funkcija koristi za usklađivanje faza različitih predmeta rada koji sadrže zube, pera i sl. U ovom se radu ova funkcija koristi za usklađivanje faza zupčanika s utorom za pero i cilindričnog izdanka na paleti takvog oblika. Isto tako, koristi se za usklađivanje faza zubi dvaju zupčanika koji se dovode u kontakt. Važno je napomenuti kako ova funkcija izvodi isključivo usklađivanje faza, dok se za potrebe umetanja predmeta rada nakon usklađivanja faza mora izvršiti funkcija umetanja osovine. Upravo je takav princip izvedbe demonstracije iskorišten u ovom radu. Prikaz osnovnih i naprednih postavki funkcije usklađivanja faza nalazi se na slici ispod.

| $G:1$ $F:1$ $S:1$<br>Schedule [13]                          | Schedule [13]<br>$G:1$ $F:1$ $S:1$             |
|-------------------------------------------------------------|------------------------------------------------|
| : Phase Search<br>1 Function                                | 1 Function<br>: Phase Search                   |
| Sensor : Ext. Force Sensor                                  | 2 Comment<br><b>STEP STATE</b><br>1            |
| 2 Comment : [                                               | 3 Simple Customize Sw<br>$:$ OFF               |
| 3 User Frame No.<br>UF:<br>0                                | Cont. Exec. Max. Count : 1<br>$\overline{4}$   |
| 4 Tool Frame No.<br>TF: 1                                   | 5 Customize Parent Number :<br>$\Omega$        |
| 5 Insert Direction : -2<br>6 PhaseMatch End Depth : 5.00 mm | 6 Customize ParaChg Conct:OFF                  |
|                                                             | 7 Customize Auto. Cnt. Exec. Sw : OFF          |
| 7 Individual Diff. (+) : 3.00 mm                            | Auto, Cnt. Exec. Child No. :<br>8.<br>$\Omega$ |
| 8 Individual Diff. (-) : 0.00 mm                            | 9.<br>Schedule No. Output Reg. No.: 0          |
| 9 Approach Velocity : 1.00 mm/s                             | 10 User Frame Compensation: OFF                |
| 10 PhaseMatch Insert Vel:<br>$0.00$ mm/s                    | 11 PhaseM acc. time : 0.100 sec                |
| 11 Contact F Threshold :<br>10.00 N                         |                                                |
| 12 PhaseMatch Push Force: 50.00 N                           | 12 Decel. Depth Rate :<br>95.00%               |
| 13 PhaseMatch Ang. Vel : 1.00 deg/s                         | 13 PhaseM Performance Param.: Perform          |
| $1.00 N*m$<br>14 PhaseMatch Torque :                        | 14 Settling Switch : OFF                       |
| 15 PhaseMatch Ang. Limit: 10.00 deg                         | 15 Settling Time : 1.00 sec                    |
| 16 Pushing Time : 0.00 sec                                  | 16 Settling Rate : 100.00 %                    |
| 17 PhaseMatch Time Limit: 20.00 sec                         | 17 Initial Push Force : 50.00 N                |
| 18 F.Ctrl. Gain Auto Modify : OFF                           |                                                |
|                                                             |                                                |
|                                                             | b)                                             |
| a)                                                          |                                                |
| Force Limit                                                 | 26 PhaseMatch Acc. Time : 0.70 sec             |
| 18 X: 200.00 Y: 200.00 Z: 200.00 N                          | PhaseMatch ForceControl Valid Switch           |
| 19 W: 15.00 P: 15.00 R: 15.00N*m                            | 27 X:OFF Y:OFF W:OFF P:OFF                     |
| 20 Torque Error Compensate SW: OFF                          | 28 Force Denoising Sw : OFF                    |
| Torque Error Data                                           | 29 Signal Output for ERR SW: OFF               |
| W÷.<br>$0.000 N*m$                                          | 30 Output Signal Type :<br>D <sub>0</sub>      |
| $0.000 N*m$<br>P:                                           | Output Signal Number:<br>31 -<br>$\circ$       |
| R:<br>$0.000 N*m$                                           | 32 Frc.Ctrl. End by REG SW : OFF               |
| Torque Error Fd : 50.00 N                                   | 33 End Register Number: 0                      |
| 21 Velocity Constant Switch : ON                            | 34 Push Force Change Switch : OFF              |
| Velocity Constant :<br>$5.00$ mm/s<br>22 <sub>2</sub>       | 35 Push Force LowerLim. : 0.00 N               |
| 23 Force End Judgment Switch : OFF                          | 36 Push Force Frequency : 0.12 Hz              |
| 24 Min. Force Rate :<br>$80.00$ %<br>$- - - - - - -$        |                                                |
| Judgment Result :                                           |                                                |
| 0.00 N<br>Force Average Z:                                  |                                                |
| 25 Approach Acc. Time : 0.70 sec<br>b)                      |                                                |

Slika 4.48. Prikaz početnih: a) osnovnih postavki, b) naprednih postavki

 U tablici koja slijedi prikazani su i objašnjeni samo oni parametri koji dosad još nisu bili korišteni, a koji se koriste u ovoj funkciji kontrole sile. Parametre koji nisu napisani pronaći u tablici vezanoj za funkciju pretrage uvrta/provrta.

Tablica 4.10. Dodatni parametri osnovnih postavki funkcije Phase Search [20]

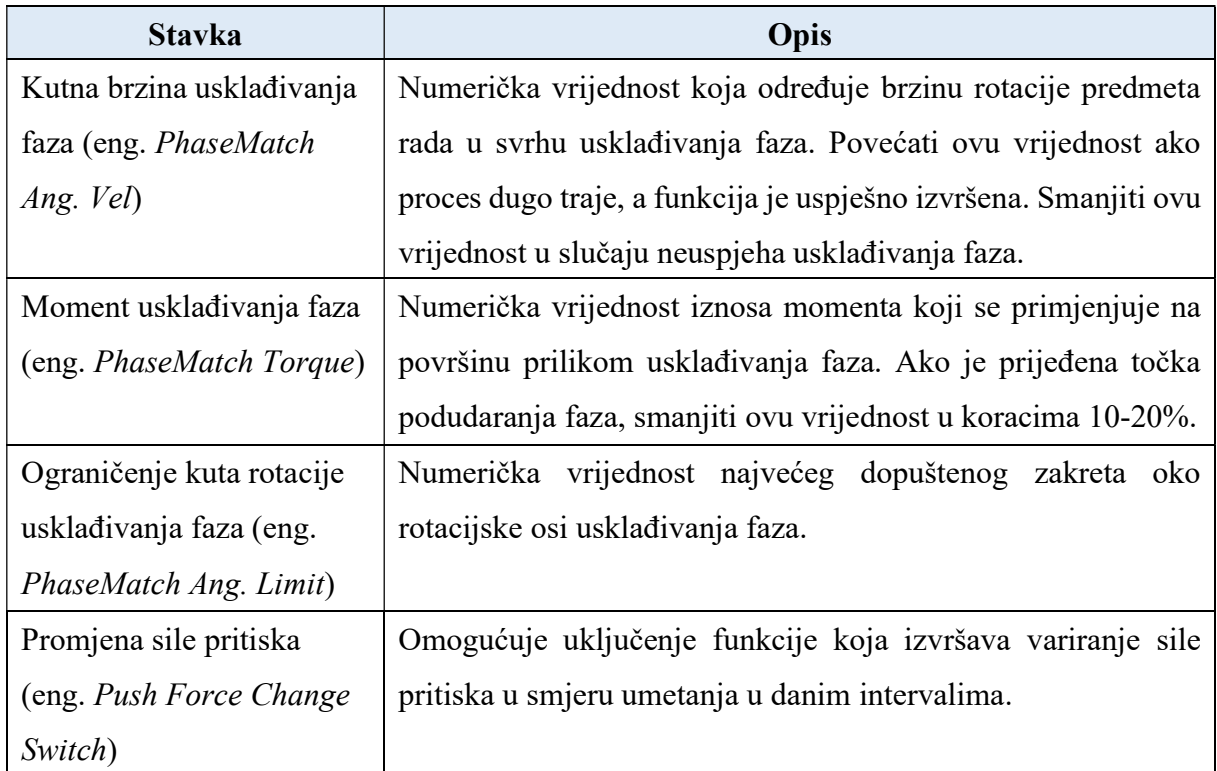

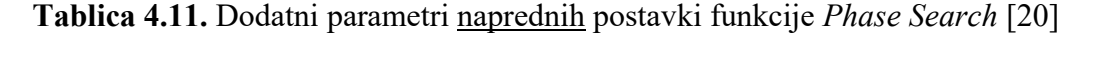

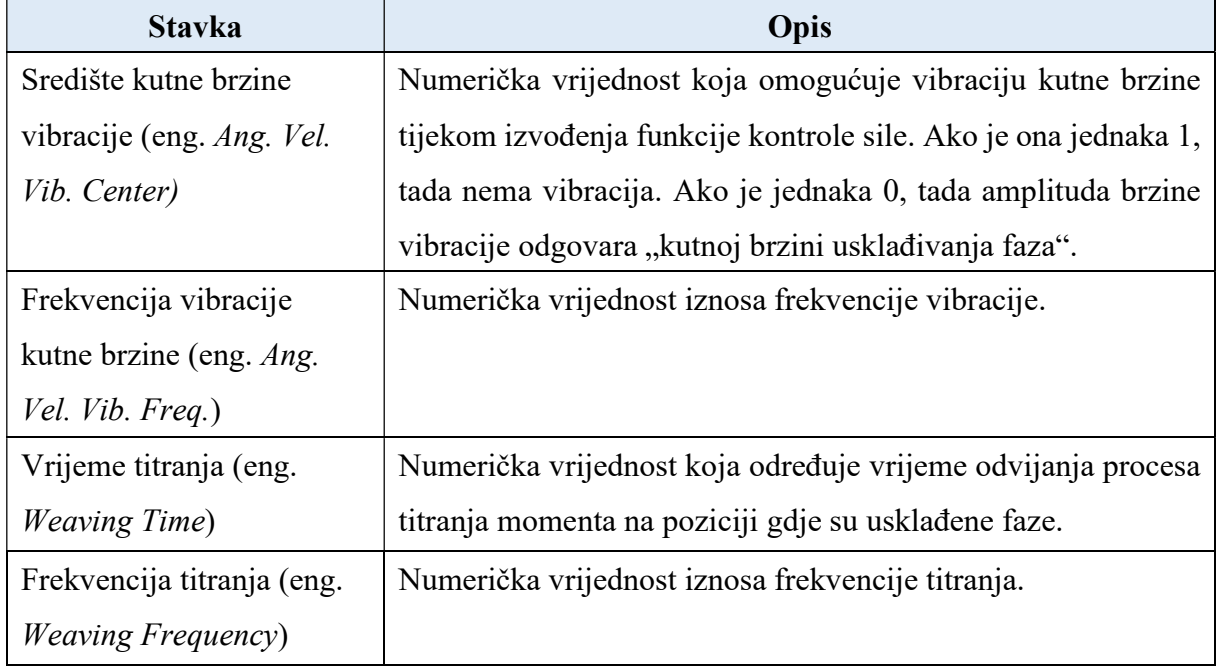

Fakultet strojarstva i brodogradnje 62

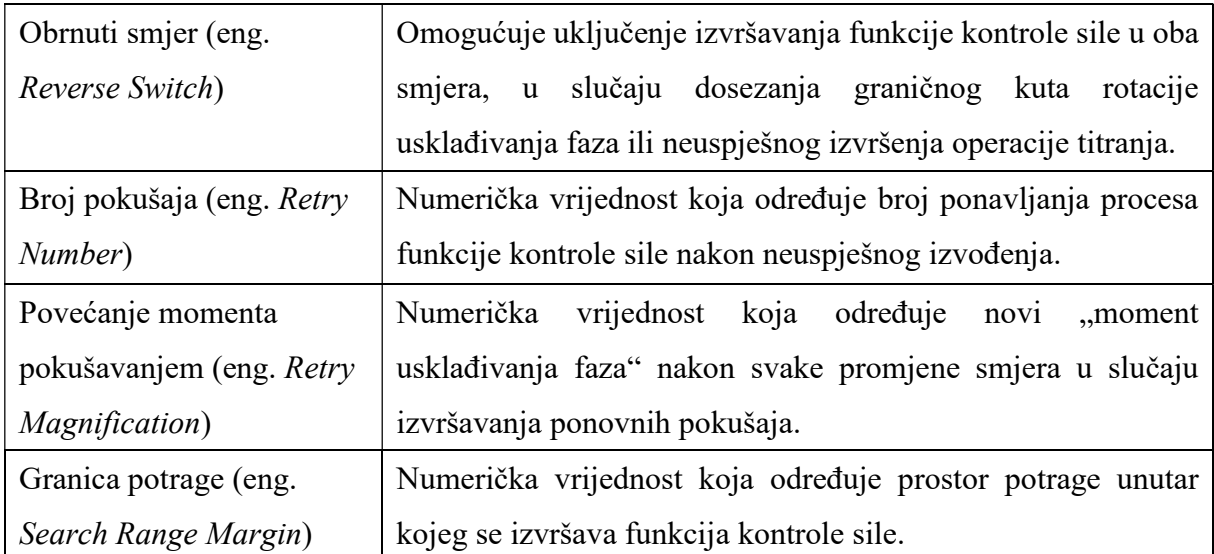

 Slijedi pisanje TP programa koji sadrži funkciju usklađivanja faza. Za demonstraciju ove funkcije koriste se 3D printani zupčanici. Praćenjem koraka točke 4.4.3. odrađeno je pravilno postavljanje ove funkcije. Potrebno je definirati koordinatne sustave zupčanika čije su visine jednake. Oba se zupčanika nalaze 5 mm unutar hvataljke. S obzirom na to da je njihova visina 25 mm, potrebno je pribrojiti 20 mm prethodno određenom koordinatnom sustavu hvataljke. Direktnim unosom određen je sljedeći koordinatni sustav zupčanika.

|      | Tool Frame         | Direct Entry |            |  |
|------|--------------------|--------------|------------|--|
|      | Frame Number:<br>5 |              |            |  |
|      | Comment:           |              | TPzupcanik |  |
| 2 X: |                    |              | 0.000      |  |
| 3    | Y:                 |              | 0.000      |  |
| 4    | z:                 |              | 233,000    |  |
| 5    | W:                 |              | 0.000      |  |
| 6    | P:                 |              | 0.000      |  |
| 7    | R:                 |              | 0.000      |  |
|      | Configuration:     |              | N D B, 0,  |  |

Slika 4.49. Koordinatni sustav zupčanika

Jurica Cvetić Završni rad

```
1: UFRAME NUM=3 ;
                                   PR[9] - pozicijski registar 9 - HOME pozicija
 2: UTOOL_NUM=2 ; 
                                   PR[15] - pozicijski registar 15 - točka izuzimanja zupčanika s utorom za pero,
 3: ; 
                                   podignuta po osi z
                                   PR[14] – pozicijski registar 14 – točka izuzimanja zupčanika s utorom za pero
 4:J PR[9] 100% FINE ; 
                                   PR[22] – pozicijski registar 22 – odmak po osi z
 5: ; 
                                   PR[25] – pozicijski registar 25 – prilazna točka (eng. Approach Point)
                                   PR[17] – pozicijski registar 17 - točka izuzimanja zupčanika, podignuta po osi z
 6:J PR[15] 100% FINE ; 
                                   PR[16] - pozicijski registar 16 - točka izuzimanja zupčanika
 7: DO[153:OFF]=ON ; 
                                   PR[28] - pozicijski registar 28 - prilazna točka (eng. Approach Point)
 8: ; 
 9:L PR[14] 300mm/sec FINE ; 
 10: WAIT .50(sec) ; 
 11: DO[153:OFF]=OFF ; 
 12: WAIT .50(sec) ; 
 13:L PR[15] 300mm/sec FINE ; 
 14: ; 
 15:J PR[25] 100% FINE Tool_Offset,PR[22] ; 
 16:L PR[25] 300mm/sec FINE ; 
 17: //AUTO TUNING ON ; 
 18: FORCE CTRL[4:zupcanikOBLPS] 
   : ErrorLBL[1] ; 
 19: //AUTO TUNING OFF ; 
 20: //PAUSE ; 
 21: ; 
 22: //AUTO TUNING ON ; 
 23: FORCE CTRL[5:zupcanikOBLSI] 
   : ErrorLBL[1] ; 
 24: //AUTO TUNING OFF ; 
 25: //PAUSE ; 
 26: ; 
 27: WAIT .50(sec) ; 
 28: DO[153:OFF]=ON ; 
 29: WAIT .50(sec) ; 
 30: LBL[1] ; 
 31: DO[153:OFF]=ON ; 
 32:L PR[25] 300mm/sec FINE Tool_Offset,PR[22] ; 
 33: ; 
 34:J PR[17] 100% FINE ; 
 35:L PR[16] 300mm/sec FINE ;
 36: ; 
 37: WAIT .50(sec) ; 
 38: DO[153:OFF]=OFF ; 
 39: WAIT .50(sec) ; 
 40:L PR[17] 300mm/sec FINE ; 
 41: ; 
 42:J PR[28] 100% FINE Tool_Offset,PR[22] ; 
 43:L PR[28] 300mm/sec FINE ; 
 44: ;
```
Fakultet strojarstva i brodogradnje 64

Jurica Cvetić Završni rad

```
 45: //AUTO TUNING ON ; 
 46: FORCE CTRL[6:zupcanikPS] 
   : ErrorLBL[3] ; 
 47: //AUTO TUNING OFF ; 
 48: //PAUSE ; 
 49: ; 
 50: //AUTO TUNING ON ; 
 51: FORCE CTRL[7:zupcanikSI] 
   : ErrorLBL[3] ; 
 52: //AUTO TUNING OFF ; 
 53: //PAUSE ; 
 54: ; 
                                    PR[9] – pozicijski registar 9 – HOME pozicija
                                    PR[15] – pozicijski registar 15 – točka izuzimanja zupčanika s utorom za pero,
 55: WAIT .50(sec) ; 
                                    podignuta po osi z
 56: DO[153:OFF]=ON ; 
                                    PR[14] - pozicijski registar 14 - točka izuzimanja zupčanika s utorom za pero
 57: WAIT .50(sec) ; 
                                    PR[22] – pozicijski registar 22 – odmak po osi z
                                    PR[25] - pozicijski registar 25 - prilazna točka (eng. Approach Point)
 58: ; 
                                    PR[17] – pozicijski registar 17 - točka izuzimanja zupčanika, podignuta po osi z
 59: LBL[3] ; 
                                    PR[16] – pozicijski registar 16 - točka izuzimanja zupčanika
                                    PR[28] - pozicijski registar 28 - prilazna točka (eng. Approach Point)
 60: DO[153:OFF]=ON ; 
 61: WAIT .50(sec) ; 
 62:L PR[28] 500mm/sec FINE Tool_Offset,PR[22] ; 
 63:J PR[9] 100% FINE ; 
 64: ;
```
 Prvo se vrši postavljanje osnovnih koordinatnih sustava, a zatim slijedi pomak u početnu poziciju programa. Nakon toga se vrši proces izuzimanja zupčanika s utorom za pero i odlazak u točku prilaska na paleti. Važno je podsjetiti kako se na paleti nalazi cilindrični izdanak koji odgovara obliku utora na zupčaniku. Dolaskom u točku prilaska započinje izvršavanje funkcije usklađivanja faza. Nakon uspješnog usklađivanja poziva se funkcija umetanja osovine kako bi se zupčanik usklađene faze odložio na paletu. Odlaganjem zupčanika s utorom za pero robot obavlja proces izuzimanja drugog zupčanika. Nakon izuzimanja, robot odlazi u točku prilaska i započinje izvršavanje funkcije usklađivanja faza zuba oba zupčanika. Usklađivanjem njihovih faza slijedi izvršavanje funkcije umetanja osovine u svrhu odlaganja zupčanika. Na kraju slijedi odlazak u početnu točku programa. Za izvršavanje kompletnog procesa pozvane su 4 različite funkcije kontrole sile. Višestrukim pokretanjem prethodno napisanog programa vrši se adaptacija vrijednosti parametara u osnovnim i naprednim postavkama.

| $G:1$ $F:1$ $S:1$<br>Schedule[4]<br>: Phase Search<br>1 Function<br>: Ext. Force Sensor<br>Sensor<br>2 Comment<br>: [zupcanikOBLPS<br>3 User Frame No.<br>UF:<br>3<br>TF:<br>4 Tool Frame No.<br>5<br>5 Insert Direction<br>$\cdot$ $-2$<br>6 PhaseMatch End Depth : 4.00 mm<br>7 Individual Diff. (+) : 2.00 mm<br>8 Individual Diff. (-) : 1.00 mm<br>9 Approach Velocity : 2.00 mm/s<br>10 PhaseMatch Insert Vel: 0.00 mm/s<br>11 Contact F Threshold : 8.00 N<br>12 PhaseMatch Push Force: 37.50 N<br>13 PhaseMatch Ang. Vel : 8.00 deg/s<br>14 PhaseMatch Torque : 0.60 N*m<br>15 PhaseMatch Ang. Limit: 720.00 deg<br>16 Pushing Time : 0.00 sec<br>17 PhaseMatch Time Limit: 40.00 sec | $G:1$ $F:1$ $S:1$<br>Schedule[4]<br>: Phase Search<br>1 Function<br>: [zupcanikOBLPS<br>1<br>3 Simple Customize Sw : OFF<br>$\sim 100$ km s $^{-1}$<br>Cont. Exec. Max. Count<br>$\mathbf{1}$<br>$4^{\circ}$<br>5 Customize Parent Number :<br>n<br>Customize ParaChg Conct:OFF<br>6<br>7 Customize Auto. Cnt. Exec. Sw : OFF<br>Auto, Cnt. Exec. Child No.<br>8<br>n<br>9<br>Schedule No. Output Reg. No.:<br>$\Omega$<br>10 User Frame Compensation: OFF<br>11 PhaseM acc. time :<br>$0.100$ sec<br>12 Decel. Depth Rate :<br>95.00%<br>13 PhaseM Performance Param.: Perform<br>14 Settling Switch<br>$:$ OFF<br>15<br>Settling Time : 1.00 sec<br>16 Settling Rate : 100.00 % |
|----------------------------------------------------------------------------------------------------|----------------------------------------------------------------------------------------------------|
| 18 F.Ctrl. Gain Auto Modify :<br>OFF<br>Detail<br>19 Force Control Gain :                                                                                                    | 17 Initial Push Force : 37.50 N                                                                                                    |
| a)                                                                                                    | b)                                                                                                    |
| Force Limit<br>X: 200.00 Y: 200.00 Z: 200.00 N<br>18<br>W: 15.00 P:<br>15.00 R:<br>19<br>$15.00N*m$<br>20 Torque Error Compensate SW: OFF<br>Torque Error Data<br>We have<br>$0.000 N*m$<br>P:<br>$0.000 N*m$<br>R:<br>$0.000 N^{*}m$<br>Torque Error Fd : 50.00 N<br>21 Velocity Constant Switch : ON<br>Velocity Constant : 5.00 mm/s<br>22<br>23 Force End Judgment Switch : OFF<br>24 Min. Force Rate :<br>80.00%<br>Judgment Result :<br>Force Average Z:<br>3.00 N                                                                                                    | 26 PhaseMatch Acc. Time : 0.70 sec<br>PhaseMatch ForceControl Valid Switch<br>27 X:OFF Y:OFF W:OFF P:OFF<br>28 Force Denoising Sw :<br>OFF<br>29 Signal Output for ERR SW: OFF<br>Output Signal Type :<br>DO.<br>30 <sup>2</sup><br>Output Signal Number:<br>31<br>0<br>32 Frc.Ctrl. End by REG SW : OFF<br>33<br>End Register Number :<br>0<br>34 Push Force Change Switch : OFF<br>35 Push Force LowerLim.<br>0.00 N<br>÷<br>36 <sup>2</sup><br>Push Force Frequency :<br>$0.12$ Hz<br>b)                                                                                                    |
| 25 Approach Acc. Time<br>: 0.70 sec<br>b)                                                                                                    |                                                                                                    |

Slika 4.50. Prikaz konačnih: a) osnovnih postavki, b) naprednih postavki

| Schedule[5] G:1 F:1 S:1<br>1 Function : Shaft Insert<br>2 Comment : [zupcanikOBLSI<br>$\mathbf{1}$<br>3 User Frame No.<br>$UF: 3$<br>TF: 5<br>4 Tool Frame No.<br>5 Insert Direction : -2<br>6 Insert Depth (Design): 12.50 mm<br>7 Individual Diff. (+) : 1.00 mm<br>8 Individual Diff. $(-)$ : 0.00 mm<br>9 Approach Velocity :<br>$6.00$ mm/s<br>10 Insert Velocity : 4.50 mm/s<br>11 Contact F Threshold : 8.00 N<br>12 Insert Force<br>20.00 N<br><b>SALE</b><br>13 Pushing Time : 20100 M<br>14 Check Orientation Change : ON<br>15 Change MAX Limit : 3.00 deg<br>16 Insert Time Limit : 3.50 sec<br>17 F.Ctrl. Gain Auto Modify : OFF<br>Prev. Result : No Change<br>18 Force Control Gain : Detail | Schedule[5]<br>1 Function : Shaft Insert<br>2 Comment : [zupcanikOBLSI ]<br>3 Simple Customize Sw : OFF<br>4 Retry Sw : OFF<br>Cont. Exec. Max. Count :<br>5<br>$\mathbf{1}$<br>6 Customize Parent Number :<br>$\Omega$<br>7 Customize ParaChq Conct:OFF<br>8 Customize Auto. Cnt. Exec. Sw : OFF<br>Auto. Cnt. Exec. Child No. : 0<br>9<br>10 Schedule No. Output Reg. No.: 0<br>11 User Frame Compensation: OFF<br>12 Settling Switch : OFF<br>13 Settling Time : 1.00 s<br>14 Settling Rate : 100.00 %<br>$1.00$ sec<br>15 Initial Insert Force : 20.00 N<br>16 Velocity Adjust Switch : ON<br>17 Adjustment Gain : 2.00<br>18 Starting Rate : 30.00 %<br>19 Ending Rate : 100.00 %           |
|----------------------------------------------------------------------------------------------------|----------------------------------------------------------------------------------------------------|
| a)                                                                                                    | b)                                                                                                    |
| Force Limit<br>20 X: 200.00 Y: 200.00 Z: 200.00 N<br>W: 15.00 P: 15.00 R: 15.00N*m<br>21<br>22 Ending Condition Switch : OFF<br>Insert Depth :<br>$0.00$ mm<br>Approach Length : 0.00 mm<br>Insert DIR<br>$[0.000, 0.000, -1.000]$<br>23 Torque Error Compensate SW: OFF<br>Torque Error Data<br>W:<br>$0.000 N*m$<br>$P: 0.000 N*m$<br>$R: 0.000 N*m$<br>Torque Error Fd : 50.00 N<br>24 Init Force Keep Depth: 0.00 mm<br>25 Insert F. Start Depth: 0.00 mm<br>26 Velocity Constant Switch : ON                                                                                                    | 27 Force End Judgment Switch : OFF<br>28 Min. Force Rate : 80.00 %<br>Judgment Result :<br>--------<br>Force Average Z:<br>$6.40$ N<br>29 Torque End Judgment Switch: OFF<br>30 Max. Torque : 0.50 N*m<br>Judgment Result :<br>$- - - - - - -$<br>Torque Average W: -0.02 N*m<br>$P: -0.06 N*m$<br>31 Fast Ins. Switch :<br>ON<br>32 Fast Ins. Multiplier : 3.25<br>Fast Ins. Acc. Time: 0.50 sec<br>33<br>34 Approach Acc. Time : 0.70 sec<br>35 Insert Acc. Time :<br>$0.70$ sec<br>36 Force Denoising Sw : OFF<br>37 Signal Output for ERR SW: OFF<br>38 Output Signal Type : DO<br>39 Output Signal Number: 0<br>40 Frc.Ctrl. End by REG SW : OFF<br>End Register Number :<br>41<br>$\sim$ 0 |
|                                                                                                    | b)                                                                                                    |

Slika 4.51. Prikaz konačnih: a) osnovnih postavki, b) naprednih postavki

| $G:1$ $F:1$ $S:1$<br>Schedule[6]<br>: Phase Search<br>1 Function<br>: Ext. Force Sensor<br>Sensor<br>2 Comment : [zupcanikPS]<br>$\mathbf{1}$<br>3 User Frame No.<br>UF:<br>3<br>TF:<br>4 Tool Frame No.<br>5<br>5 Insert Direction<br>$\cdot$ $-2$<br>6 PhaseMatch End Depth : 6.00 mm<br>7 Individual Diff. (+) : 1.00 mm<br>8 Individual Diff. (-) :<br>$0.00$ mm<br>9 Approach Velocity : 2.00 mm/s<br>10 PhaseMatch Insert Vel: 2.00 mm/s<br>11 Contact F Threshold :<br>8.00 N<br>12 PhaseMatch Push Force:<br>25.00 N<br>13 PhaseMatch Ang. Vel : -3.00 deg/s<br>14 PhaseMatch Torque : - 1.00 N*m<br>15 PhaseMatch Ang. Limit: 15.00 deg<br>16 Pushing Time : 0.00 sec<br>17 PhaseMatch Time Limit: 15.00 sec<br>18 F.Ctrl. Gain Auto Modify : OFF<br>Detail<br>19 Force Control Gain : | Schedule[6]<br>$G:1$ $F:1$ $S:1$<br>: Phase Search<br>1 Function<br>: [zupcanikPS<br>2 Comment<br>3 Simple Customize Sw<br>$:$ OFF<br>Cont. Exec. Max. Count<br>- 10<br>$\mathbf{1}$<br>4<br>5 Customize Parent Number :<br>$\mathbf{0}$<br>6<br>Customize ParaChg Conct:OFF<br>7 Customize Auto, Cnt. Exec. Sw : OFF<br>8.<br>Auto, Cnt. Exec. Child No.<br>n<br>- 2<br>Schedule No. Output Reg. No.:<br>$\Omega$<br>9<br>10 User Frame Compensation: OFF<br>11 PhaseM acc. time : 0.100 sec<br>12 Decel. Depth Rate: 95.00 %<br>13 PhaseM Performance Param.: Perform<br>14 Settling Switch<br>$\cdot$ $\cdot$ $\cdot$ OFF<br>15<br>Settling Time<br>$: 1.00$ sec<br>16<br>Settling Rate : 100.00 %<br>17 Initial Push Force : 25.00 N |
|----------------------------------------------------------------------------------------------------|----------------------------------------------------------------------------------------------------|
| a)<br>Force Limit<br>18 X: 200.00 Y: 200.00 Z: 200.00 N<br>15.00 R:<br>19 W: 15.00 P:<br>$15.00N*$ m<br>20 Torque Error Compensate SW: OFF<br>Torque Error Data<br>$W: 0.000 N^{*}m$<br>P:<br>$0.000 N*m$<br>R:<br>$0.000 N*m$<br>Torque Error Fd<br>50.00 N<br>21 Velocity Constant Switch : ON<br>22 Velocity Constant : 5.00 mm/s<br>23 Force End Judgment Switch : OFF<br>24 Min. Force Rate : 80.00 %<br>Judgment Result :<br>2.96 N<br>Force Average Z:                                                                                                    | b)<br>26 PhaseMatch Acc. Time : 0.70 sec<br>PhaseMatch ForceControl Valid Switch<br>27 X:OFF Y:OFF W:OFF P:OFF<br>28 Force Denoising Sw :<br>OFF<br>29 Signal Output for ERR SW: OFF<br>Output Signal Type :<br><sub>DO</sub><br>30<br>Output Signal Number:<br>31<br>0<br>32 Frc.Ctrl. End by REG SW : OFF<br>33 End Register Number :<br>$\circ$<br>34 Push Force Change Switch : OFF<br>Push Force LowerLim. :<br>$35 -$<br>0.00 N<br>36<br>Push Force Frequency<br>$0.12$ Hz<br>÷.                                                                                                    |
| 25 Approach Acc. Time<br>$: 0.70$ sec<br>b)                                                                                                    | b)                                                                                                    |

Slika 4.52. Prikaz konačnih: a) osnovnih postavki, b) naprednih postavki

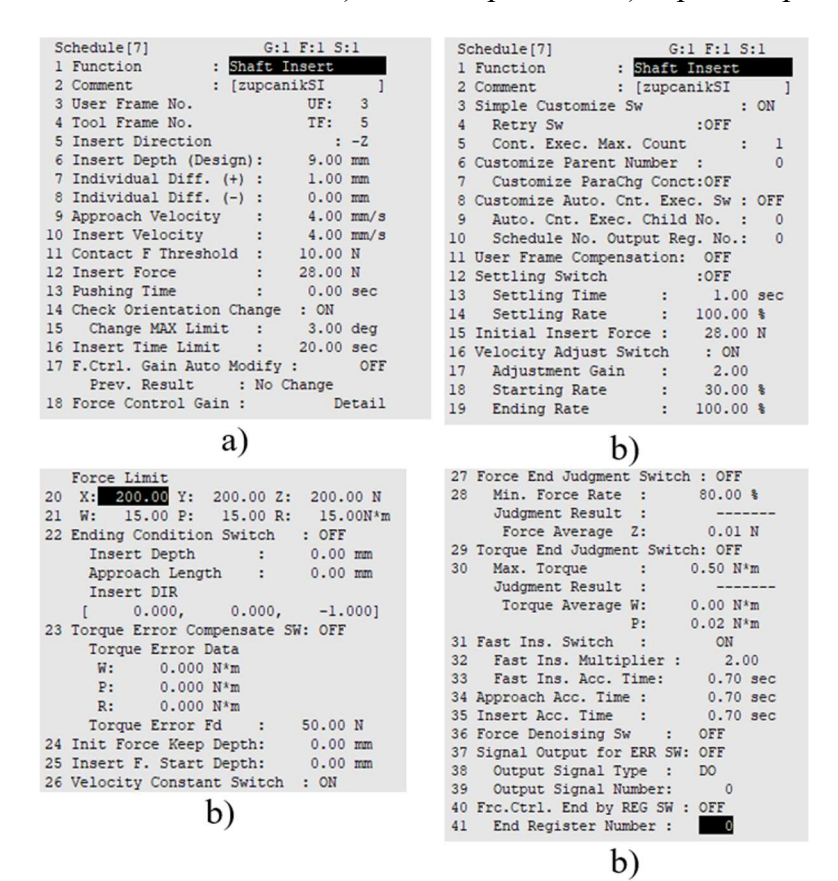

Slika 4.53. Prikaz konačnih: a) osnovnih postavki, b) naprednih postavki

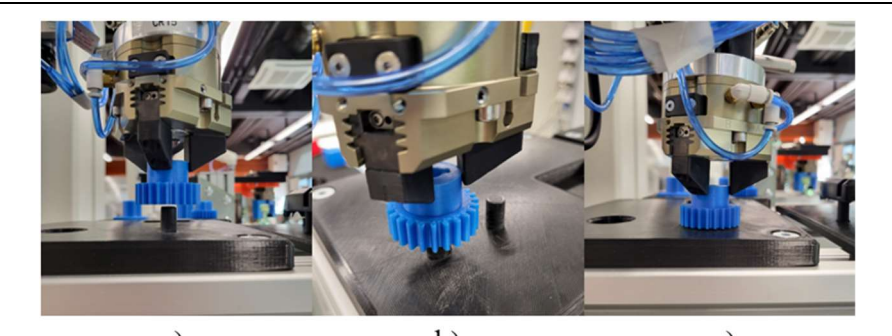

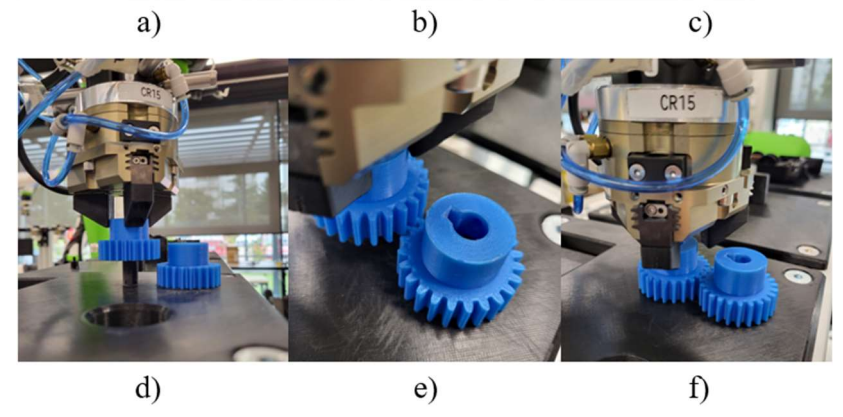

Slika 4.54. Izvođenje funkcije: a) prilazna točka zupčanika s utorom za pero, b) izvršavanje funkcije usklađivanja, c) izvršena funkcija umetanja, d) pozicija drugog zupčanika, e) izvršavanje funkcije usklađivanja, f) izvršena funkcija umetanja

### 4.5. VOĐENJE ROBOTA

 U drugom je dijelu rada prikazana mogućnost ručnog vođenja robota čime se prikazuje dodatna mogućnost kolaboracije čovjeka i robota. Tako operater može relativno brzo dovesti robota u željenu poziciju. Time se osigurava veća ušteda na vremenu u svrhu optimiranja proizvodnog procesa. Također omogućuje efikasnije pisanje programa u kojem su prisutna gibanja robota. Pomoću prethodno spomenutog KAREL programskog jezika napisan je kod koji omogućuje vođenje robota te bilježenje ključnih točaka programa uz mogućnost određivanja vrste gibanja i stanja hvataljke u toj točki. Nakon bilježenja željenih točaka omogućeno je pokretanje gibanja robota kroz željene točke s prethodno zabilježenim stanjima. Rad napisanog programa demonstriran je na procesu izuzimanja i odlaganja poklopca za ekstruder na kućište ekstrudera. Nakon odlaganja ekstrudera poziva se funkcija kontrole sile Constant Push koja dodatno pritišće poklopac na kućište kako bi se osiguralo pravilno montiranje istog.

### 4.5.1. KAREL programski jezik

 KAREL je programski jezik niže razine sličan Pascalu. U osnovi se sastoji od programske logike i programskih podataka. Logika definira slijed i način izvršavanja napisanog koda, dok se programski podaci koriste upravo za omogućavanje izvršavanja logike. Na početku je programa, unutar poglavlja VAR, potrebno definirati sve programske podatke koji se kasnije koriste u izvršavanju logike. Izvršavanje logike vrši se između BEGIN i END dijela programa.[22] Nakon uspješno napisanog programa, potrebno je isti provesti kroz proces "izgradnje" pritiskom tipke Build kako bi prethodno napisani kod bio preveden u takav oblik koji je razumljiv za robotsko okruženje. Funkcija Build tako definira p-kod ("pc") koji se zatim može jednostavno prenijeti na TP robota. Ovaj se programski jezik najčešće koristi unutar prethodno spomenutog softvera ROBOGUIDE iz kojeg se napisani program može vrlo lako poslati na TP robota. Vrijedi napomenuti kako se KAREL program može koristiti uz programe koji su napisani na TP-u. Primjer napisanog koda u KAREL sučelju nalazi se na sljedećoj slici.

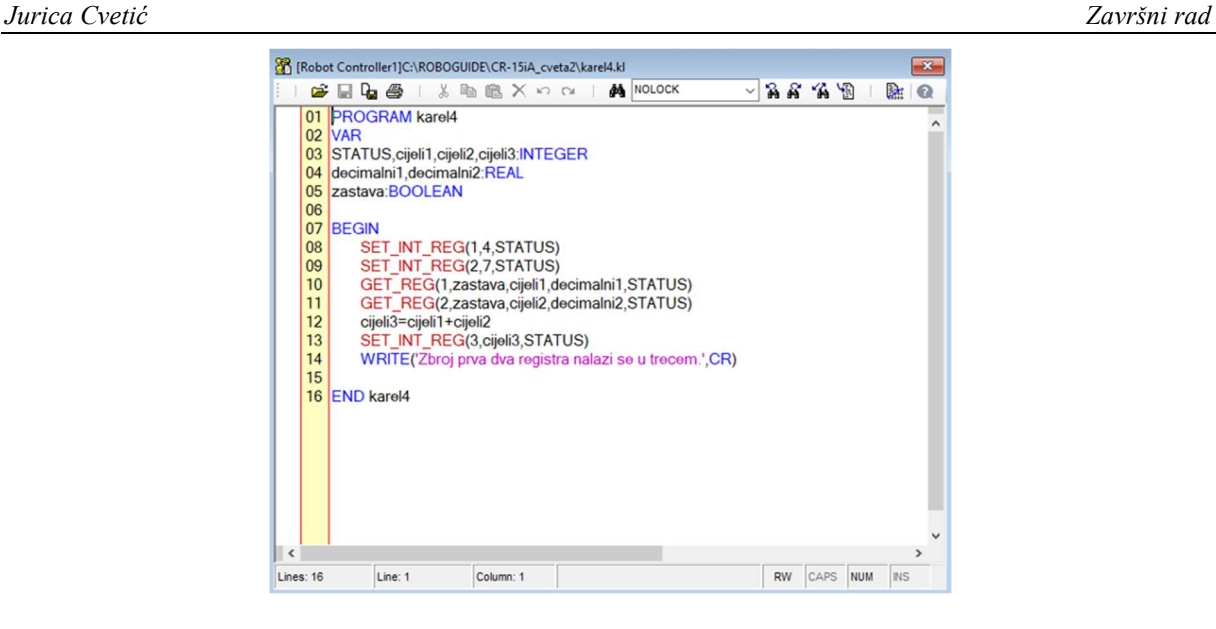

Slika 4.55. Primjer KAREL programskog jezika

## 4.5.2. Osnovne naredbe za razumijevanje koda

 U ovom je odjeljku izdvojeno nekoliko naredbi za lakše razumijevanje i praćenje logike izvršavanja napisanog programskog koda.

- \$GROUP[i]:
	- o .\$UFRAME = \$MNUFRAME[i,j] postavljanje korisničkog koordinatnog sustava
	- $\circ$  . \$UTOOL = \$MNUTOOL[i,j] postavljanje koordinatnog sustava alata
	- o .\$MOTYPE određivanje načina gibanja robota
	- o .\$TERMTYPE određivanje načina gibanja robota kroz pojedine točke
	- o .\$SPEED određivanje brzine gibanja robota
- GET\_VAR omogućuje dohvaćanje određene vrijednosti neke varijable
- GET\_REG omogućuje dohvaćanje vrijednosti određenog numeričkog registra
- CURPOS(i,j) omogućuje spremanje trenutne pozicije robota u prostoru
- CALL PROG omogućuje poziv drugog programa, pri čemu izvršavanje programa unutar kojeg je pozvana ova funkcija staje dok se ne izvrši pozvani program
- SET POS REG omogućuje spremanje određene pozicije robota u određeni pozicijski registar

 Za detaljnija objašnjenja prethodno napisanih naredbi, kao i onih koje nisu spomenute, potražiti u literaturi[22].

### 4.5.3. Raščlamba koda

 Sva se objašnjenja referenciraju na pojedini dio koda koji je dan u prilogu. Na samom početku programa (u dijelu koda označenim s "Odjeljak 1") potrebno je inicijalizirati sve varijable koje se kasnije koriste u izvođenju logike programa. Neke od važnijih varijabli su polja (eng. Array) koja se koriste za spremanje informacija vezanih uz određenu zabilježenu točku. Osim polja, potrebno je inicijalizirati varijable vezane uz spremanje pozicija (XYZWPR) koje služe za vođenje robota. Za spremanje vrijednosti sila u smjerovima određenih osi koriste se varijable u koje se mogu spremati realni brojevi (red koda gdje se nalazi FX\_0). Ostale varijable služe kao ispomoć u izvršavanju željenih operacija.

U "Odjeljku 2" napisan je kod koji služi za davanje kratkih uputa korisniku ovog programa. U početku se vrši forsiranje prikaza User screen-a na TP. Zatim se odvija proces vođenja korisnika kroz upute programa. Nakon ispisivanja određenog dijela uputa, čeka se pritisak tipke SHIFT+F1 za učitavanje novih uputa. Nakon ispisivanja svih uputa slijedi upit o korištenom alatu. U slučaju krivog alata na prirubnici robota omogućena je automatska izmjena istog pozivom potprograma koji je napisan u TP-u. Ako je netko već odradio proces montaže poklopca na kućište i spremio sve ključne informacije za odvijanje istog, moguće je pokrenuti stari program i vidjeti izvršavanje tog procesa.

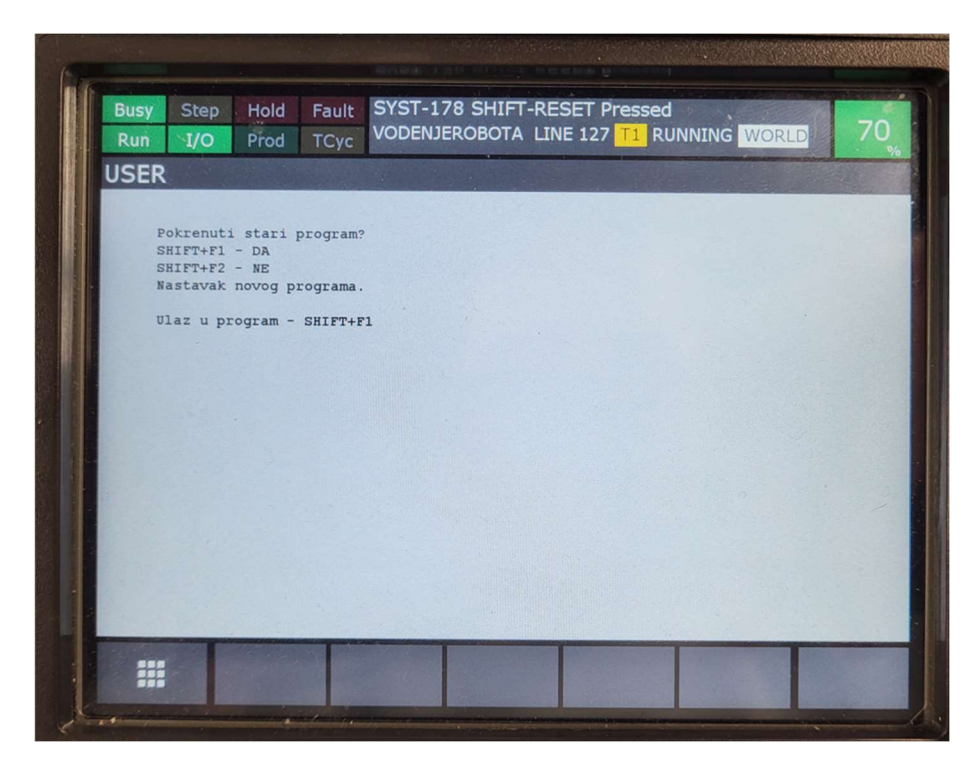

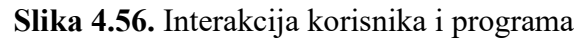

Nakon ulaska u program ("Odjeljak 3") vrši se aktivacija koordinatnih sustava koji su potrebni za odlazak u početnu točku programa home. Slijedi postavljanje vrijednosti varijabli koje služe za pravilno izvršavanje programa. Proces otvaranja i zatvaranja hvataljke vrši se pomoću background logike. Varijable broj, spremanje1, spremanje2, tocka služe za dio koda u kojem se vrši spremanje točaka te kasnije izvršavanje gibanja robota kroz spremljene točke.

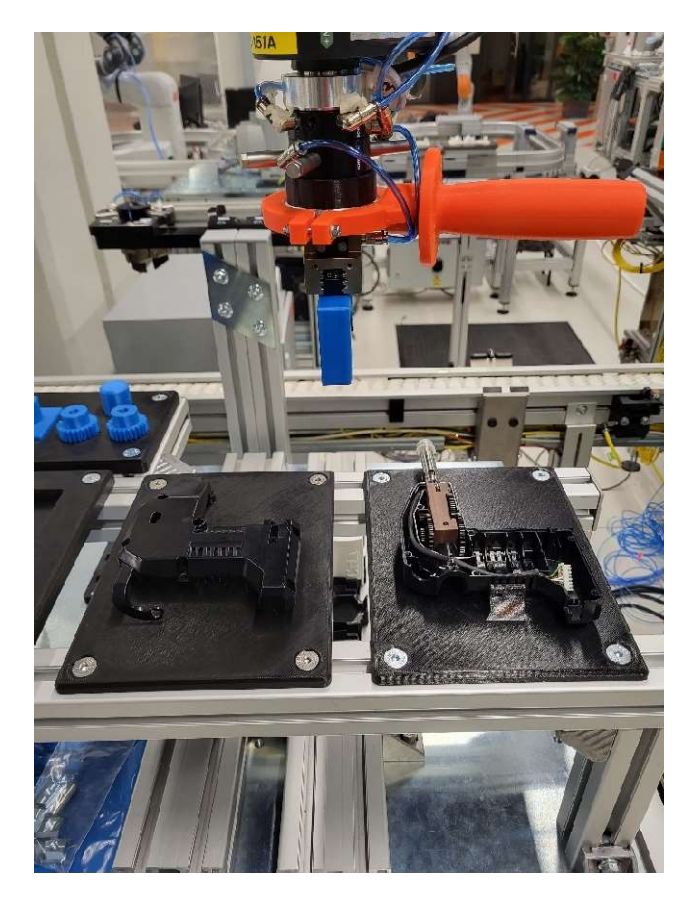

Slika 4.57. Home pozicija uz prikaz postava

Slijedi postavljanje pomičnog koordinatnog sustava ("Odjeljak 4") koji se koristi u svrhu vođenja robota. Definiran je koordinatni sustav koji se nalazi u vrhu hvataljke, a koji je pomičan ovisno o generiranoj sili koju senzor sile registrira. Pomoću naredbe GET\_VAR uzimaju se prve registrirane vrijednosti sila u smjerovima  $x, y$  i z osi koje se spremaju u varijable FX 0, FY 0 i FZ 0. Spremljene vrijednosti služe za računanje razlike između trenutne registrirane sile i prethodno registrirane sile kako bi se odredio smjer i veličina generirane sile, a samim time i pomak pomičnog koordinatnog sustava. Varijabla P služi kao faktor koji određuje pomak vrha alata ovisno o razlici prethodno spomenutih sila. FLG[3] postavlja trenutno stanje brzine kretanja robota.

 Moguće je vršiti izmjenu brzog i sporog kretanja vrha alata pomoću background logike koja konstantno provjerava stanje određenih registara i šalje ih nazad u trenutni program. Definirani threshold-ovi služe za definiranje osjetljivosti robota na primijenjenu silu. Čim je veća vrijednost threshold-a, potrebno je primijeniti veću silu za ostvarenje gibanja.

Ulazak u glavnu petlju ("Odjeljak 5") označava onaj dio koda koji se konstantno izvršava. Svakim prolaskom kroz petlju uzimaju se nove vrijednosti sila u smjerovima određenih osi. Vrši se izračun razlike trenutne i prethodno spremljene sile. U slučaju veće razlike od 2, uzima se vrijednost 2 kako se ne bi dogodio preveliki pomak u slučaju velikih razlika sila.

Sljedeći dio koda ("Odjeljak 6") vrši aktivaciju gibanja robota isključivo u smjeru osi z. Na taj su način zaključana gibanja robota u smjeru osi x i y. U tom se slučaju definiraju nove vrijednosti threshold-a kojima robot postaje osjetljiviji na djelovanje sile. Dižu se određeni FLG-ovi koji su uvjet za izvršavanje ove vrste gibanje dokle god ne promjene vrijednost. Unutar WHILE petlje dana je mogućnost osvježavanja threshold-a u slučaju nakupljanja greške uslijed koje robot samostalno vrši minimalne kretnje. Pritiskom SHIFT+F3 omogućen je izlazak iz petlje, odnosno povratak u normalno gibanje robota. Unutar petlje vrši se konstantno uzimanje trenutne vrijednosti sile u smjeru osi z te izračun razlike kako bi se odredio intenzitet kretnje u smjeru prethodno spomenute osi. Izlaskom iz petlje potrebno je ponovno vratiti one vrijednosti thresholda koje se koriste u izvršavanju regularne petlje te osvježiti sve varijable vezane za vrijednosti sila i razlika istih.

Nadalje se konstantno računa razlika sila ("Odjeljak 7"). Ako je veća od definirane granice, vrši se izračun nove pozicije u smjeru određene osi i na kraju se izvršava pomak sa svim definiranim razlikama. Unutar glavne petlje omogućeno je prethodno objašnjeno osvježavanje threshold-a te promjene brzine kretnje robota uz pomoć background logike.

 Pritiskom tipke koja se nalazi uz bazu robota za vrijeme izvođenja glavne petlje ulazi se u aktivaciju procesa zatvaranja hvataljke ("Odjeljak 8"). Nakon zatvaranja hvataljke, ulazi se u petlju koja je definirana varijablom UVJET2, a koja se izvršava dokle god vrijednost UVJET2 bude nepromijenjena. Ulaskom u tu petlju omogućava se izbor različitih stanja hvataljke i robota. Važno je napomenuti kako ulazak u tu petlju označava prestanak bilo kakve kretnje robota. Pritiskom određenih tipki omogućeno je aktiviranje različitih stanja robota.

 Za potrebe bilježenja točke izuzimanja poklopca potrebno je isprobati zauzetu poziciju zatvaranjem hvataljke i provjeravanjem prihvata predmeta prstima. U tom je trenutku potrebno onemogućiti bilo kakva neželjena gibanja robota koja se javljaju uslijed nepredvidive generirane sile. Tako se sprječava prestanak izvođenja programa, puknuće dijelova koji sudjeluju u procesu i sl. Ponovno je omogućena prethodno objašnjena promjena brzine gibanja robota. Zatim je omogućena prethodno objašnjena aktivacija gibanja robota isključivo u smjeru osi z. Svi dijelovi koda unutar te funkcije istovjetni su onim dijelovima koda koji se izvršavaju u glavnoj petlji.

 Unutar petlje koja je definirana uvjetom UVJET2 omogućena je aktivacija regularnog gibanja robota ("Odjeljak 9"). Sav napisani kod istovjetan je prethodno objašnjenom kodu vezanom za tu vrstu gibanja robota.

 Unutar petlje definiranoj uvjetom UVJET2 omogućeno je spremanje pozicije i ključnih informacija vezanih za istu ("Odjeljak 10"). Prije samog ulaska u petlju spremanja informacija, vrši se provjera ispravnosti pozicije robota. Ako je korisnik siguran u spremanje trenutne pozicije, može nastaviti u daljnje izvođenje programa, a u drugom slučaju korisnika se vraća u izvršavanje petlje definirane uvjetom UVJET2 u kojoj hvataljka čeka aktiviranje neke od ponuđenih funkcija.

 Ako je korisnik siguran u spremanje trenutne pozicije, potrebno je pritisnuti bijelu tipku koja se nalazi uz bazu robota, a kojom se vrši spremanje pozicije u polje pozicija ("Odjeljak\_11"). Važno je napomenuti kako se prije spremanja pozicije aktiviraju koordinatni sustavi koji će se kasnije koristiti za kretanje robota kroz zabilježene točke. Nadalje je potrebno odrediti način gibanja robota u zabilježenu točku. Načini se gibanja spremaju u polje namijenjeno za spremanje istih. Nakon odabira načina gibanja slijedi odabir stanja hvataljke robota u određenoj točki koje se također sprema u polje predviđeno za spremanje istih. U konačnici je potrebno odrediti hoće li se vršiti pozivanje funkcije primjene konstantne sile u određenoj točki. Ta se informacija također sprema u polje predviđeno za tu informaciju. Nakon izvršavanja spremanja informacija potrebno je pozvati pomičan koordinatni sustav za vođenje robota. Na sljedećoj je slici prikazano spremanje točke nakon izuzimanja poklopca ekstrudera.

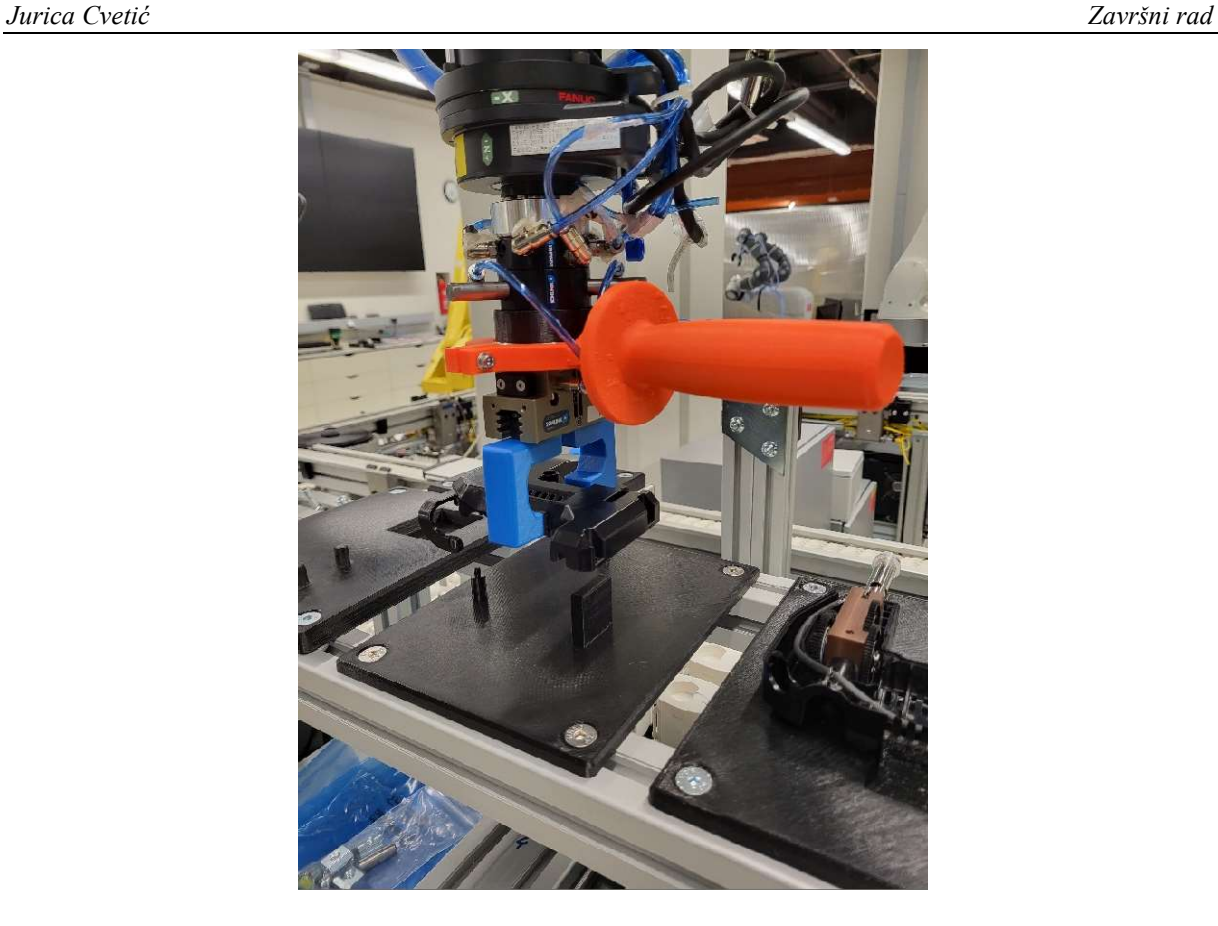

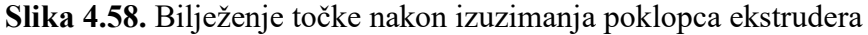

U "Odjeljku 12" dana je mogućnost otvaranja hvataljke, nakon kojeg je potrebno izaći iz velike petlje definirane prvotnim zatvaranjem hvataljke. Izlazak iz te petlje vrši se pritiskom SHIFT+NEXT tipki kojom se varijabla UVJET2 postavlja u stanje false koje omogućuje izlazak iz WHILE petlje.

U "Odjeljku 13" ponovno je omogućen ulaz u spremanje pozicije. Sav je kod istovjetan onom dijelu koda unutar "Odjeljka 10" i "Odjeljka 11".

 Nakon završetka procesa bilježenja točaka i informacija vezanih uz iste, pritiskom SHIFT+NEXT tipki unutar glavne petlje definirane uvjetom UVJET omogućeno je izvršavanje gibanja robota kroz zabilježene točke sa svim definiranim stanjima ("Odjeljak 14"). Varijabla broj2 služi za spremanje numeričke vrijednosti broja zabilježenih točaka. Ta varijabla služi za FOR petlju unutar koje su definirana gibanja i ostale spremljene informacije. Prvotno je potrebno odrediti koordinatne sustave i način gibanja robota u zabilježene točke. Zatim se određuje pozicija robota i stanje hvataljke u toj poziciji. Također je napravljena IF petlja koja vrši pozivanje funkcije kontrole sile. Svakim prolaskom kroz FOR petlju uzima se novi element svake definirane liste.

 U trenutku kad se vrijednost varijable tocka izjednači s brojem zabilježenih točaka, izvršavanje FOR petlje staje i gibanje robota kroz sve zabilježene točke s danim informacijama je izvršeno.

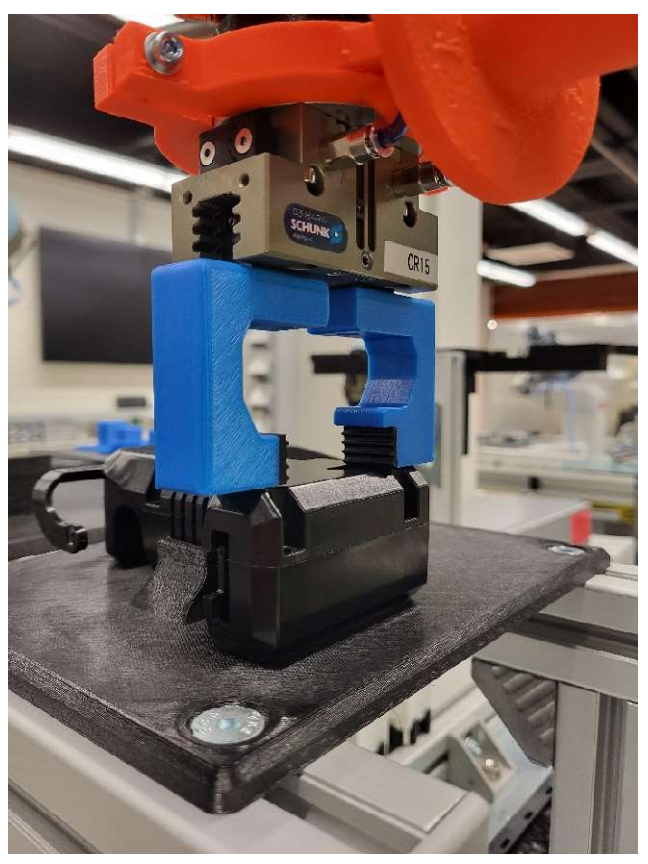

Slika 4.59. Izvršavanje funkcije kontrole sile za montažu poklopca na kućište

 Izvršavanjem gibanja kroz sve točke postavlja se upit korisniku za daljnje postupanje ("Odjeljak 15"). Moguće je birati između 3 različitih opcija. U prvom se slučaju, pritiskom tipke SHIFT+F1, korisnika vraća na sam početak programa gibanja robota i bilježenja točaka. U drugom se slučaju, pritiskom tipke SHIFT+F2, sve zabilježene informacije spremaju u pozicijske i numeričke registre uz dizanje FLG stanja ovisno o stanju hvataljke u određenoj točki. U prilogu je dan KAREL kod koji se na početku izvršavanja ovog programa može pozvati u slučaju želje izvršavanja starog programa preuzimanjem svih informacija spremljenih u ovom dijelu koda. Konačno se, pritiskom tipke SHIFT+F3, omogućuje ponovno izvršavanje trenutnog programa. Na sljedećoj je stranici dan dijagram toka za lakše snalaženje u KAREL kodu danom u prilogu.

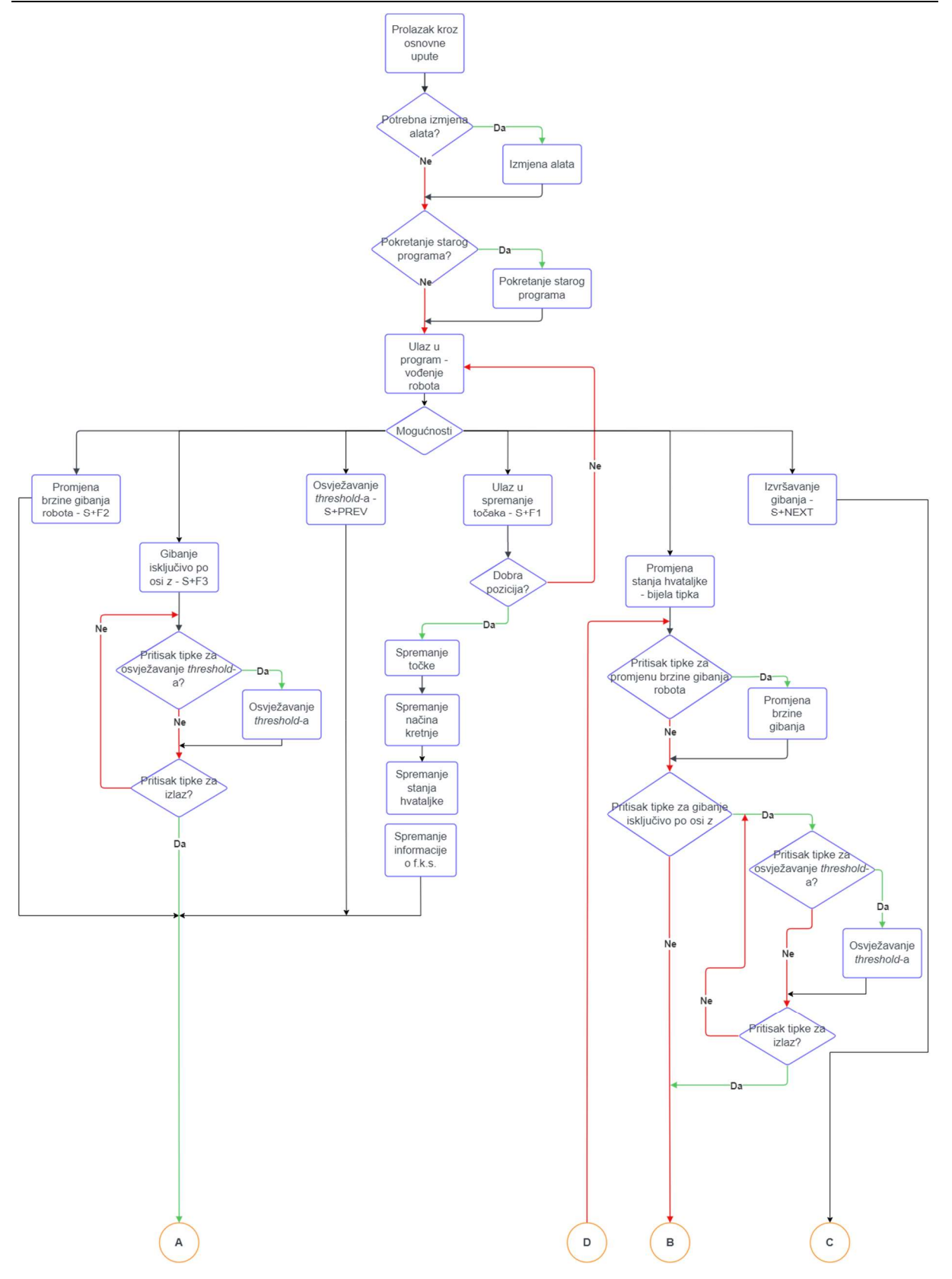

### Jurica Cvetić Završni rad

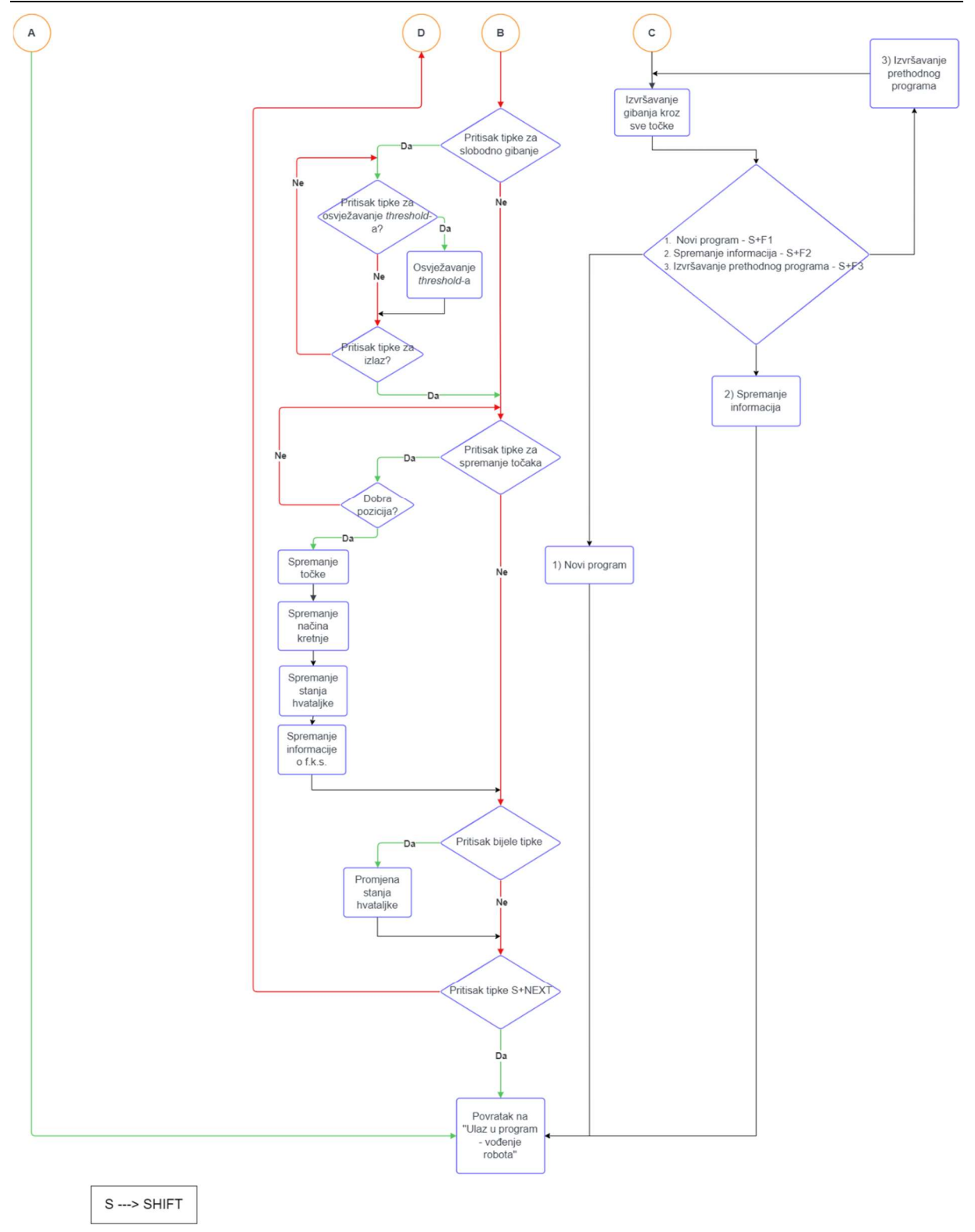

# 5. ZAKLJUČAK

 U ovom su radu detaljno objašnjene, a zatim demonstrirane različite funkcije kontrole sile. Izrađeni su razni pomoćni predmeti modeliranjem u softverskom paketu CATIA V5R21, a zatim printani na Prusa 3D printeru. Prilikom postavljanja raznih funkcija kontrole sile uočene su poteškoće uslijed korištenja printanih paleta na kojima se izvode funkcije. Zbog dugotrajnog trajanja printanja paleta dogodio se tzv. warping uslijed kojeg palete nisu u potpunosti odgovarale vlastitim modelima. Stoga je proces postavljanja parametara funkcija kontrole sile potrajao dulje. Preporučljivo je koristiti ispravne i vjerne modele za lagodnije postavljanje funkcija kontrole sile. Temeljem utrošenog vremena pri proučavanju i izradi raznih funkcija kontrole sile uočene su velike mogućnosti razne industrijske primjene istih. Potrebno je usmjeravati industriju u smjeru sve veće primjene robota u svrhu poboljšanja kvalitete i smanjenja vremena proizvodnih procesa. U drugom je dijelu rada razrađen kod za vođenje robota. Razni proizvođači kolaborativnih robota sve više uključuju mogućnost ručnog vođenja robota pritiskom tipke koja se nalazi na pripadajućim privjescima za učenje. Važno je napomenuti kako takvi roboti omogućuju pojedinačno upravljanje svakim zglobom robota. Ta mogućnost uvelike olakšava posao operatera. Smanjuje se vrijeme dovođenja robota u željenu točku te se pridonosi optimizaciji izrade programskog koda za određenu svrhu. Nažalost, korišteni robot pri izradi ovog rada nema takvu ponuđenu opciju. Poželjno je usmjeriti sve proizvođače kolaborativnih robota u pravcu izrade prethodno spomenute opcije. Unaprjeđenje ovog rada svakako može biti dodavanje novih funkcija kontrole sile uz razvijanje novih postava te primjene više različitih funkcija na stvaran industrijski proces. Proces vođenja robota može se uvelike olakšati dodavanjem interaktivnog grafičkog korisničkog sučelja gdje bi se jasno vidjele sve mogućnosti koje bi se izvršavale jednostavnim pritiskom istih. Na taj bi se način sam proces izvođenja koda približio korisniku.

 Napomena : Sve modele i dodatne napisane programske kodove za završni rad pronaći u literaturi [23].

## 6. LITERATURA

- [1] Gasparetto A., Scalera L.: From the Unimate to the Delta Robot: The Early Decades of Industrial Robotics, University of Udine, Italy, 2018, str.286
- [2] Malone B.: George Devol: A Life Devoted to Invention, and Robots, IEE Spectrum Magazine, 2011., pristup: rujan 2022. https://spectrum.ieee.org/george-devol-a-life-devoted-to-invention-and-robots
- [3] How Universal Robots sold the first cobot, pristup: rujan 2022. https://www.universal-robots.com/about-universal-robots/news-centre/the-historybehind-collaborative-robots-cobots/
- [4] Wallén J.: The history of the industrial robot, Linköping universitet, Sweden, 2008., str.5
- [5] Crneković M., Predavanja kolegija: Industrijski i mobilni roboti, FSB, Zagreb, 2021.
- [6] Štefanić N., Predavanja kolegija: Osnove menadžmenta, FSB, Zagreb, 2021.
- [7] How to choose between collaborative and traditional industrial robots, pristup: rujan 2022.

https://www.universal-robots.com/blog/how-to-choose-between-collaborative-andtraditional-industrial-robots/

- [8] Colgate J.E., Peshkin M.A.: Cobots, US Patent, USA, 1999.
- [9] IFR: Demystifying Collaborative Industrial Robots, Frankfurt, 2018., str.1
- [10] Enabling safe human and robot collaboration with Blue Danube robotics, pristup: rujan 2022.

https://www.carbon3d.com/resources/case-study/enabling-safe-human-and-robotcollaboration-with-blue-danube-robotics

- [11] El Zaatari S., Marei M., Li W., Usman Z.: Cobot programming for collaboratve industrial tasks: An overview, Coventry University, UK, 2018., str.163-164
- [12] The Factory Automation Company FANUC, pristup: rujan 2022. https://www.fanuc.eu/uk/en
- [13] Collaborative Robot CR-15iA datasheet, pristup: rujan 2022. https://www.fanuc.eu/be/en/robots/robot-filter-page/collaborativerobots/collaborative-cr15ia
- [14] Erlbacher E.A.: Force Control Basics, Industrial Robot, Texas, 2000., str.21

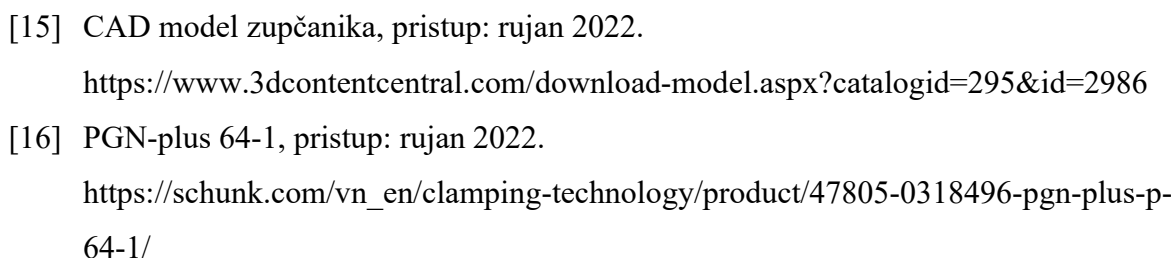

- [17] PZN-plus 64-1, pristup: rujan 2022. https://schunk.com/br\_en/gripping-systems/product/2274-0303310-pzn-plus-64-1/
- [18] Schunk SWS Tool Change System, pristup: rujan 2022. https://schunk.com/us\_en/gripping-systems/series/sws/
- [19] ROBOGUIDE, Intelligent 3D simulation, brochure, pristup: rujan 2022. https://www.fanuc.eu/be/en/robots/accessories/roboguide
- [20] FANUC Robot series; Force sensor; Operator's manual (B-83934EN/02), FANUC CORPORATION, 2017.
- [21] Kovačić S.: Primjena senzora sile i momenata na robotu LR Mate 200iC 5L, FSB, Zagreb, 2009.
- [22] FANUC America Corporation SYSTEM R-30iA and R-30iB Controller KAREL Reference Manual, FANUC America Corporation, 2014.
- [23] GITHUB repozitorij ovog rada, 2022. https://github.com/jcvetic/primjenakolaborativnogrobota\_zavrsnirad

## 7. PRILOG

KAREL kod za vođenje robota – vodenjerobota.kl

PROGRAM vodenjerobota %NOLOCKGROUP

```
-------------------------------ODJELJAK_1-------------------------------------
```
### VAR

```
 conf: CONFIG
   p_user,p_tool,p1,home: XYZWPR
   str: STRING[20] 
   P, V_X, V_Y, V_Z,T_MAX, T_MIN: REAL 
   FX_0,FY_0, FZ_0,FX, FY, FZ, real_value: REAL
   STATUS, i, j, k, int_value, a, b, entry, clock_var, broj,tocka, 
Pint,broj2,spremanje1,spremanje2: INTEGER
   real_flag,UVJET,UVJET2,hvataljka: BOOLEAN
   indx IN DRAM: INTEGER
   prog_index IN DRAM: INTEGER
   kretnja,kontrolasile: ARRAY[25] OF INTEGER
   stanjeH: ARRAY[25] OF BOOLEAN
   pozicija: ARRAY[25] OF XYZWPR
```
-------------------------------ODJELJAK\_2-------------------------------------

#### BEGIN

```
 FORCE_LINK(TP_PANEL,'config=single') 
 FORCE_SPMENU(TP_PANEL, SPI_TPUSER, 1) 
WRITE TPDISPLAY(CHR(128), CHR(137))
 DELAY(500)
```

```
 WRITE('Pritisak SHIFT+F1',CR) 
 WRITE('za daljnji tekst.',CR)
```

```
 WAIT FOR TPIN[137] = ON 
 DELAY(200)
```

```
WRITE TPDISPLAY(CHR(128), CHR(137))
 WRITE('Program vodenja robota.', CR) 
 WRITE('Pritisak tipke SHIFT + :', CR) 
 WRITE('F1 - Ulaz u program,', CR) 
 WRITE('F1 - Biljezenje tocaka', CR) 
 WRITE('PREV - Osvjezi threshold,', CR) 
 WRITE('F2 - Sporo/brzo vodenje,', CR)
```

```
 WAIT FOR TPIN[137] = ON 
 DELAY(200) 
WRITE TPDISPLAY(CHR(128), CHR(137))
 WRITE('Pritisak tipke SHIFT + :', CR) 
 WRITE('F4 --JOINT kretnja,', CR) 
 WRITE('F5 - LINEAR kretnja,', CR) 
 WRITE('TOOL1 - Ohvataljka,', CR) 
 WRITE('TOOL2 - Zhvataljka,', CR) 
 WRITE('NEXT - Pokretanje programa.', CR) 
 WAIT FOR TPIN[137] = ON 
 DELAY(200) 
WRITE TPDISPLAY(CHR(128), CHR(137))
 WRITE('Nakon ulaza u program,', CR) 
 WRITE('voditi robota rucnim vodenjem', CR) 
 WRITE('u zeljenu tocku.', CR) 
 WRITE('Nakon ulaza u biljezenje tocaka', CR) 
 WRITE('zabiljeziti tocku pritiskom bijele', CR) 
 WRITE('tipke blizu baze robota.', CR) 
 WAIT FOR TPIN[137] = ON 
 DELAY(200) 
WRITE TPDISPLAY(CHR(128), CHR(137))
 WRITE('Zatim zabiljeziti vrstu kretnje,', CR) 
 WRITE('a nakon toga stanje hvataljke.', CR) 
 WRITE('Ponavljati proces', CR) 
 WRITE('do zeljenog broja tocaka.',CR) 
 WRITE('Nakon zavrsetka biljezenja,', CR) 
 WRITE('pokrenuti izvodenje programa.',CR) 
 WAIT FOR TPIN[137] = ON 
 DELAY(200) 
WRITE TPDISPLAY(CHR(128), CHR(137))
 WRITE('U slucaju gibanja robota', CR) 
 WRITE('bez vodenja, osvjeziti threshold.',CR) 
 WRITE('Mijenjati brzinu vodenja', CR) 
 WRITE('ovisno o biljezenoj tocki.',CR) 
 WRITE('Nakon zavrsetka biljezenja,', CR) 
 WRITE('pokrenuti izvodenje programa.',CR)
```

```
WRITE TPDISPLAY(CHR(128), CHR(137))
 WRITE('Potrebna izmjena alata?',CR) 
 WRITE('SHIFT+F1 - DA',CR) 
 WRITE('SHIFT+F2 - NE',CR) 
WAIT FOR TPIN[137] OR TPIN[138]
IF TPIN[137] = ON THEN CALL_PROG('ALAT_VR',prog_index) 
     DELAY(200) 
     WRITE('Izmjena izvrsena.',CR) 
     WRITE(' ', CR) 
 ENDIF
IF TPIN[138] = ON THEN
     WRITE('Alat je ispravan.',CR) 
     WRITE(' ', CR) 
     DELAY(200) 
 ENDIF
 oz:: 
WRITE TPDISPLAY(CHR(128), CHR(137))
 WRITE('Pokrenuti stari program?',CR) 
 WRITE('SHIFT+F1 - DA',CR) 
 WRITE('SHIFT+F2 - NE',CR) 
WAIT FOR TPIN[137] OR TPIN[138]
IF TPIN[137] = ON THEN CALL_PROG('vodenjeSPREMLJENE',prog_index) 
     DELAY(200) 
     WRITE('Stari program izvrsen.',CR) 
     WRITE(' ', CR) 
     GO TO oz 
 ENDIF
IF TPIN[138] = ON THEN WRITE('Nastavak novog programa.',CR) 
     WRITE(' ', CR) 
     DELAY(200) 
 ENDIF
```

```
-------------------------------ODJELJAK_3------------------------------------- 
     WRITE('Ulaz u program - SHIFT+F1',CR) 
    WAIT FOR TPIN[137] = ON -- ulaz u program, omoguceno gibanje uz pomoc
rucke, SHIFT+F1
    WRITE TPDISPLAY(CHR(128), CHR(137))
     DELAY(250) 
oznaka2:: 
$GROUP[1].$UFRAME = $MNUFRAME[1,1]$GROUP[1].$UTOOL = $MNUTOOL[1,2]$GROUP[1].$MOTYPE = JOINT 
$GROUP[1].$TERMTYPE = FINE 
$GROUP[1].$SPEED = 400 
home = GET POS REG(36,status)
MOVE TO home 
DELAY(200) 
broj = 50tocka = 1FLG[2] = OFF -- stanje hvataljke pri pokretanju programa -
otvorena
FLG[1] = ONFLG[5] = OFFFLG[6] = ONhvataljka = ON 
clock var = 0UVJET= TRUE 
-------------------------------ODJELJAK_4------------------------------------- 
   -- POSTAVKE KOORDNIATNIH SUSTAVA, u vrhu alata, pomican zajedno s alatom
   CNV_STR_CONF('nut', conf, STATUS) 
   p_tool=POS(0,0,0,0,0,0,conf) 
   $GROUP[1].$UTOOL = p_tool 
   p_user=POS(0,0,0,0,0,0,conf) 
   $GROUP[1].$UFRAME = p_user 
  p1=CURPOS(0, 0) p1.w=0 
  $GROUP[1].$UFRAME = p1 P1=CURPOS(0,0)
```

```
--POSTAVKE NACINA I BRZINE GIBANJA
   $GROUP[1].$MOTYPE = JOINT 
 -- $GROUP[1].$TERMTYPE = FINE
   $GROUP[1].$SPEED = 400 
   GET_VAR(entry,'*SYSTEM*','$CCC_GRP[1].$FS_FORCE[1]',FX_0,STATUS) 
   GET_VAR(entry,'*SYSTEM*','$CCC_GRP[1].$FS_FORCE[2]',FY_0,STATUS) 
   GET_VAR(entry,'*SYSTEM*','$CCC_GRP[1].$FS_FORCE[3]',FZ_0,STATUS) 
 --$GROUP[1].$TERMTYPE = VARDECEL
   $GROUP[1].$TERMTYPE = NODECEL 
 -5GROUP[1].$DECELTOL = 5 -- (veci broj manji radijus)
   -- POMAK TRANSLACIJSKI
  P = 1FLG[3] = OFF -- pocetno stanje za gibanje pomocu sile, 1 = grubo vodenje,
tada FLG[3] = OFF, fino vodenje je FLG[3] = NOT FLG[3]
   -- TRESHOLD ZA TRANSLACIJE
  TMAX = 0.4 -- bilo 0.1T MIN = -0.4-------------------------------ODJELJAK_5------------------------------------- 
 -- GLAVNA PETLJA
  WHILE UVJET DO 
  GET VAR(entry,'*SYSTEM*','$CCC GRP[1].$FS FORCE[1]',FX,STATUS)
   GET_VAR(entry,'*SYSTEM*','$CCC_GRP[1].$FS_FORCE[2]',FY,STATUS) 
   GET_VAR(entry,'*SYSTEM*','$CCC_GRP[1].$FS_FORCE[3]',FZ,STATUS) 
     -- GRADIJENTI SILE
    V_X = ABS(FX-FX_0)V_Y = ABS(FY-FY_0)V_Z = ABS(FZ-FZ_0)IF V_X > 2 THEN V_X = 2 ENDIF
    IF V_Y > 2 THEN V_Y = 2 ENDIF
    IF V_Z > 2 THEN V_Z=2
```
ENDIF

```
IF TPIN[139] = ON THEN
     DELAY(300) 
    FIG[5] = ONFIG[6] = OFFTMAX = 0.15 - - bilo 0.1T MIN = -0.15WHILE FLG[5] = ON AND FLG[6] = OFF DO
         IF TPIN[136] = ON THEN -- SHIFT+PREV = ponovno uzimanje vrijednosti 
sila, smanjenje kretnje ruke bez primjene sile
             GET_VAR(entry,'*SYSTEM*','$CCC_GRP[1].$FS_FORCE[1]',FX_0,STATUS) 
             GET_VAR(entry,'*SYSTEM*','$CCC_GRP[1].$FS_FORCE[2]',FY_0,STATUS) 
             GET_VAR(entry,'*SYSTEM*','$CCC_GRP[1].$FS_FORCE[3]',FZ_0,STATUS) 
             DELAY(100) 
         ENDIF
        IF TPIN[139] = ON THEN DELAY(250) 
            FLG[5] = OFFFIG[6] = ON GET_VAR(entry,'*SYSTEM*','$CCC_GRP[1].$FS_FORCE[1]',FX_0,STATUS) 
             GET_VAR(entry,'*SYSTEM*','$CCC_GRP[1].$FS_FORCE[2]',FY_0,STATUS) 
             GET_VAR(entry,'*SYSTEM*','$CCC_GRP[1].$FS_FORCE[3]',FZ_0,STATUS) 
             GOTO oznaka6 
         ENDIF
        V Z= ABS(FZ-FZ_0)IF V Z > 2 THEN V Z=2
         ENDIF
         IF FZ-FZ_0>T_MAX THEN p1.Z= p1.Z-P*V_Z 
         ENDIF
         IF FZ-FZ_0<T_MIN THEN p1.Z= p1.Z+P*V_Z 
         ENDIF
         MOVE TO p1 NOWAIT 
         GET_VAR(entry,'*SYSTEM*','$CCC_GRP[1].$FS_FORCE[3]',FZ,STATUS) 
     ENDWHILE
oznaka6:: 
FX = 0; FY=0; FZ = 0; V_X = 0; V_Y = 0;V_Z = 0T MAX = 0.45 -- bilo 0.1T_MIN = -0.45ENDIF
```
-------------------------------ODJELJAK\_6-----------------------------------

```
-------------------------------ODJELJAK_7--------------------------------- 
IF FX-FX 0>T MAX THEN p1.X=p1.X+P*(V-X)ENDIF
IF FX-FX 0<T MIN THEN p1.X=p1.X-P*(VX)ENDIF
IF FY 0-FY>T MAX THEN p1.Y = p1.Y+P*(V_Y)ENDIF
IF FY 0-FY<T MIN THEN p1.Y= p1.Y-P*(V_Y)
ENDIF
IF FZ-FZ_0>T_MAX THEN p1.Z= p1.Z-P*V_Z 
ENDIF
IF FZ-FZ_0<T_MIN THEN p1.Z= p1.Z+P*V_Z 
ENDIF
MOVE TO p1 NOWAIT 
IF TPIN[138] = ON THEN - - SHIFT + F2
    FIG[3] = NOT FIG[3] DELAY(200) 
     GET_REG(50,real_flag,Pint,P,STATUS) -- BG logika za spremanje 
vrijednosti u registar broj 50, dok se u karelu ta vrijednost samo preuzima
     IF real_flag = FALSE THEN -- preuzimanje integer-a jer naredba GET_REG 
sprema vrijednosti u 2 razlicita mjesta, INT/REAL
        P = Pint ENDIF 
ENDIF
IF TPIN[136] = ON THEN -- SHIFT+PREV = ponovno uzimanje vrijednosti 
sila, smanjenje kretnje ruke bez primjene sile
     GET_VAR(entry,'*SYSTEM*','$CCC_GRP[1].$FS_FORCE[1]',FX_0,STATUS) 
     GET_VAR(entry,'*SYSTEM*','$CCC_GRP[1].$FS_FORCE[2]',FY_0,STATUS) 
     GET_VAR(entry,'*SYSTEM*','$CCC_GRP[1].$FS_FORCE[3]',FZ_0,STATUS) 
     DELAY(100) 
ENDIF
```

```
IF RDI[1] = ON THEN
     DELAY(300) 
     hvataljka = NOT hvataljka 
     IF hvataljka = ON THEN
        FLG[1] = ONFLG[2] = OFF ENDIF 
     IF hvataljka = OFF THEN 
        FLG[1] = OFFFLG[2] = ON DELAY(300) 
         UVJET2 = TRUE 
     WHILE UVJET2 DO 
        IF TPIN[138] = ON THEN -- SHIFT + F2
            FIG[3] = NOT FIG[3] DELAY(200) 
             GET_REG(50,real_flag,Pint,P,STATUS) 
             IF real_flag = FALSE THEN 
                P = Pint ENDIF
         ENDIF
        IF TPIN[139] = ON THEN DELAY(300) 
            FIG[5] = ONFIG[6] = OFFT_MAX = 0.15 - - bilio 0.1T_MIN = -0.15WHILE FIG[5] = ON AND FLG[6] = OFF DOIF TPIN[136] = ON THEN GET_VAR(entry,'*SYSTEM*','$CCC_GRP[1].$FS_FORCE[1]',FX_0,
                             STATUS) 
                     GET_VAR(entry,'*SYSTEM*','$CCC_GRP[1].$FS_FORCE[2]',FY_0,
                             STATUS) 
                     GET_VAR(entry,'*SYSTEM*','$CCC_GRP[1].$FS_FORCE[3]',FZ_0,
                             STATUS) 
                     DELAY(150) 
                 ENDIF
```
-------------------------------ODJELJAK\_8-------------------------------------

```
IF TPIN[139] = ON THEN DELAY(250) 
            FIG[5] = OFFFIG[6] = ONGET VAR(entry,'*SYSTEM*','$CCC GRP[1].$FS FORCE[1]',FX 0,
                     STATUS) 
             GET_VAR(entry,'*SYSTEM*','$CCC_GRP[1].$FS_FORCE[2]',FY_0,
                     STATUS) 
             GET_VAR(entry,'*SYSTEM*','$CCC_GRP[1].$FS_FORCE[3]',FZ_0,
                     STATUS) 
             GOTO oznaka4 
         ENDIF
        V_Z = ABS(FZ-FZ_0)IF V Z > 2 THEN V Z=2
         ENDIF
         IF FZ-FZ_0>T_MAX THEN p1.Z= p1.Z-P*V_Z 
         ENDIF
         IF FZ-FZ_0<T_MIN THEN p1.Z= p1.Z+P*V_Z 
         ENDIF
         MOVE TO p1 NOWAIT 
         GET_VAR(entry,'*SYSTEM*','$CCC_GRP[1].$FS_FORCE[3]',FZ,STATUS) 
     ENDWHILE
 oznaka4:: 
FX = 0; FY=0; FZ = 0; VX = 0; VY = 0; VZ = 0TMAX = 0.45 - - bilo 0.1T_MIN = -0.45 ENDIF 
    -------------------------------ODJELJAK_9-------------------------------------
IF TPIN[140] = ON THEN
     DELAY(250) 
    FLG[7] = ONFIG[8] = OFFWHILE FLG[7] = ON AND FLG[8] = OFF DO
         GET_VAR(entry,'*SYSTEM*','$CCC_GRP[1].$FS_FORCE[1]',FX,STATUS) 
         GET_VAR(entry,'*SYSTEM*','$CCC_GRP[1].$FS_FORCE[2]',FY,STATUS) 
         GET_VAR(entry,'*SYSTEM*','$CCC_GRP[1].$FS_FORCE[3]',FZ,STATUS)
```

```
V_X = ABS(FX-FX_0)V Y= ABS(FY-FY \theta)V Z= ABS(FZ-FZ \theta)IF TPIN[136] = ON THEN
     GET_VAR(entry,'*SYSTEM*','$CCC_GRP[1].$FS_FORCE[1]',FX_0,
             STATUS) 
     GET_VAR(entry,'*SYSTEM*','$CCC_GRP[1].$FS_FORCE[2]',FY_0,
             STATUS) 
     GET_VAR(entry,'*SYSTEM*','$CCC_GRP[1].$FS_FORCE[3]',FZ_0,
             STATUS) 
     DELAY(150) 
 ENDIF 
IF V X > 2 THEN V X=2
 ENDIF
IF V Y > 2 THEN V Y=2
 ENDIF
IF V_Z > 2 THEN V_Z = 2 ENDIF
IF FX-FX 0>T MAX THEN p1.X=p1.X+P*(VX) ENDIF
 IF FX-FX_0<T_MIN THEN p1.X= p1.X-P*(V_X) 
 ENDIF
IF FY_0-FY>T_MAX THEN p1.Y = p1.Y+P*(V_Y) ENDIF
IF FY 0-FY<T MIN THEN p1.Y= p1.Y-P*(V_Y)
 ENDIF
 IF FZ-FZ_0>T_MAX THEN p1.Z= p1.Z-P*V_Z 
 ENDIF
 IF FZ-FZ_0<T_MIN THEN p1.Z= p1.Z+P*V_Z 
 ENDIF
 MOVE TO p1 NOWAIT 
IF TPIN[140] = ON THEN DELAY(250) 
    FLG[7] = OFFFIG[8] = ON GET_VAR(entry,'*SYSTEM*','$CCC_GRP[1].$FS_FORCE[1]',FX_0,
             STATUS) 
     GET_VAR(entry,'*SYSTEM*','$CCC_GRP[1].$FS_FORCE[2]',FY_0,
             STATUS)
```

```
 GET_VAR(entry,'*SYSTEM*','$CCC_GRP[1].$FS_FORCE[3]',FZ_0,
                              STATUS) 
                      GOTO oznaka5 
                  ENDIF
             ENDWHILE
             oznaka5:: 
            FX = 0; FY=0; FZ = 0; VX = 0; VY = 0; VZ = 0 ENDIF
  -------------------------------ODJELJAK_10------------------------------------
         greska2:: 
        IF TPIN[137] = ON THEN --ular u spremanje tocaka - SHIFT + F1
             CONNECT TIMER TO clock_var 
            WAIT for (clock var >= 125)
            DISCONNECT TIMER clock var
             WRITE('Dobra pozicija?',CR) 
             WRITE('SHIFT+1 - DA,',CR) 
             WRITE('SHIFT+2 - NE.',CR) 
             WAIT FOR TPIN[49] OR TPIN[50] 
            IF TPIN[49] = ON THEN DELAY(150) 
                WRITE TPDISPLAY(CHR(128), CHR(137))
                  GO TO oz2 
             ENDIF
            IF TPIN[50] = ON THEN DELAY(150) 
                WRITE TPDISPLAY(CHR(128), CHR(137))
                  GO TO greska2 
             ENDIF
-------------------------------ODJELJAK_11---------------------------------- 
             oz2:: 
             wait for RDI[1] 
                  IF tocka < ARRAY_LEN(kretnja) THEN 
                      $GROUP[1].$UFRAME=$MNUFRAME[1,3]; --spremanje pozicija 
koje ce kasnije robot moci "razumjeti", koord sustavi
                      $GROUP[1].$UTOOL=$MNUTOOL[1,2]; 
                      clock_var=0 
                     pozicija[tocka] = CURPOS(0,0) WRITE('Pozicija je zabiljezena u PR',broj,CR)
```

```
WAIT FOR TPIN[140] OR TPIN[141]
         IF TPIN[140] THEN
            kretnja[tocka] = 6 WRITE('Odabrana vrsta gibanja: JOINT',CR) 
         ENDIF
         IF TPIN[141] THEN
             kretnja[tocka] = 7 
             WRITE('Odabrana vrsta gibanja: LINEAR',CR) 
         ENDIF
         WAIT FOR TPIN[179] OR TPIN [180] 
         IF TPIN[179] THEN
             stanjeH[tocka] = ON 
             WRITE('Stanje hvataljke: OTVORENA',CR) 
         ENDIF
         IF TPIN[180] THEN
             stanjeH[tocka] = OFF 
             WRITE('Stanje hvataljke: ZATVORENA',CR) 
         ENDIF
         WRITE(' ',CR) 
         WRITE('Constant Push za ovu tocku?',CR) 
         WRITE('SHIFT+1 - DA, SHIFT+2 - NE',CR) 
         WAIT FOR TPIN[49] OR TPIN[50] 
         IF TPIN[49] THEN
            WRITE TPDISPLAY(CHR(128), CHR(137))
             DELAY(200) 
            WRITE('Constant Push se poziva za ovu tocku.',CR) 
             kontrolasile[tocka] = 1 
         ENDIF
         IF TPIN[50] THEN
            WRITE TPDISPLAY(CHR(128), CHR(137))
             DELAY(200) 
            WRITE('Consant Push se ne poziva za ovu tocku.',CR) 
             kontrolasile[tocka] = 0 
         ENDIF
     ENDIF
 WRITE(' ', CR) 
broj = broj + 1tocka = tocka + 1 p_user=POS(0,0,0,0,0,0,conf) 
 $GROUP[1].$UFRAME = p_user
```

```
 p1=CURPOS(0,0) 
             p1.w=0 
             $GROUP[1].$UFRAME = p1 
             p1=CURPOS(0,0) 
         ENDIF 
-------------------------------ODJELJAK_12------------------------------------
        IF RDI[1] = ON THEN
             DELAY(300) 
            FIG[5] = OFF AND FLG[6] = ON hvataljka = ON 
            FLG[1] = ONFLG[2] = OFF ENDIF
        IF TPIN[142] = ON THEN UVJET2 = FALSE 
             DELAY(400) 
         ENDIF 
     ENDWHILE
     ENDIF 
ENDIF 
-------------------------------ODJELJAK_13------------------------------------
     greska1:: 
IF IPIN[137] = ON THEN --ulaz u spremanje tocaka - SHIFT + F1
     CONNECT TIMER TO clock_var 
    WAIT for (clock_var >= 125)
     DISCONNECT TIMER clock_var 
     WRITE('Dobra pozicija?',CR) 
     WRITE('SHIFT+1 - DA,',CR) 
     WRITE('SHIFT+2 - NE.',CR) 
    WAIT FOR TPIN[49] OR TPIN[50]
    IF TPIN[49] = ON THEN DELAY(250) 
        WRITE TPDISPLAY(CHR(128), CHR(137))
         GO TO oz3 
     ENDIF
```
```
IF TPIN[50] = ON THEN DELAY(250) 
        WRITE TPDISPLAY(CHR(128), CHR(137))
         GO TO greska1 
     ENDIF
     oz3:: 
     wait for RDI[1] 
         IF tocka < ARRAY_LEN(kretnja) THEN
              $GROUP[1].$UFRAME=$MNUFRAME[1,3]; --spremanje pozicija koje 
ce kasnije robot moci "razumjeti", koord sustavi
             $GROUP[1].$UTOOL=$MNUTOOL[1,2]; 
             clock_var=0 
            pozicija[tocka] = CURPOS(0,0) WRITE('Pozicija je zabiljezena u PR',broj,CR) 
             WAIT FOR TPIN[140] OR TPIN[141] 
                  IF TPIN[140] THEN
                     kretnja[tocka] = 6 WRITE('Odabrana vrsta gibanja: JOINT',CR) 
                  ENDIF
                  IF TPIN[141] THEN
                      kretnja[tocka] = 7 
                      WRITE('Odabrana vrsta gibanja: LINEAR',CR) 
                  ENDIF
             WAIT FOR TPIN[179] OR TPIN [180] 
                  IF TPIN[179] THEN
                      stanjeH[tocka] = ON 
                      WRITE('Stanje hvataljke: OTVORENA',CR) 
                  ENDIF
                  IF TPIN[180] THEN
                      stanjeH[tocka] = OFF 
                      WRITE('Stanje hvataljke: ZATVORENA',CR) 
                  ENDIF
             WRITE(' ',CR) 
             WRITE('Constant Push za ovu tocku?',CR) 
             WRITE('SHIFT+1 - DA, SHIFT+2 - NE',CR)
```

```
 WAIT FOR TPIN[49] OR TPIN[50] 
                   IF TPIN[49] THEN
                      WRITE TPDISPLAY(CHR(128), CHR(137))
                       DELAY(200) 
                       WRITE('Constant Push se poziva za ovu tocku.',CR) 
                       kontrolasile[tocka] = 1 
                   ENDIF 
                   IF TPIN[50] THEN
                      WRITE TPDISPLAY(CHR(128), CHR(137))
                       DELAY(200) 
                       WRITE('Consant Push se ne poziva za ovu tocku.',CR) 
                       kontrolasile[tocka] = 0 
                   ENDIF
          ENDIF
     WRITE(' ', CR) 
     broj = broj + 1 
     tocka = tocka + 1 
     p_user=POS(0,0,0,0,0,0,conf) 
     $GROUP[1].$UFRAME = p_user 
     p1=CURPOS(0,0) 
     p1.w=0 
     $GROUP[1].$UFRAME = p1 
     p1=CURPOS(0,0) 
ENDIF
                     -------------------------------ODJELJAK_14------------------------------------ 
IF TPIN[142] = ON THEN
     oznaka3:: 
    tocka = 1 broj2 = broj - 50 
     FOR tocka = 1 TO broj2 DO
          $GROUP[1].$UFRAME=$MNUFRAME[1,3]; 
          $GROUP[1].$UTOOL=$MNUTOOL[1,2]; 
          $GROUP[1].$MOTYPE = kretnja[tocka] 
         MOVE TO pozicija[tocka] 
          DELAY(300) 
          FLG[1] = stanjeH[tocka] 
         FIG[2] = NOT FIG[1] IF kontrolasile[tocka] = 1 THEN
              CALL_PROG('CONSTANT_PUSH2CV',prog_index) 
          ENDIF
          DELAY(500)
```

```
 IF tocka = broj2 THEN
            WRITE(' ',CR) 
            WRITE('Gibanje izvrseno.') 
            DELAY(500) 
            WRITE(' ',CR) 
        ENDIF
    ENDFOR
-------------------------------ODJELJAK_15--------------------------------- 
    WRITE ('Novi program - SHIFT+F1',CR) 
    WRITE ('Spremanje informacija - SHIFT+F2',CR) 
    WRITE ('Izvrsi prethodni program--> SHIFT+F3',CR) 
    WAIT FOR TPIN[137] OR TPIN[138] OR TPIN[139] 
   IF TPIN[137] = ON THEN
        DELAY(2000) 
       WRITE TPDISPLAY(CHR(128), CHR(137))
        WRITE('Pokrenut novi program.',CR) 
        DELAY(1000) 
       WRITE TPDISPLAY(CHR(128), CHR(137))
        GO TO oznaka2 
    ENDIF
   IF TPIN[138] = ON THENtocka = 1 broj = 50 
       spremanje1 = 60 spremanje2 = 80 
        FOR tocka = 1 TO broj2 DO
           SET_INT_REG(150, broj2,STATUS)
            SET_INT_REG(spremanje1, kretnja[tocka],STATUS) 
            SET_INT_REG(spremanje2, kontrolasile[tocka],STATUS) 
            SET_POS_REG(broj,pozicija[tocka],STATUS) 
            FLG[broj] = stanjeH[tocka] 
            broj = broj + 1 
            spremanje1 = spremanje1+1 
            spremanje2 = spremanje2+1 
            IF tocka = broj2 THEN
                WRITE('Informacije spremljene.',CR) 
                DELAY (1000) 
               WRITE TPDISPLAY(CHR(128), CHR(137))
                 p_user=POS(0,0,0,0,0,0,conf) 
                 $GROUP[1].$UFRAME = p_user
```

```
 p1=CURPOS(0,0) 
                  p1.w=0 
                 $GROUP[1].$UFRAME = p1 P1=CURPOS(0,0) 
              ENDIF
         ENDFOR
     ENDIF
    IF TPIN[139] = ON THEN WRITE('Izvrsavanje prethodnog programa',CR) 
         DELAY(1000) 
        WRITE TPDISPLAY(CHR(128), CHR(137))
         DELAY(500) 
         GO TO oznaka3 
     ENDIF 
ENDIF 
ENDWHILE 
END vodenjerobota
```